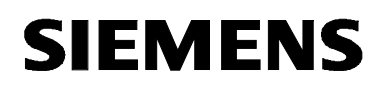

# **MICROMASTER 440**

# **Betriebsanleitung Ausgabe A1**

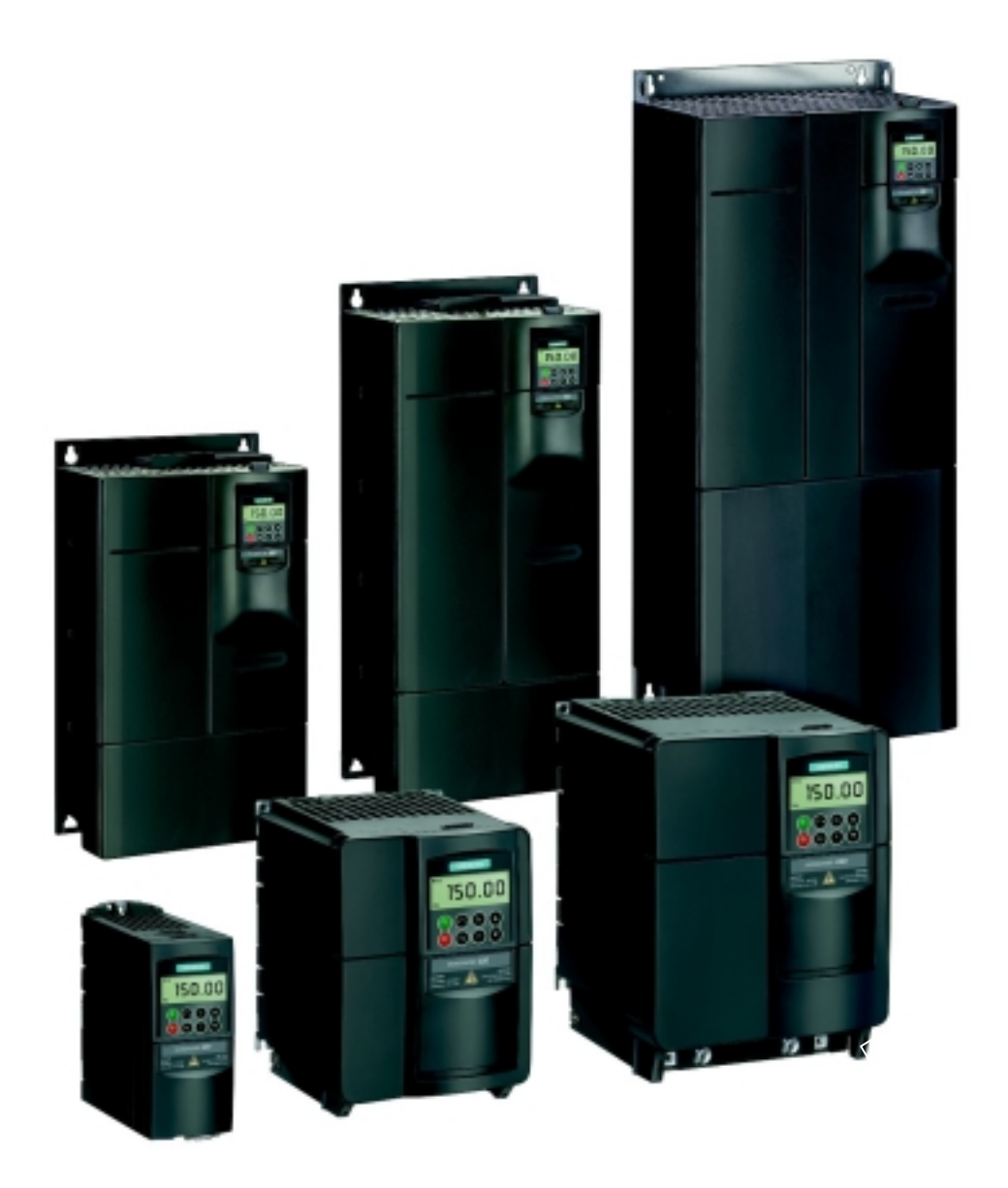

**Anwenderdokumentation**

### **Dokumentation zum MICROMASTER 440**

#### **Kurzanleitung**

Ist für die schnelle Inbetriebnahme mit SDP und BOP.

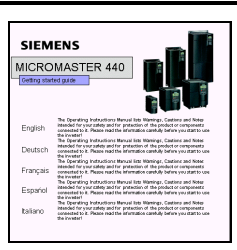

**SHIMFINS** 

MICROMASTER 440

#### **Betriebsanleitung**

Liefert Informationen über Merkmale des MM440, wie Installation, Inbetriebnahme, Regelungsarten, Systemparameterstruktur, Störungsbehebung, Technischen Daten sowie die verfügbaren Optionen des MM440.

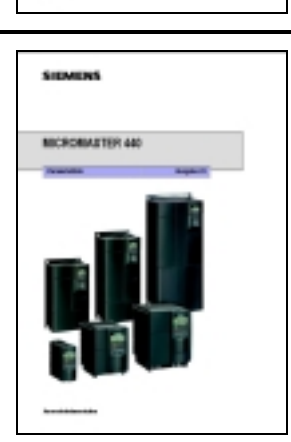

### **Parameterliste**

Die Parameterliste enthält die Beschreibung aller Parameter in funktionaler Reihenfolge und strukturiert sowie mit ausführlicher Beschreibung. Die Parameterliste enthält auch eine Reihe von Funktionsplänen.

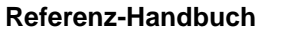

Das Referenz-Handbuch liefert sorgfältig ausgearbeitete Informationen über die Störungsbeseitigung in der Engineering-Kommunikation und über Wartung.

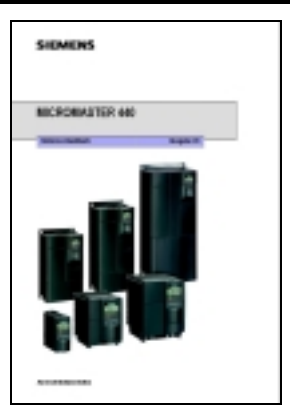

#### **Kataloge**

Im Katalog finden Sie alles, was benötigt wird, um einen bestimmten Umrichter auszuwählen, sowie Filter, Drosseln, Bedienfelder oder Kommunikationsoptionen.

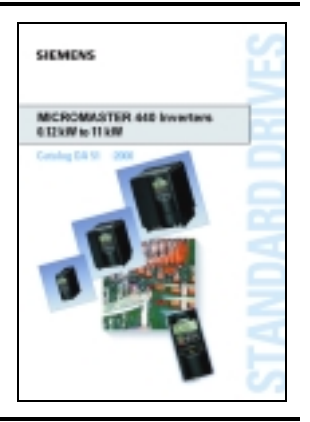

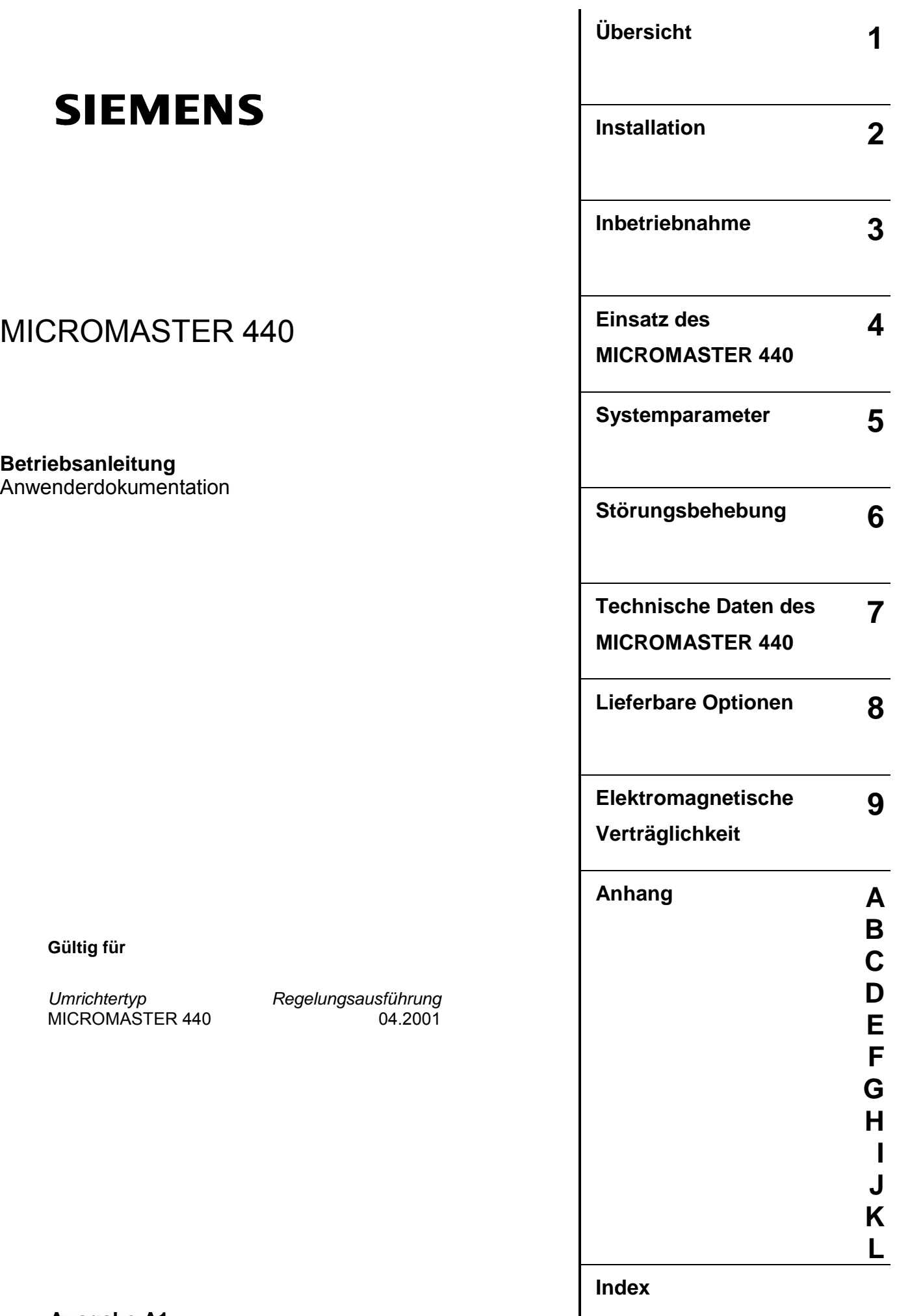

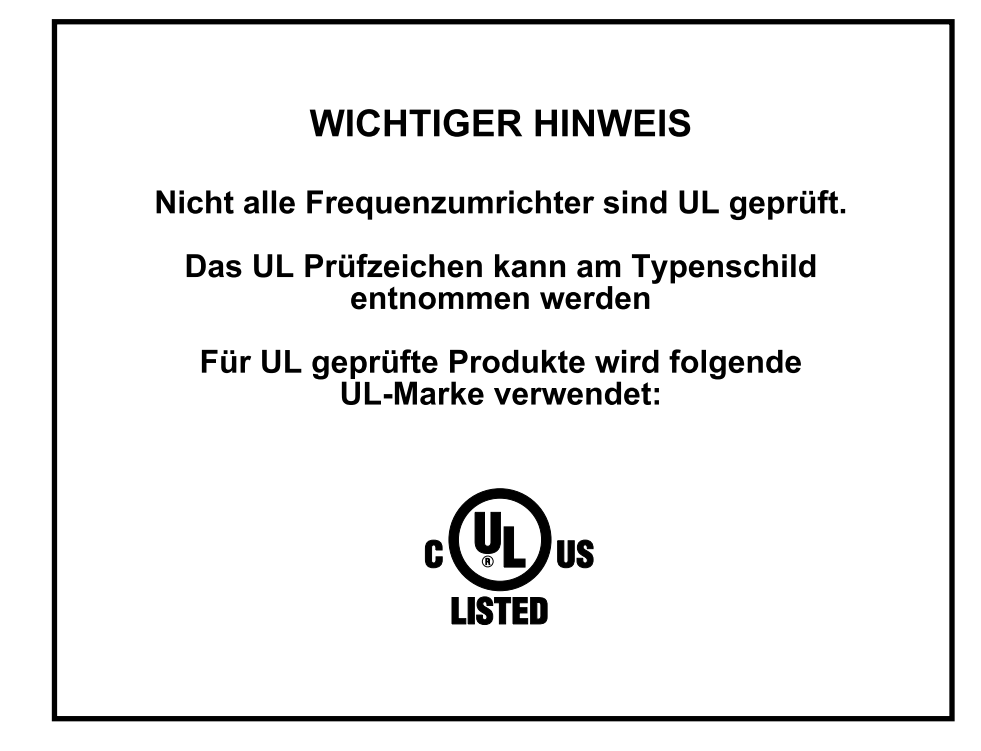

Weitere Informationen sind im Internet erhältlich unter:

[http://www.siemens.de/micromaster](http://www.ad.siemens.de/sinumerik)

Die zugelassene Siemens-Qualität für Software und Schulung entspricht DIN ISO 9001, Reg.- Nr. 2160-01

Die Vervielfältigung, Weitergabe oder Benutzung dieser Dokumentation oder ihres Inhalts ist nur mit schriftlicher Genehmigung zulässig. Zuwiderhandlungen sind schadensersatzpflichtig. Alle Rechte vorbehalten, einschließlich solcher, die durch Patenterteilung oder Eintragung eines Gebrauchsmusters oder der Konstruktion entstehen.

© Siemens AG 2001. Alle Rechte vorbehalten.

MICROMASTER® ist eine eingetragene Handelsmarke der Firma Siemens.

Gegebenenfalls stehen weitere Funktionen zur Verfügung, die nicht in diesem Dokument beschrieben sind. Diese Tatsache stellt jedoch nicht die Verpflichtung dar, solche Funktionen mit einer neuen Steuerung oder bei der Wartung zur Verfügung zu stellen.

Die Übereinstimmung dieses Unterlageninhalts mit der beschriebenen Hardware und Software wurde geprüft. Dennoch können Abweichungen vorliegen; für eine vollständige Übereinstimmung wird keine Gewähr übernommen. Die in diesen Unterlagen enthaltenen Informationen werden regelmäßig einer Revision unterzogen, und gegebenenfalls erforderliche Änderungen werden in die nächste Ausgabe aufgenommen. Verbesserungsvorschläge sind willkommen.

Siemens Handbücher werden auf chlorfreiem Papier gedruckt, das aus verwalteten, nachgeforsteten Waldbeständen stammt. Für den Druck- oder Bindevorgang wurden keine Lösungsmittel verwendet.

Die Dokumentation kann ohne vorherige Ankündigung geändert werden.

Bestellnummer: 6SE6400-5CA00-0AP0 Siemens-Aktiengesellschaft

# Vorwort

#### **Anwenderdokumentation**

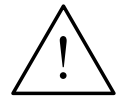

#### **Warnhinweis**

Bitte lesen Sie vor der Installation und Inbetriebnahme des Umrichters alle Sicherheits- und Warnhinweise sorgfältig durch, ebenso alle am Gerät angebrachten Warnschilder. Bitte achten Sie darauf, dass die Warnschilder in einem leserlichen Zustand gehalten und fehlende oder beschädigte Hinweise ersetzt werden.

Die MICROMASTER-Dokumentation ist in drei Ebenen gegliedert:

#### **Kurzanleitung**

In der Kurzanleitung findet der Benutzer schnell alle Basisinformationen, die für die Installation und Inbetriebnahme des MICROMASTER 440 erforderlich sind.

#### **Betriebsanleitung**

Die Betriebsanleitung enthält detaillierte Informationen für die Installation und den Betrieb des MICROMASTER 440. Sie enthält auch ausführliche Beschreibungen der Parameter, die für das anwendungsspezifische Einstellen der Funktionen des MICROMASTER 440 zur Verfügung stehen.

#### **Referenz-Handbuch**

Das Referenz-Handbuch enthält eingehende Informationen über alle technischen Themen im Zusammenhang mit dem MICROMASTER 440- Umrichter.

#### **Parameterliste**

Die Parameterliste enthält eine vollständige und detaillierte Auflistung aller Parameter des MICROMASTER 440.

Weitere Informationen sind erhältlich unter:

#### **Technical Support Nürnberg**

Tel: +49 (0) 180 5050 222

- Fax: +49 (0) 180 5050 223
- Email: [techsupport@ad.siemens.de](mailto:techsupport@ad.siemens.de)

Montag bis Freitag: 7.00 bis 17.00 Uhr (Ortszeit)

#### **Internet-Adresse**

Kunden können unter der folgenden Adresse auf technische und allgemeine Informationen zugreifen: [http://www.siemens.de/micromaster](http://www.siemens.de.micromaster/)

# Definitionen und Warnhinweise

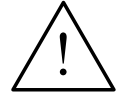

#### **Gefahr**

Im Sinne dieser Dokumentation bzw. der Warnhinweise am Produkt selbst bedeutet "Gefahr", dass Tod, schwere Körperverletzungen oder erheblicher Sachschaden eintreten **werden**, wenn die entsprechenden Vorsichtsmaßnahmen nicht getroffen werden.

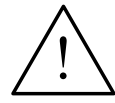

#### **Warnung**

Im Sinne dieser Dokumentation bzw. der Warnhinweise am Produkt selbst bedeutet "Warnung", dass Tod, schwere Körperverletzungen oder erheblicher Sachschaden eintreten **können**, wenn die entsprechenden Vorsichtsmaßnahmen nicht getroffen werden.

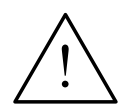

#### **Vorsicht**

Im Sinne dieser Dokumentation bzw. der Warnhinweise am Produkt selbst bedeutet "Warnung", dass Tod, schwere Körperverletzungen oder erheblicher Sachschaden eintreten **können**, wenn die entsprechenden Vorsichtsmaßnahmen nicht getroffen werden.

#### **Hinweis**

Im Sinne dieser Dokumentation bedeutet "Hinweis" eine wichtige Information über das Produkt oder die Hervorhebung eines Dokumentationsteils, auf den besonders aufmerksam gemacht werden soll.

#### **Qualifiziertes Personal**

Im Sinne dieser Betriebsanleitung und der Hinweise am Produkt selbst umfasst das qualifizierte Personal die Personen, die mit der Installation, Montage, Inbetriebnahme und Bedienung des Gerätes sowie den damit verbundenen Gefahren vertraut sind und über die ihrer Tätigkeit entsprechende Qualifikationen verfügen, wie z. B.:

- 1. Ausbildung oder Unterweisung bzw. Berechtigung Stromkreise und Geräte gemäß den Standards der Sicherheitstechnik ein- und auszuschalten, zu erden und zu kennzeichnen.
- 2. Ausbildung oder Unterweisung gemäß den Standards der Sicherheitstechnik in Pflege und Gebrauch angemessener Sicherheitsausrüstung.
- 3. Schulung in Erster Hilfe.

PE = Ground

- PE Schutzleiter verwendet Stromkreisschutzleiter für Kurzschlüsse, wobei die Spannung nicht über 50 Volt steigen wird. Diese Verbindung wird normalerweise verwendet, um den Umrichter zu erden.
- ( $\downarrow$ ) Ist die Erdverbindung, wobei die Referenzspannung mit der Erdspannung übereinstimmen kann. Diese Verbindung wird normalerweise verwendet, um den Motor zu erden.

#### **Vorgeschriebene Verwendung**

Das Gerät darf nur für die in der Anleitung genannten Anwendungen eingesetzt werden, und nur in Verbindung mit Geräten und Komponenten, die von Siemens empfohlen und zugelassen sind.

#### **Kontaktadresse**

Sollten beim Lesen dieser Anleitung Fragen oder Probleme auftauchen, wenden Sie sich bitte anhand des am Ende dieser Anleitung befindlichen Formulars an Ihre zuständige Siemens-Niederlassung.

# Sicherheitshinweise

Folgende Warnungen, Vorsichtsmaßnahmen und Hinweise dienen zu Ihrer Sicherheit und dazu, um Beschädigung des Produkts oder der mit dem Gerät verbundenen Komponenten. In diesem Kapitel sind Warnungen und Hinweise zusammengestellt, die für den Umgang mit MICROMASTER 440-Umrichtern allgemein gültig sind. Sie sind unterteilt in **Allgemeines**, **Transport & Lagerung**, **Inbetriebnahme**, **Betrieb**, **Reparatur** und **Demontage & Entsorgung**.

**Spezifische Warnungen und Hinweise**, die für bestimmte Tätigkeiten gelten, befinden sich am Anfang der jeweiligen Kapitel, und werden innerhalb dieser Kapitel an kritischen Punkten wiederholt oder ergänzt.

**Bitte lesen Sie diese Informationen sorgfältig, da sie für Ihre persönliche Sicherheit bestimmt sind und auch eine längere Lebensdauer des MICROMASTER 440-Umrichters und der daran angeschlossenen Geräte unterstützen.**

#### **General**

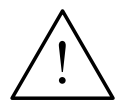

#### **Warnungen**

- Das vorliegende Gerät führt gefährliche Spannungen und steuert umlaufende mechanische Teile, die gegebenenfalls gefährlich sind. Bei Missachtung der **Warnhinweise** oder Nichtbefolgen der in dieser Anleitung enthaltenen Hinweise können Tod, schwere Körperverletzungen oder erheblicher Sachschaden eintreten.
- Nur entsprechend qualifiziertes Personal darf an diesem Gerät arbeiten. Dieses Personal muss gründlich mit allen Sicherheitshinweisen, Installations-, Betriebs- und Instandhaltungsmaßnahmen, welche in dieser Anleitung enthalten sind, vertraut sein. Der einwandfreie und sichere Betrieb des Gerätes setzt sachgemäßen Transport, ordnungsgemäße Installation, Bedienung und Instandhaltung voraus.
- Gefährdung durch elektrischen Schlag. Die Kondensatoren des Gleichstromzwischenkreises bleiben nach dem Abschalten der Versorgungsspannung 5 Minuten lang geladen. **Das Gerät darf daher erst 5 Minuten nach dem Abschalten der Versorgungsspannung geöffnet werden.**
- ♦ **Die Leistungsangaben basieren auf den 1LA-Motoren von Siemens und werden lediglich zur Orientierung genannt; sie entsprechen nicht notwendigerweise den UL- oder NEMA-Leistungsangaben.**

#### **Vorsicht**

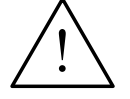

- Kinder und nicht autorisierte Personen dürfen nicht in die Nähe des Gerätes gelangen!
- Das Gerät darf nur für den vom Hersteller angegebenen Zweck verwendet werden. Unzulässige Änderungen und die Verwendung von Ersatzteilen und Zubehör, die nicht vom Hersteller des Gerätes vertrieben oder empfohlen werden, können Brände, elektrische Stromschläge und Körperverletzungen verursachen.

#### **Hinweise**

- Diese Betriebsanleitung muss in der Nähe des Gerätes gut zugänglich aufbewahrt und allen Benutzern zur Verfügung gestellt werden.
- Wenn Messungen oder Prüfungen am spannungsführenden Gerät vorgenommen werden müssen, sind die Bestimmungen des Safety Code VBG 4.0 zu beachten, insbesondere § 8 "Zulässige Abweichungen bei Arbeiten an spannungsführenden Teilen". Es sind geeignete elektronische Hilfsmittel zu verwenden.
- Bitte lesen Sie vor der Installation und Inbetriebnahme diese Sicherheitshinweise und Warnhinweise sorgfältig durch, ebenso alle am Gerät angebrachten Warnschilder. Achten Sie darauf, dass die Warnschilder in leserlichem Zustand gehalten werden und ersetzen Sie fehlende oder beschädigte Schilder.

#### **Transport & Lagerung**

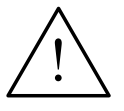

#### **Warnung**

Der einwandfreie und sichere Betrieb dieses Gerätes setzt sachgemäßen Transport, fachgerechte Lagerung, Aufstellung und Montage sowie sorgfältige Bedienung und Instandhaltung voraus.

#### **Vorsicht**

Der Umrichter muss bei Transport und Lagerung gegen mechanische Stöße und Schwingungen geschützt werden. Auch der Schutz gegen Wasser (Regen) und unzulässige Temperaturen (*siehe Tabelle Seite 78*).

#### **Inbetriebnahme**

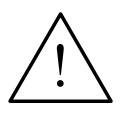

#### **Warnungen**

- ♦ Von **unqualifiziertem** Personal vorgenommene Arbeiten am Gerät/System oder das Nichteinhalten von Warnungen können zu schweren Körperverletzungen oder erheblichem Sachschaden führen. Arbeiten an dem Gerät/System dürfen nur von entsprechend qualifiziertem Personal vorgenommen werden, das hinsichtlich der Aufstellung, Installation, Inbetriebnahme und Bedienung des Produktes geschult ist.
- Es sind nur festverdrahtete Netzanschlüsse zulässig. Das Gerät muss geerdet werden (IEC 536, Klasse 1, NEC und sonstige einschlägige Normen).
- Es dürfen nur FI-Schutzschalter vom Typ B verwendet werden.
- Maschinen mit Dreiphasen-Stromversorgung, die mit EMV-Filtern ausgestattet sind, dürfen nicht über einen FI-Schutzschalter (*siehe DIN VDE 0160, Abschnitt 5.5.2, und EN50178 Abschnitt 5.2.11.1*) an das Netz angeschlossen werden.
- ♦ Folgende Klemmen können gefährliche Spannungen führen, auch wenn der Umrichter nicht in Betrieb ist:
	- die Netzanschlussklemmen L/L1, N/L2, L3.
	- die Motoranschlussklemmen U, V, W, DC+/B+, DC-, B- und DC/R+
- ♦ Das Gerät darf nicht als 'Not-Aus-Einrichtung' verwendet werden *(siehe EN 60204, 9.2.5.4)*.

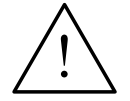

#### **Vorsicht**

Der Anschluss der Netz-, Motor- und Steuerleitungen an den Umrichter muss so vorgenommen werden, wie in Bild 2-4 Seite 30 dargestellt, um zu verhindern, dass induktive und kapazitive Störungen die ordnungsgemäße Funktion des Umrichters beeinträchtigen.

#### **Betrieb**

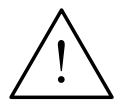

#### **Warnungen**

- MICROMASTER-Umrichter arbeiten mit hohen Spannungen.
- Beim Betrieb elektrischer Geräte stehen zwangsläufig bestimmte Teile dieser Geräte unter gefährlicher Spannung.
- Not-Aus-Einrichtungen nach EN 60204 IEC 204 (VDE 0113) müssen in allen Betriebsarten des Steuergerätes funktionsfähig bleiben. Ein Rücksetzen der Nothalt-Einrichtung darf nicht zu unkontrolliertem oder undefiniertem Wiederanlauf führen.
- In Fällen, in denen Kurzschlüsse im Steuergerät zu erheblichen Sachschäden oder sogar schweren Körperverletzungen führen können (d. h. potentiell gefährliche Kurzschlüsse), müssen zusätzliche äußere Maßnahmen oder Einrichtungen vorgesehen werden, um gefahrlosen Betrieb zu gewährleisten oder zu erzwingen, selbst wenn ein Kurzschluss auftritt (z. B. unabhängige Endschalter, mechanische Verriegelungen usw.).
- Bestimmte Parametereinstellungen können bewirken, das der Umrichter nach einem Ausfall der Versorgungsspannung automatisch wieder anläuft.
- ♦ Für einen einwandfreien Motorüberlastschutz müssen die Motorparameter exakt konfiguriert werden.
- Das Gerät bietet internen Motorüberlastschutz nach UL508C, Abschnitt 42. Siehe P0610 (Stufe 3) und P0335, l<sup>2</sup>T ist gemäß Voreinstellung EIN. Der Motorüberlastschutz kann auch über einen externen PTC (nach Standard P0601 deaktiviert) sichergestellt werden.
- Das Gerät ist geeignet für die Verwendung in einer Schaltung, die maximal 10.000 symmetrische Ampère (rms) liefert, sowie für eine maximale Spannung von 230 V/460 V/575 V bei Einsatz einer Sicherung vom Typ H oder K (*siehe Tabellen ab Seite 77).*
- ♦ Das Gerät darf nicht als 'Not-Aus-Einrichtung' verwendet werden *(siehe EN 60204, 9.2.5.4)*.

#### **Reparaturen**

#### **Warnungen**

- ♦ Reparaturen an dem Gerät dürfen nur vom **Siemens-Service**, von Reparaturwerkstätten, die von **Siemens zugelassen sind** oder von qualifiziertem Personal vorgenommen werden, das mit allen Warnungen und Bedienungsverfahren aus diesem Handbuch gründlich vertraut ist.
- Gegebenenfalls schadhafte Teile oder Bauelemente müssen durch Teile aus der zugehörigen Ersatzteilliste ersetzt werden.
- Vor dem Öffnen des Gerätes ist die Stromversorgung abzutrennen.

#### **Demontage & Entsorgung**

#### **Notes**

- Die Verpackung des Umrichters ist wiederverwendbar. Bitte bewahren Sie die Verpackung für spätere Verwendung auf oder schicken Sie sie an den Hersteller zurück.
- Leicht lösbare Schraub- und Schnappverbindungen ermöglichen das Zerlegen des Gerätes in seine Einzelteile. Diese Einzelteile können dem Recycling zugeführt werden. Bitte führen Sie die Entsorgung **in Übereinstimmung mit den örtlichen Bestimmungen durch oder senden Sie die Teile an den Hersteller zurück**.

# Inhaltsverzeichnis

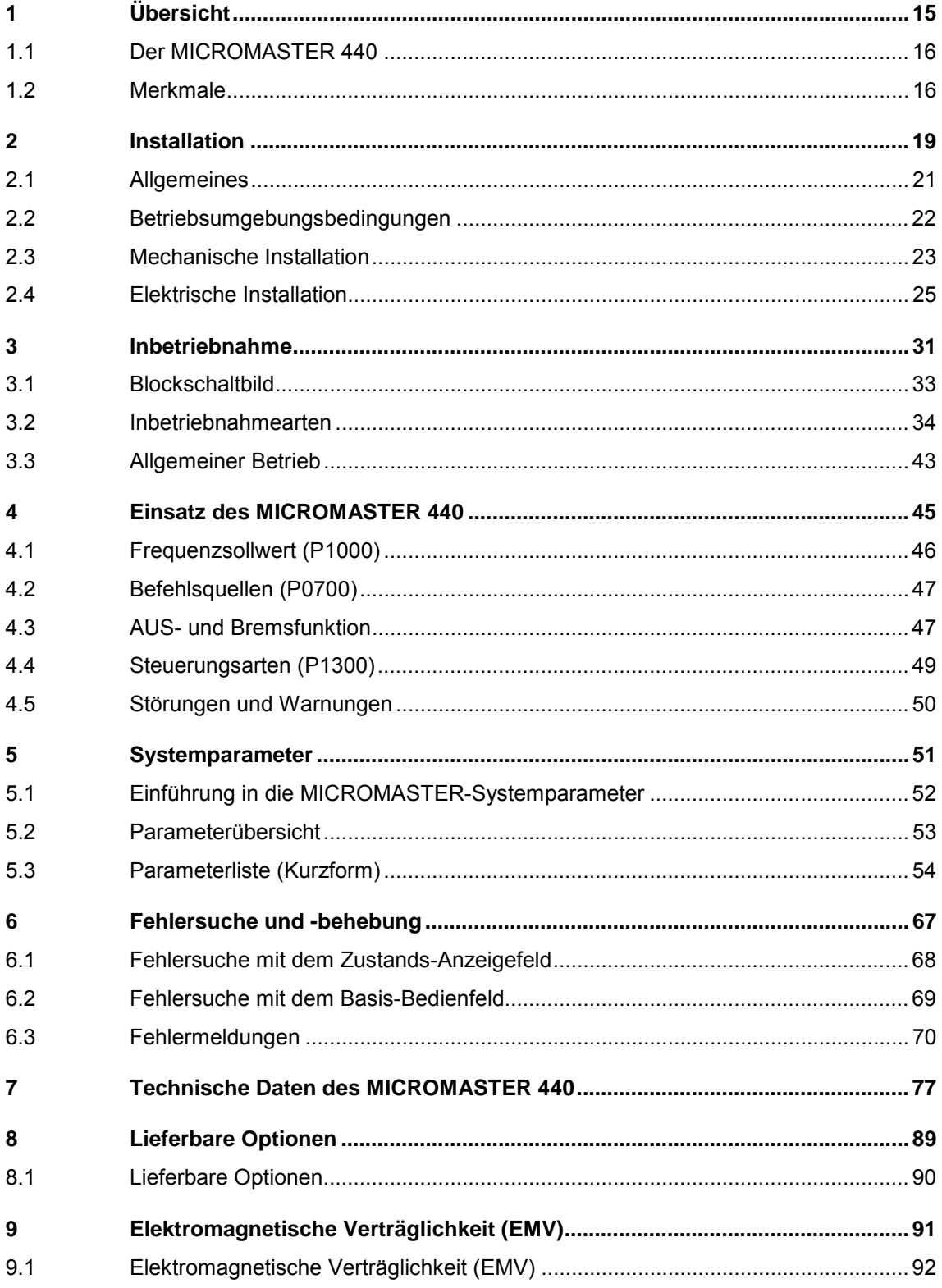

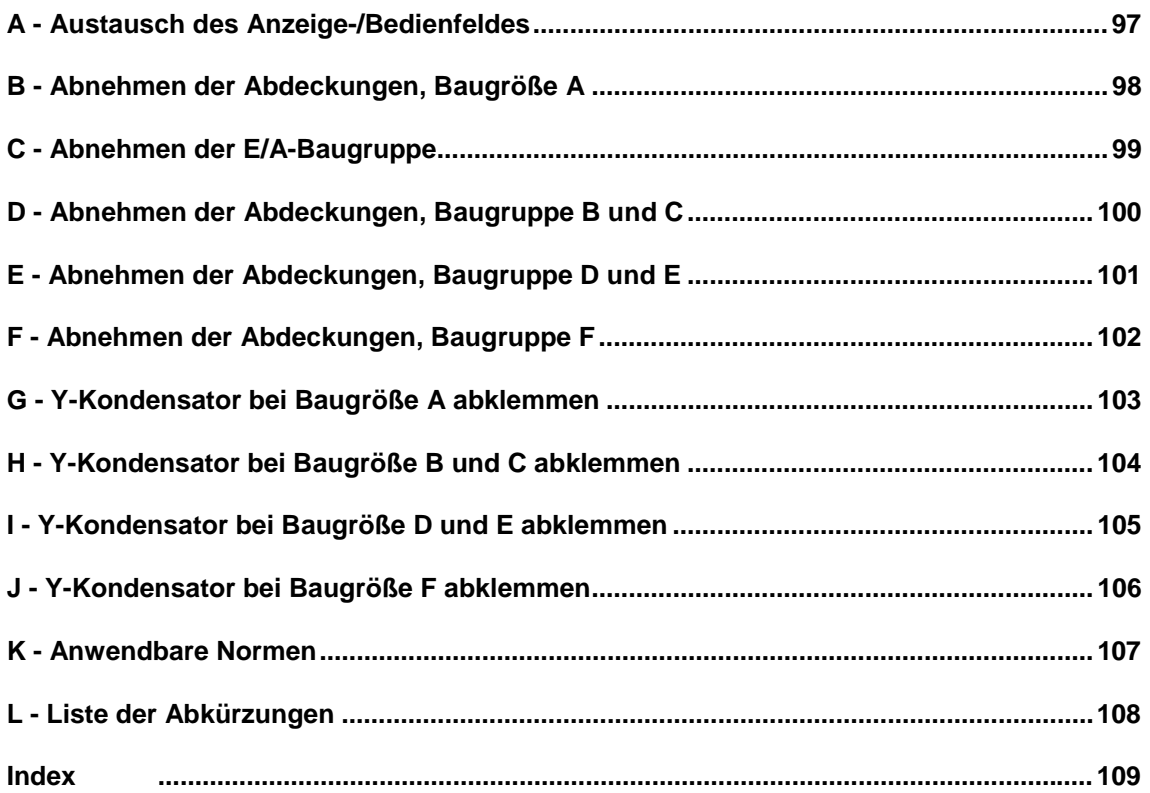

#### **Abbildungsverzeichnis**

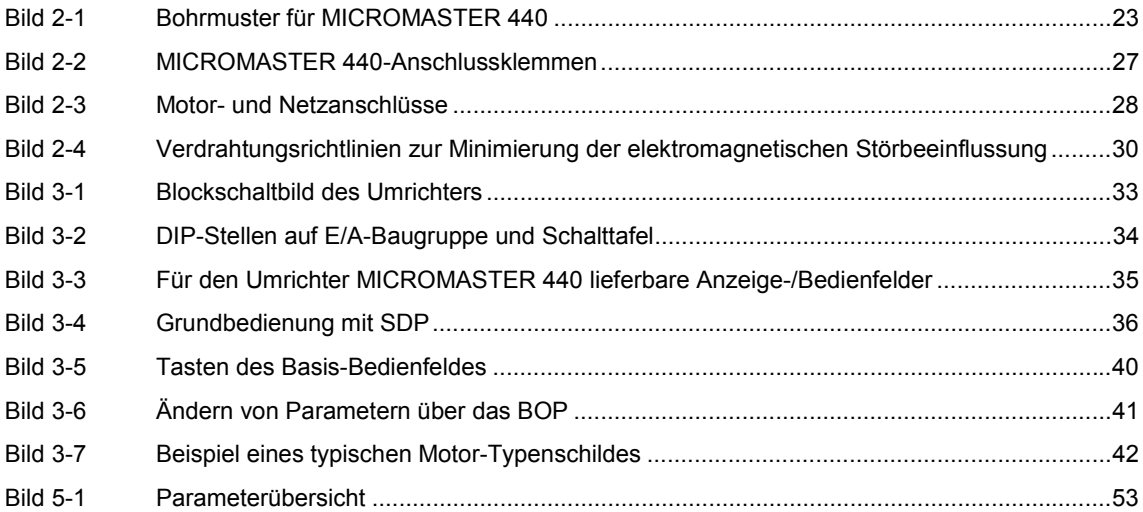

#### **Tabellenverzeichnis**

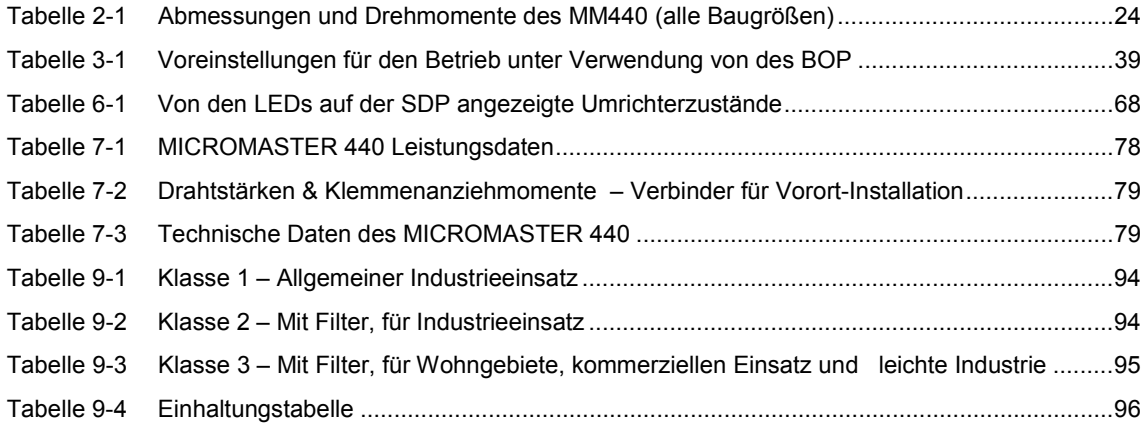

# **1 Übersicht**

# **Dieses Kapitel enthält:**

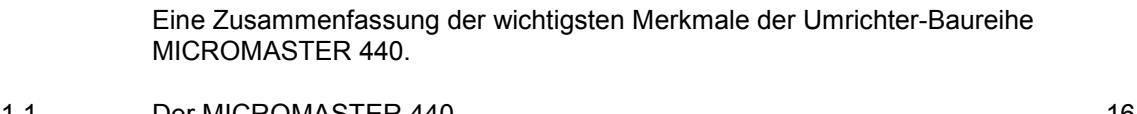

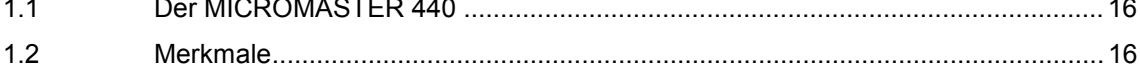

# **1.1 Der MICROMASTER 440**

Die Umrichter der Baureihe MICROMASTER 440 sind Frequenzumrichter für die Drehzahlregelung von Drehstrommotoren. Die verschiedenen lieferbaren Modelle decken den Leistungsaufnahmebereich von 120 W (einphasig) bis 75 kW (dreiphasig) ab.

Die Umrichter sind mit Mikroprozessorsteuerung ausgestattet und weisen modernste IGBT-Technologie auf (Insulated Gate Bipolar Transistor = Bipolartransistor mit isolierter Steuerelektrode). Dadurch sind sie zuverlässig und vielseitig. Ein spezielles Pulsbreitenmodulationsverfahren mit wählbarer Pulsfrequenz ermöglicht einen geräuscharmen Motorbetrieb. Umfangreiche Schutzfunktionen bieten einen hervorragenden Schutz für Umrichter und Motor.

Mit seinen werksseitigen Voreinstellungen ist der MICROMASTER 440 für einen weiten Bereich einfacher Motorregelungsaufgaben ideal. Der MICROMASTER 440 kann auch – an Hand seiner umfassenden Funktionalität – für anspruchsvollere Motorregelungsaufgaben verwendet werden.

Der MICROMASTER 440 kann sowohl für Einzelanwendungen eingesetzt als auch in Automatisierungssysteme integriert werden.

### **1.2 Merkmale**

#### **Die wichtigsten Merkmale**

- Leicht zu installieren, zu parametrieren und in Betrieb zu nehmen
- ▶ Robustes EMV-Design
- **E** Kann mit IT-Netzen betrieben werden
- ▶ Kurze und wiederholbare Ansprechzeit auf Steuersignale
- Umfangreiches Angebot an Parametern, wodurch die Konfiguration für einen weiten Anwendungsbereich möglich ist
- Einfacher Kabelanschluss
- > Ausgangsrelais
- $\triangleright$  Analogausgänge (0 20 mA)
- 6 Isolierte und umschaltbare NPN/PNP-Digitaleingänge
- > Analogeingänge:
	- $\triangleleft$  AIN1: 0 10 V, 0 20 mA und -10 bis +10 V
	- $\triangleleft$  AIN2: 0 10 V, 0 20 mA
- $\triangleright$  Die 2 Analogeingänge können als siebter und achter Digitaleingang verwendet werden
- > BiCo-Technologie
- Modularer Aufbau für äußerst flexible Konfiguration
- Hohe Schaltfrequenzen für geräuscharmen Motorbetrieb
- Detaillierte Statusinformationen und integrierte Meldungsfunktionen
- Externe Optionen für PC-Kommunikationen, Basis-Bedienfeld (BOP), 'Advanced Operator Panel' (AOP), PROFIBUS-Kommunikationsmodule

#### **Leistungsmerkmale**

- Geberlose Vektorregelung
- $\triangleright$  Flussstromregelung (FCC) für verbessertes Dynamikverhalten und verbesserte Motorregelung
- Schnelle Strombegrenzung (FCL) für abschaltfreien Betrieb
- Eingebaute Gleichstrombremse
- Compound-Bremsen für verbesserte Bremsleistung
- Beschleunigungs-/Verzögerungszeiten mit programmierbarer Glättung
- Regelung durch Regelkreis unter Verwendung von PID (Proportional, Integral und Differenzial)-Regelungsfunktion mit automatischer Feineinstellung
- > Integrierter Brems-Chopper
- Wählbare Rampenhoch- und Rampenrückläufe
- 4-Punkt-Rampenglättung
- Mehrfach-U/f-Eigenschaften
- Parametersätze, die umgeschaltet werden können, was die Regelung mehrerer alternativer Prozesse durch einen einzigen Umrichter ermöglicht

#### **Schutzmerkmale**

- Überspannungs-/Unterspannungsschutz
- Übertemperaturschutz für den Umrichter
- Erdschluss-Schutz
- $\triangleright$  Kurzschluss-Schutz
- $\geq$  I2t thermischer Motorschutz
- > PTC/KTY für Motorschutz

# **2 Installation**

# **Dieses Kapitel enthält:**

- > Allgemeine Daten zur Installation
- Abmessungen des Umrichters
- Verdrahtungsrichtlinien zur Minimierung elektromagnetischer Störungen
- Einzelheiten zur elektrischen Installation

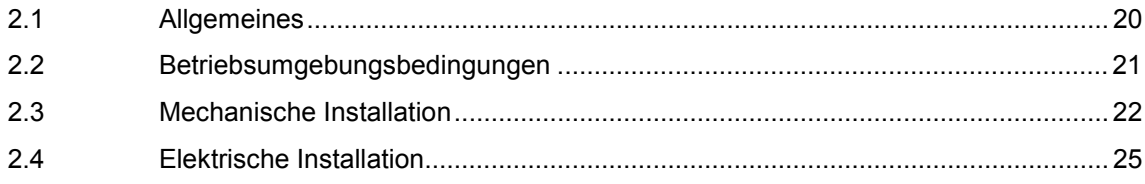

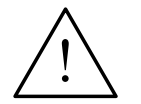

#### **Warnungen**

- ♦ Von **unqualifiziertem** Personal vorgenommene Arbeiten am Gerät/System oder das Nichteinhalten von Warnungen können zu schweren Körperverletzungen oder erheblichem Sachschaden führen. Arbeiten an dem Gerät/System dürfen nur von entsprechend qualifiziertem Personal vorgenommen werden, das hinsichtlich der Aufstellung, Installation, Inbetriebnahme und Bedienung des Produktes geschult ist.
- Es sind nur festverdrahtete Netzanschlüsse zulässig. Das Gerät muss geerdet werden (IEC 536, Klasse 1, NEC und sonstige, einschlägige Normen).
- Es dürfen nur FI-Schutzschalter vom Typ B verwendet werden.
- Maschinen mit Dreiphasen-Stromversorgung, die mit EMV-Filtern ausgestattet sind, dürfen nicht über einen FI-Schutzschalter (EN 50178 Abschnitt 5.2.11.1) an das Netz angeschlossen werden.
- ♦ Folgende Klemmen können gefährliche Spannungen führen, auch wenn der Umrichter nicht in Betrieb ist:
	- die Netzanschlussklemmen L/L1, N/L2, L3.
	- die Motoranschlussklemmen U, V, W, DC+/B+, DC-, B- und DC/R+
- ♦ Nach dem Abschalten des Gerätes sind grundsätzlich **5 Minuten** für das Entladen abzuwarten, bevor mit Installationsarbeiten begonnen wird.
- ♦ Das Gerät darf nicht als 'Not-Aus-Einrichtung' verwendet werden *(siehe EN 60204, 9.2.5.4)*.
- Die Mindeststärke des Erd-Potentialausgleichsleiters muss mindestens dem Querschnitt der Netzanschlusskabel entsprechen.

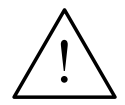

#### **Vorsicht**

Der Anschluss der Netz-, Motor- und Steuerleitungen an den Umrichter muss so vorgenommen werden, wie in Bild 2-4 auf Seite 30 dargestellt, um zu verhindern, dass induktive und kapazitive Störungen die ordnungsgemäße Funktion des Umrichters beeinträchtigen..

# **2.1 Allgemeines**

#### **Installation nach Lagerungszeitraum**

Nach einer längeren Lagerungszeit müssen die Kondensatoren des Umrichters nachformiert werden. **Es ist wichtig, dass die Lagerungszeit ab der Zeitpunkt der Herstellung und nicht ab dem Lieferzeitpunkt berechnet wird.** Die Anforderungen sind nachstehend aufgelistet.

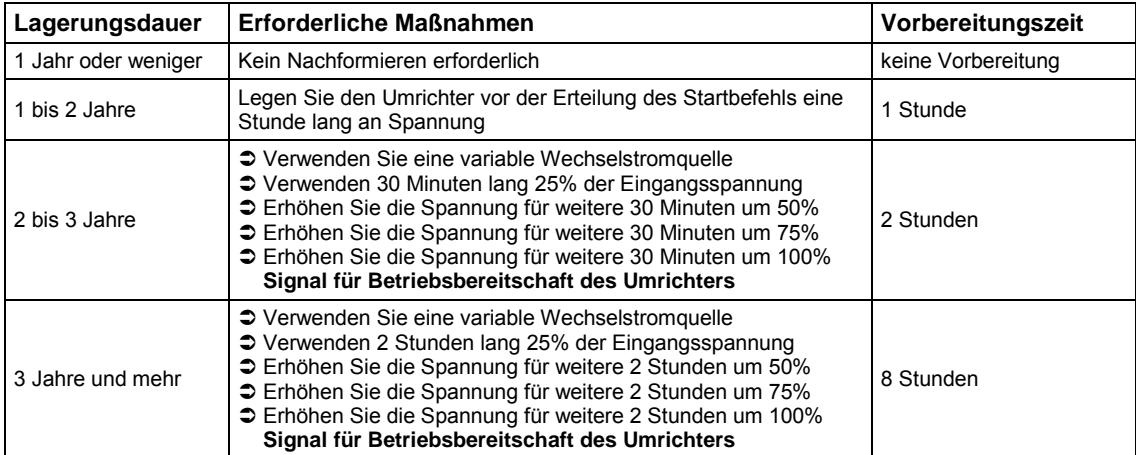

# **2.2 Betriebsumgebungsbedingungen**

#### **Temperatur**

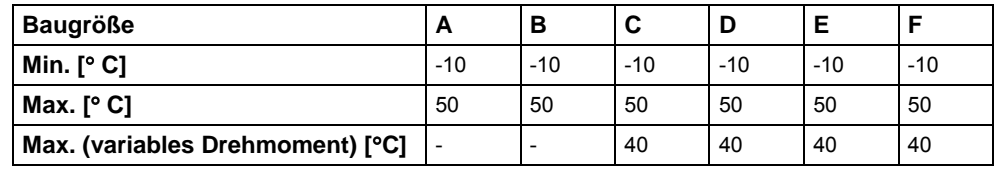

#### **Hinweis**

Die variable Drehmomentnennleistung ist die Fähigkeit des Umrichters, die Ausgangsnennleistung zur Verwendung für die Pumpen- und die Gebläseanwendungen zu erhöhen. Wenn ein variables Drehmoment ausgewählt wird, verliert der Umrichter seine Überlastungsfähigkeit.

#### **Feuchtigkeitsbereich**

95 %, Betauung nicht zulässig

#### **Höhe**

Soll der Umrichter in einer Höhe von > 1000 m installiert werden, so ist eine Leistungsreduktion erforderlich. (Siehe MM440-Referenz-Handbuch)

#### **Stöße**

Der Umrichter darf nicht fallen gelassen oder plötzlichen Stößen ausgesetzt werden.

#### **Schwingungen**

Installieren Sie den Umrichter nicht in einem Bereich, wo er ständigen Schwingungen ausgesetzt sein könnte.

#### **Elektromagnetische Strahlung**

Installieren Sie den Umrichter nicht in der Nähe von elektromagnetischen Strahlungsquellen.

#### **Luftverunreinigungen**

Installieren Sie den Umrichter nicht in einer Umgebung, die Luftverunreinigungen, wie Staub, korrosive Gase usw., enthält.

#### **Wasser**

Achten Sie darauf, dass der Umrichter abseits von möglicher Gefährdung durch Wasser angeordnet wird. Installieren Sie den Umrichter z. B. nicht unter Rohren, an denen Kondensation auftreten kann. Installieren Sie den Umrichter nicht an Stellen, an denen übermäßige Feuchtigkeit und Kondensation auftreten können.

#### **Installation und Überhitzung**

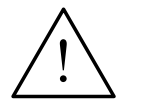

#### **Warnhinweis**

Die Umrichter DÜRFEN NICHT in einer horizontalen Position aufgestellt werden.

Bringen Sie den Umrichter in einer senkrechten Lage an, um eine optimale Kühlung sicherzustellen; siehe Bild 2-1 auf Seite 23. Es ist auch möglich, die Umrichter nebeneinander aufzustellen.

Stellen Sie sicher, dass die Entlüftungsöffnungen des Umrichters nicht verlegt werden. Über und unter dem Umrichter sind 100 mm Abstand einzuhalten.

# **2.3 Mechanische Installation**

**Warnung**

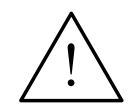

### **DIESES GERÄT MUSS GEERDET WERDEN.**

- ♦ Ein sicherer Betrieb des Gerätes setzt voraus, dass es von qualifiziertem Personal unter vollständiger Beachtung der in dieser Bedienungsanleitung aufgeführten Warnungen installiert und in Betrieb gesetzt wird.
- ♦ Insbesondere sind sowohl die allgemeinen und regionalen Installations- und Sicherheitsvorschriften für Arbeiten an Anlagen mit gefährlichen Spannungen (z. B. EN 50178), als auch die den fachgerechten Einsatz von Werkzeugen und die Benutzung persönlicher Schutzausrüstungen betreffenden Vorschriften zu beachten.
- Die Netz-, Gleichspannungs- und Motorklemmen können gefährliche Spannungen führen, auch wenn der Umrichter nicht in Betrieb ist; nach dem Abschalten des Gerätes sind grundsätzlich **5 Minuten** für das Entladen abzuwarten, bevor mit Installationsarbeiten begonnen wird.

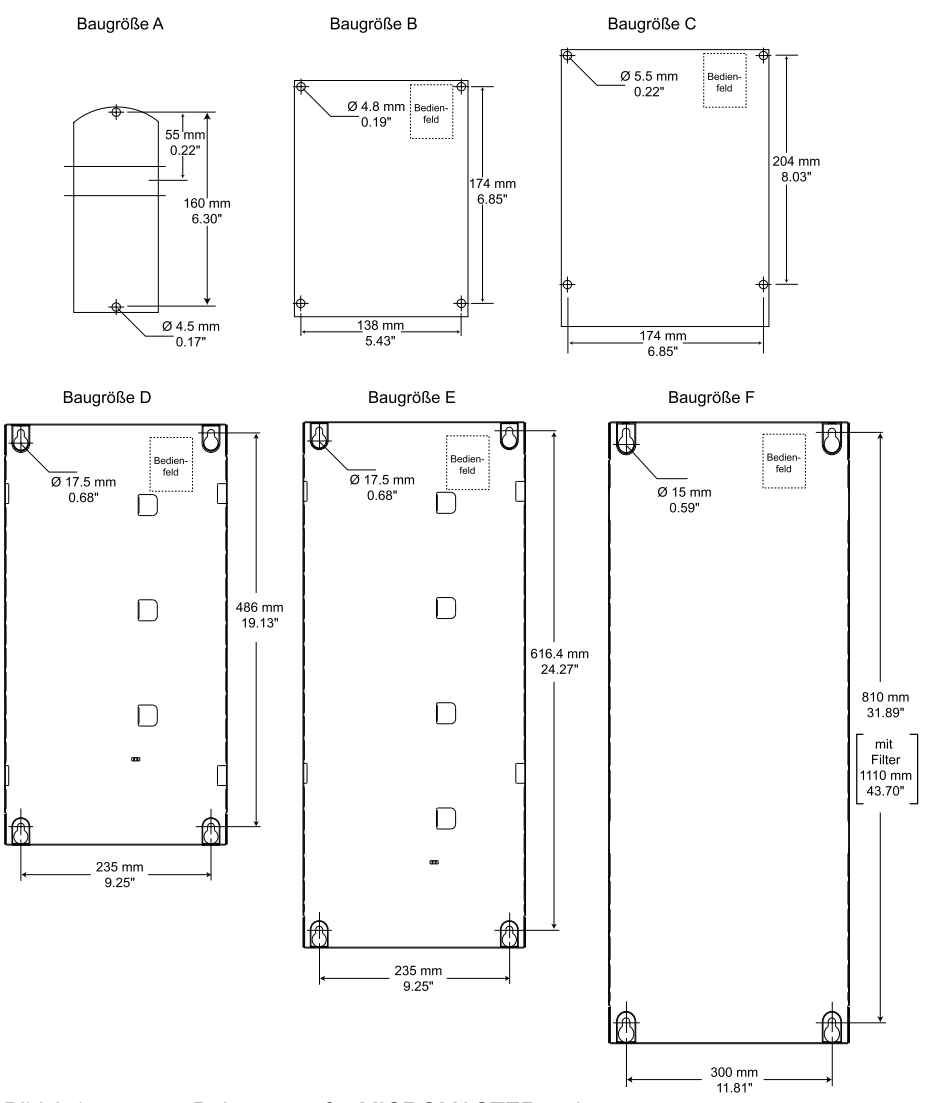

Bild 2-1 Bohrmuster für MICROMASTER 440

| <b>Bau-</b><br>größe | Gesamtabmessungen               |               |              |                                                                                           |                                                  |  |
|----------------------|---------------------------------|---------------|--------------|-------------------------------------------------------------------------------------------|--------------------------------------------------|--|
|                      | Höhe                            | <b>Breite</b> | <b>Tiefe</b> | <b>Befestigungsart</b>                                                                    | Anzugsmoment                                     |  |
| A                    | 173 mm                          | 73 mm         | 149 mm       | 2 M4-Bolzen<br>2 M4-Muttern<br>2 M4-Unterlegscheiben<br>für Anschluss an<br>Profilschiene | $2.5$ Nm<br>mit eingesetzten<br>Unterlegscheiben |  |
| B                    | 202 mm                          | 149 mm        | 172 mm       | 4 M4-Bolzen<br>4 M4-Muttern<br>4 M4-Unterlegscheiben                                      | 2,5 Nm<br>mit eingesetzten<br>Unterlegscheiben   |  |
| С                    | 245 mm                          | 185 mm        | 195 mm       | 4 M5-Bolzen<br>4 M5-Muttern<br>4 M5-Unterlegscheiben                                      | $2.5$ Nm<br>mit eingesetzten<br>Unterlegscheiben |  |
| D                    | 520 mm                          | 275 mm        | 245 mm       | 4 M8-Bolzen<br>4 M8-Muttern<br>4 M8-Unterlegscheiben                                      | 3,0 Nm<br>mit eingesetzten<br>Unterlegscheiben   |  |
| E                    | 650 mm                          | 275 mm        | 245 mm       | 4 M8-Bolzen<br>4 M8-Muttern<br>4 M8-Unterlegscheiben                                      | 3,0 Nm<br>mit eingesetzten<br>Unterlegscheiben   |  |
| F                    | 850 mm<br>mit Filter<br>1150 mm | 350 mm        | 300 mm       | 4 M8-Bolzen<br>4 M8-Muttern<br>4 M8-Unterlegscheiben                                      | 3,0 Nm<br>mit eingesetzten<br>Unterlegscheiben   |  |

Tabelle 2-1 Abmessungen und Drehmomente des MM440 (alle Baugrößen)

### **2.3.1 DIN-Schienen für Baugröße A**

**Fitting the Inverter to the DIN Rail**

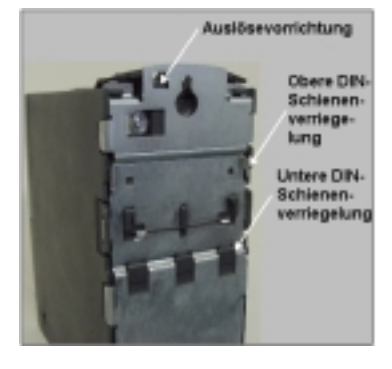

1. Passen Sie den Umrichter unter Verwendung der oberen DIN-Schienenverriegelung an die DIN-Schiene an.

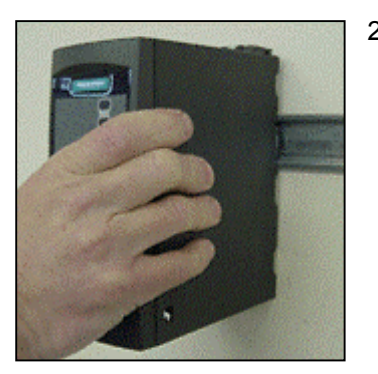

2. Drücken Sie den Umrichter gegen die DIN-Schiene, wobei die untere DIN-Schienenverrie gelung einrasten sollte.

#### **Den Umrichter von der DIN-Schiene entfernen**

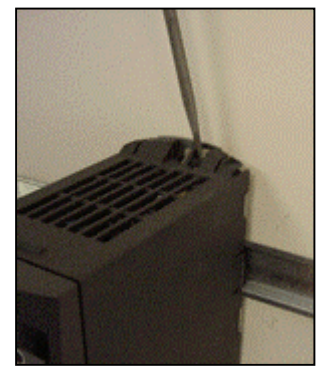

- 1. Um die Auslösevorrichtung des Umrichters freizugeben, führen Sie einen Schraubenzieher in die Auslösevorrichtung ein.
- 2. Drücken Sie nach unten, so dass sich die untere DIN-Schienenverriegelung löst.
- 3. Ziehen Sie den Umrichter aus der DIN-Schiene

# **2.4 Elektrische Installation**

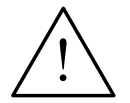

# **Warnung**

#### **DIESES GERÄT MUSS GEERDET WERDEN.**

- Ein sicherer Betrieb des Gerätes setzt voraus, dass es von qualifiziertem Personal unter vollständiger Beachtung der in dieser Betriebsanleitung aufgeführten Warnungen installiert und in Betrieb gesetzt wird.
- ♦ Insbesondere sind sowohl die allgemeinen und regionalen Installations- und Sicherheitsvorschriften für Arbeiten an Anlagen mit gefährlichen Spannungen (z. B. EN 50178), als auch die den fachgerechten Einsatz von Werkzeugen und die Benutzung persönlicher Schutzeinrichtungen betreffenden Vorschriften zu beachten.
- Die Netz-, Gleichspannungs- und Motorklemmen können gefährliche Spannungen führen, auch wenn der Umrichter nicht in Betrieb ist; nach dem Abschalten des Gerätes sind grundsätzlich **5 Minuten** für das Entladen abzuwarten, bevor mit Installationsarbeiten begonnen wird.
- Die Umrichter können nebeneinander montiert werden. Bei Montage übereinander muss jedoch ein Abstand von 100 mm eingehalten werden.

#### **2.4.1 Allgemeines**

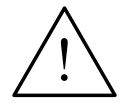

#### **Warnung**

**Der Umrichter muss immer geerdet sein**. Eine unsachgemäße Erdung des Umrichters kann zu äußerst gefährlichen Zuständen innerhalb des Gerätes führen und unter Umständen schwerwiegende Folgen haben.

#### **Betrieb mit ungeerdeten (IT) Netzen**

Der MICROMASTER arbeitet an ungeerdeten Netzen und bleibt in Betrieb, wenn eine Eingangsphase mit Erde verbunden wird. Hat eine Ausgangsphase Erdschluss, schaltet der MICROMASTER ab und zeigt die Meldung F0001.

Bei ungeerdeten Netzen muss der 'Y'-Kondensator aus dem Gerät entfernt und eine Ausgangsdrossel eingebaut werden. Die Vorgehensweise für den Ausbau dieses Kondensators ist in den Anhängen G, H, I und J beschrieben.

#### **Betrieb mit Fehlerstromschutzeinrichtung**

If an RCD (also referred to as ELCB or RCCB) is fitted, the MICROMASTER inverters will operate without nuisance tripping, provided that:

Es wird ein FI-Schutzschalter vom Typ B verwendet.

Die Abschaltgrenze des FI-Schutzschalters beträgt 300 mA.

Der Nullleiter des Netzes ist geerdet.

Jeder FI-Schutzschalter versorgt nur einen Umrichter.

Die Ausgangskabel sind kürzer als 50 m (geschirmt) bzw. 100 m (ungeschirmt).

#### **Betrieb mit langen Kabeln**

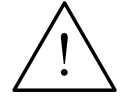

#### **Vorsicht**

Die Steuer-, Netz- und Motorleitungen **müssen** getrennt verlegt werden. Sie dürfen nicht in demselben Kabel-/Installationskanal verlegt werden. An Leitungen, die an den Umrichter angeschlossen sind, darf niemals eine Isolationsprüfung mit hoher Spannung vorgenommen werden.

Uneingeschränkter Betrieb der Umrichter gemäß den Leistungsdaten ist mit Kabellängen bis zu 50 m geschirmt oder 100 m ungeschirmt gewährleistet.

#### **2.4.2 Netz- und Motoranschlüsse**

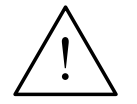

#### **Warnung**

- Vor dem Herstellen oder Ändern der Anschlüsse am Gerät ist die Netzstromversorgung abzutrennen.
- Überprüfen Sie, ob der Umrichter für die richtige Netzspannung konfiguriert ist: Ein-/dreiphasige MICROMASTER-Umrichter (230 V) dürfen nicht an eine höhere Netzspannung angeschlossen werden.
- Werden Synchronmotoren angeschlossen oder mehrere Motoren parallel geschaltet, muss der Umrichter mit Spannungs-/Frequenz-Steuerkennlinie betrieben werden (P1300 =  $0, 2$  oder 3).

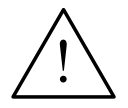

#### **Vorsicht**

Nach dem Anschließen der Netz- und Motorleitungen an die richtigen Klemmen ist zu überprüfen, ob die Abdeckungen ordnungsgemäß wieder aufgesetzt worden sind. Erst dann ist die Netzspannung des Gerätes zuzuschalten!

#### **Hinweis**

- Vergewissern Sie sich, dass die geeigneten Leistungsschalter/Sicherungen mit dem angegebenen Bemessungsstrom zwischen dem Netzgerät und dem Umrichter installiert sind *(siehe Tabellen ab Seite 77*).
- ◆ Verwenden Sie nur Kupferdraht Klasse 1 60/75°C (um UL einzuhalten). Hinsichtlich des Anzugsmomentes, siehe Tabelle auf *Seite 79*.
- $Zum$  Anziehen der Lastklemmen-Schrauben ist ein  $4 5$  mm-Kreuzschlitzschraubendreher zu verwenden.

#### **Zugang zu den Netz- und Motorklemmen**

In den Anhängen ist beschrieben und mit Bildern dargestellt, wie Sie Zugang zu den Netz- und Motorklemmen des MICROMASTER 440-Umrichters erhalten. Bitte beachten Sie auch die Fotos auf der hinteren, inneren Umschlagsseite dieser Anleitung, auf denen der Anschluss der Netz- und der Steuerklemmen dargestellt ist.

Nachdem die Abdeckungen entfernt und die Klemmen freigelegt wurden, sind die Netz- und Motoranschlüsse so vorzunehmen, wie auf der nächsten Seite dargestellt.

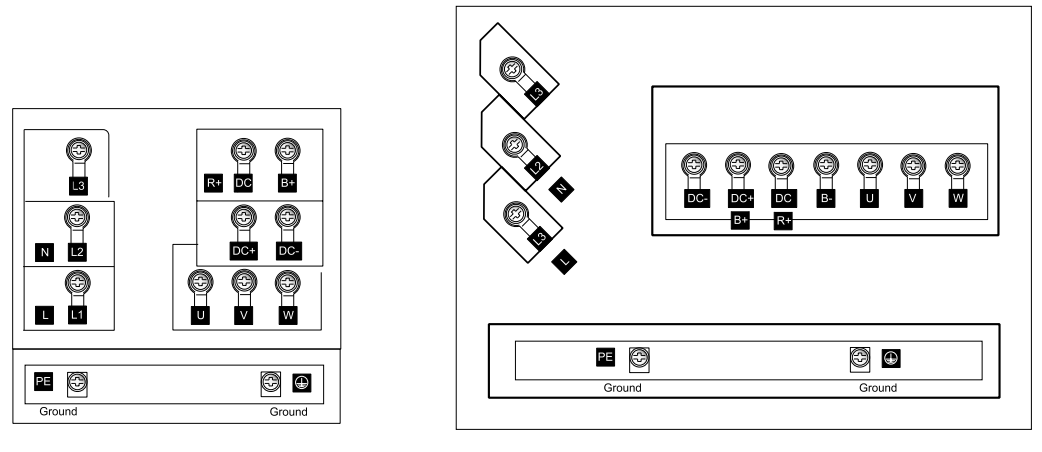

Baugröße A

BaugrößeB&C

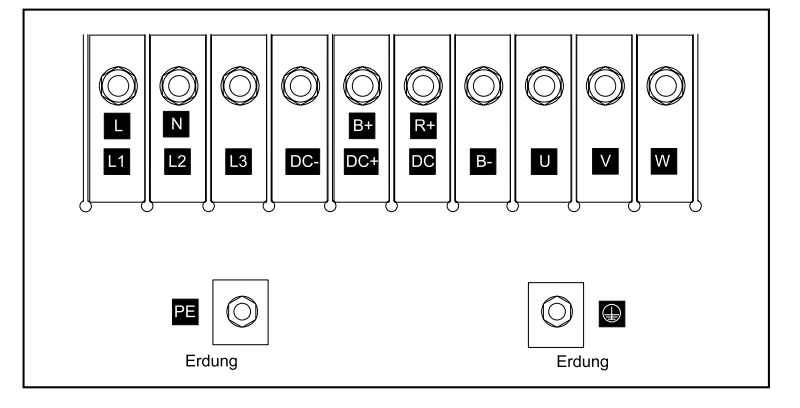

BaugrößeD&E

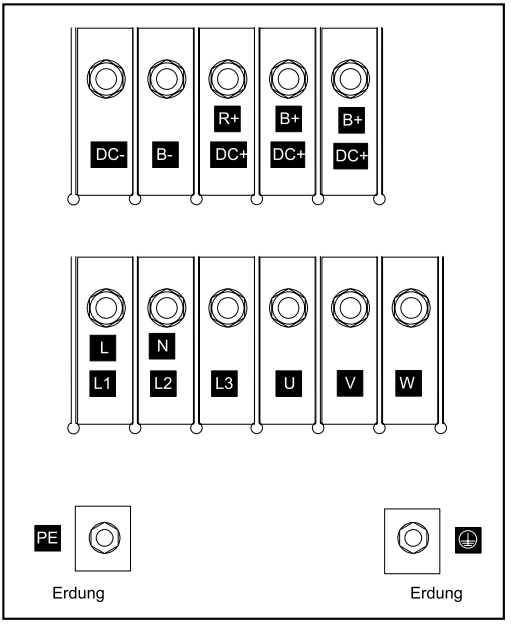

Baugröße F

Bild 2-2 MICROMASTER 440-Anschlussklemmen

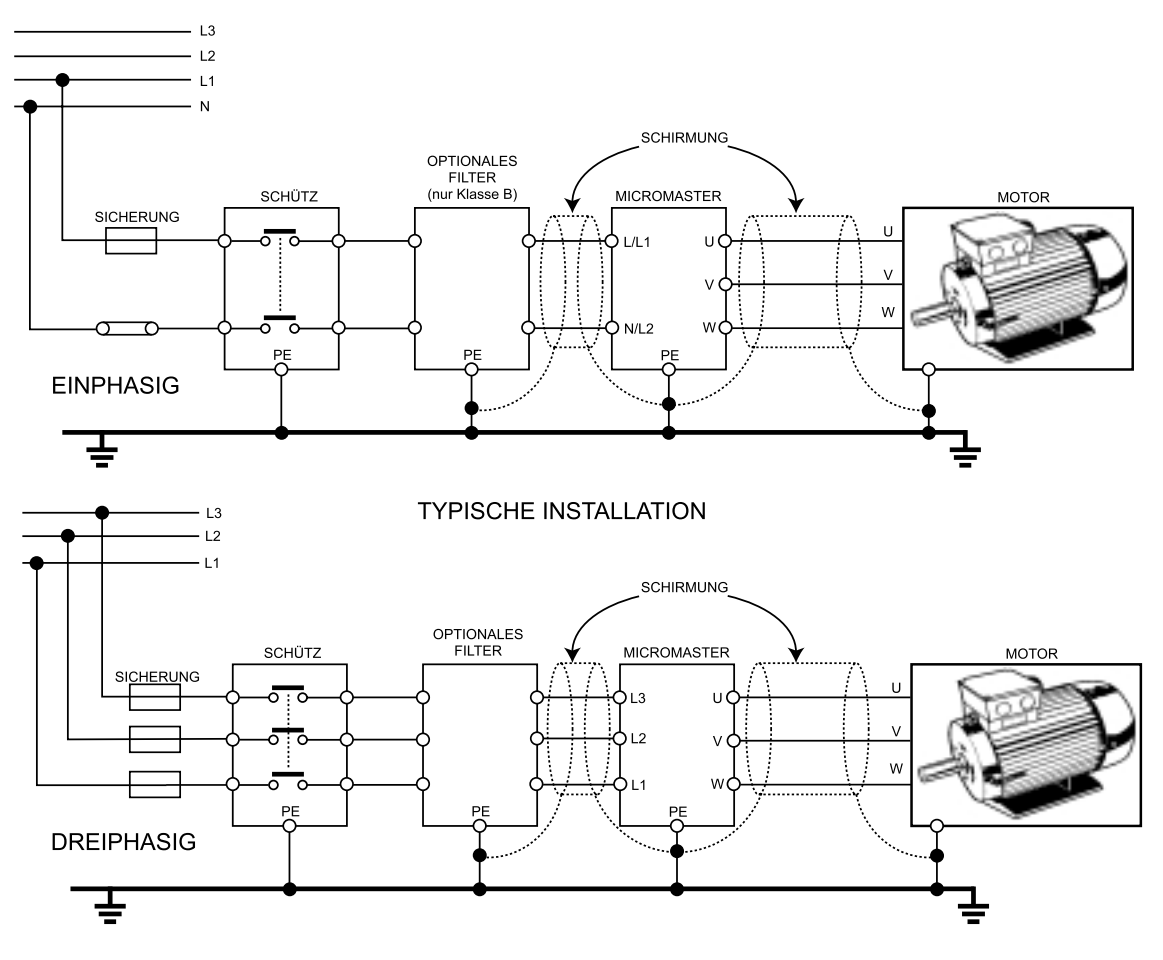

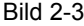

Bild 2-3 Motor- und Netzanschlüsse

### **2.4.3 Vermeidung elektromagnetischer Störung**

Die Umrichter sind für den Betrieb in industrieller Umgebung ausgelegt, in der hohe Werte an elektromagnetischen Störungen zu erwarten sind. Im Allgemeinen gewährleistet eine fachgerechte Installation einen sicheren und störungsfreien Betrieb. Sollten Schwierigkeiten auftreten, beachten Sie bitte die folgenden Richtlinien.

#### **Erforderliche Maßnahmen**

- Vergewissern Sie sich, dass alle Geräte im Schrank über kurze Erdungsleitungen mit großem Querschnitt, die an einen gemeinsamen Erdungspunkt oder eine Erdungsschiene angeschlossen sind, gut geerdet sind.
- Vergewissern Sie sich, dass jedes am Umrichter angeschlossene Steuergerät (z. B. eine SPS) über eine kurze Leitung mit großem Querschnitt an dieselbe Erde oder denselben Erdungspunkt wie der Umrichter angeschlossen ist.
- Schließen Sie den Mittelpunktleiter der von den Umrichtern gesteuerten Motoren direkt am Erdungsanschluss (PE) des zugehörigen Umrichters an.
- Flache Leitungen werden bevorzugt, da sie bei höheren Frequenzen eine geringere Impedanz aufweisen.
- $\triangleright$  Die Leitungsenden sind sauber abzuschließen, wobei darauf zu achten ist, dass ungeschirmte Leitungen möglichst kurz sind.
- Die Steuerleitungen sind von den Lastleitungen so weit wie möglich zu trennen, wobei getrennte Installationskanäle zu verwenden sind – erforderlichenfalls 90º-Winkel zueinander.
- Verwenden Sie nach Möglichkeit geschirmte Leitungen für die Verbindungen zur Steuerschaltung.
- Vergewissern Sie sich, dass die Schütze im Schrank entstört sind, entweder mit RC-Beschaltung bei Wechselstromschützen oder mit 'Freilauf'-Dioden bei Gleichstromschützen, wobei die Entstörmittel an den Spulen anzubringen sind. Varistor-Überspannungsableiter sind ebenfalls wirksam. Dies ist wichtig, wenn die Schütze vom Umrichterrelais gesteuert werden.
- Verwenden Sie für die Motoranschlüsse geschirmte oder bewehrte Leitungen, und erden Sie die Abschirmung an beiden Enden mit Kabelschellen.

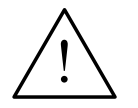

#### **Warnung**

Bei der Installation von Umrichtern **darf nicht** von den Sicherheitsvorschriften abgewichen werden!

### **2.4.4 Abschirmungsmethoden**

#### **Baugrößen A, B und C**

Für die Baugrößen A, B und C wird ein Stopfbüchsen-Bausatz als Option geliefert. Er ermöglicht einen einfachen und wirksamen Anschluss der notwendigen Abschirmung. Siehe die Installationsanweisungen für Stopfbüchsen auf der Dokumentations-CD-ROM, die mit dem MM440 geliefert wird.

### **Baugrößen D, E und F**

Die Stopfbüchsen ist werkseitig eingebaut. Zur Installation der Abschirmung ist das gleiche Verfahren wie bei den Baugrößen A, B und C anzuwenden.

#### **Abschirmung ohne Stopfbüchsenbrille**

Falls keine Stopfbüchsenbrille verfügbar ist, kann der Umrichter auch mit dem in Bild 2-4 gezeigten Verfahren abgeschirmt werden.

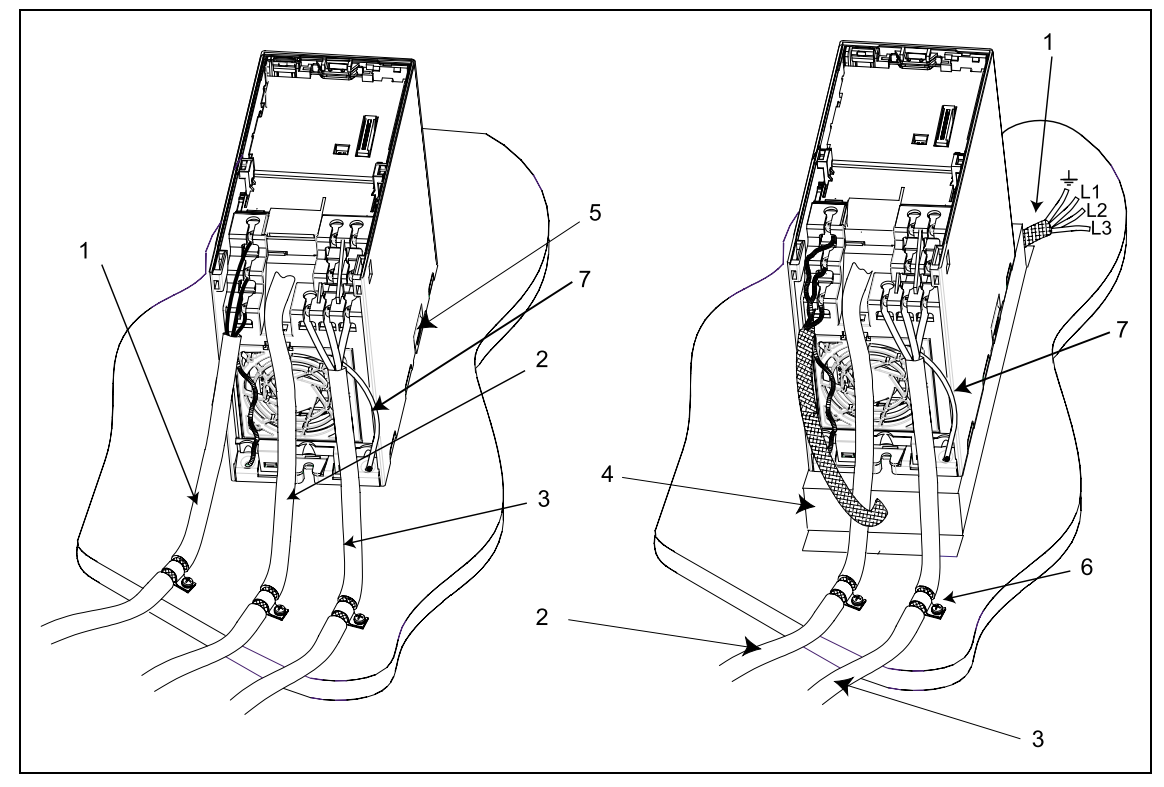

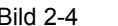

Bild 2-4 Verdrahtungsrichtlinien zur Minimierung der elektromagnetischen Störbeeinflussung

#### **Legende**

- 1 Netzleitung
- 2 Steuerleitung
- 3 Motorkabel zu E/A-Baugruppe
- 4 Unterbaufilter
- 5 Metall-Rückwand
- 6 für die zuverlässige Befestigung der Abschirmungen von Motor- und Steuerleitung an der Metall-Rückwand sind geeignete Schellen zu verwenden
- 7 Abschirmungskabel

#### **Hinweis**

Zur Verbesserung der Abschirmung von Motor- und Steuerleitung kann die als Option lieferbare Stopfbüchsenbrille verwendet werden (in Bild 2-4 nicht dargestellt).

# **3 Inbetriebnahme**

#### **Dieses Kapitel enthält:**

- Eine Beschreibung der Bedienelemente auf dem Anzeige-/Bedienfeld
- Eine Kurzbeschreibung der als Optionen lieferbaren Anzeige- und Bedienfelder und eine Funktionsbeschreibung des Basic Operator Panel (BOP)
- Eine 8 Schritte umfassende Anleitung am Ende des Kapitels, welche ein einfaches Verfahren zur Änderung von Parametern beschreibt

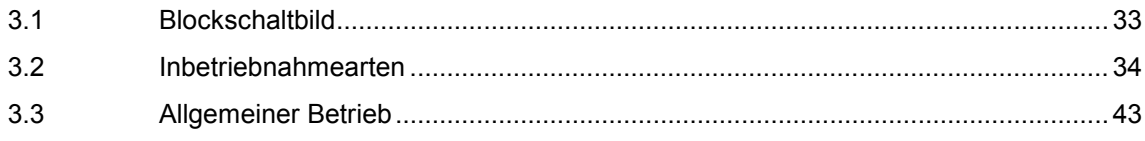

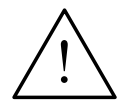

#### **Warnungen**

- MICROMASTER-Umrichter arbeiten mit hohen Spannungen.
- Beim Betrieb elektrischer Geräte stehen zwangsläufig bestimmte Teile dieser Geräte unter gefährlicher Spannung.
- Not-Aus-Einrichtungen nach EN 60204 IEC 204 (VDE 0113) müssen in allen Betriebsarten des Steuergerätes funktionsfähig bleiben. Ein Rücksetzen der Not-Aus-Einrichtung darf nicht zu unkontrolliertem oder undefiniertem Wiederanlauf führen.
- In Fällen, in denen Kurzschlüsse im Steuergerät zu erheblichen Sachschäden oder sogar schweren Körperverletzungen führen können (d. h. potentiell gefährliche Kurzschlüsse), müssen zusätzliche äußere Maßnahmen oder Einrichtungen vorgesehen werden, um gefahrlosen Betrieb zu gewährleisten oder zu erzwingen, selbst wenn ein Kurzschluss auftritt (z. B. unabhängige Endschalter, mechanische Verriegelungen usw.).
- Bestimmte Parametereinstellungen können bewirken, dass der Umrichter nach einem Ausfall der Versorgungsspannung automatisch wieder anläuft.
- ♦ Für einen einwandfreien Motorüberlastschutz müssen die Motorparameter exakt konfiguriert werden.
- Das Gerät bietet internen Motorüberlastschutz nach UL508C, Abschnitt 42. Siehe P0610 (Stufe 3) und P0335, l<sup>2</sup>T ist gemäß Voreinstellung EIN. Der Motorüberlastschutz kann auch über einen externen PTC (nach Standard P0601 deaktiviert) sichergestellt werden.
- Das Gerät ist geeignet für die Verwendung in einer Schaltung, die maximal 10.000 symmetrische Ampère (rms) liefert, und für eine maximale Spannung von 230 V/460 V/575 V bei Einsatz einer Sicherung vom Typ H oder K (*siehe Tabellen ab Seite 77)*.
- ♦ Das Gerät darf nicht als 'Not-Aus-Einrichtung' verwendet werden *(siehe EN 60204, 9.2.5.4)*.

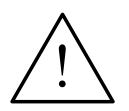

#### **Vorsicht**

Die Einstellungen an den Bedienfeldern dürfen nur von qualifiziertem Personal vorgenommen werden. Sicherheitsvorkehrungen und Warnungen sind stets in besonderer Weise zu beachten.

# **3.1 Blockschaltbild**

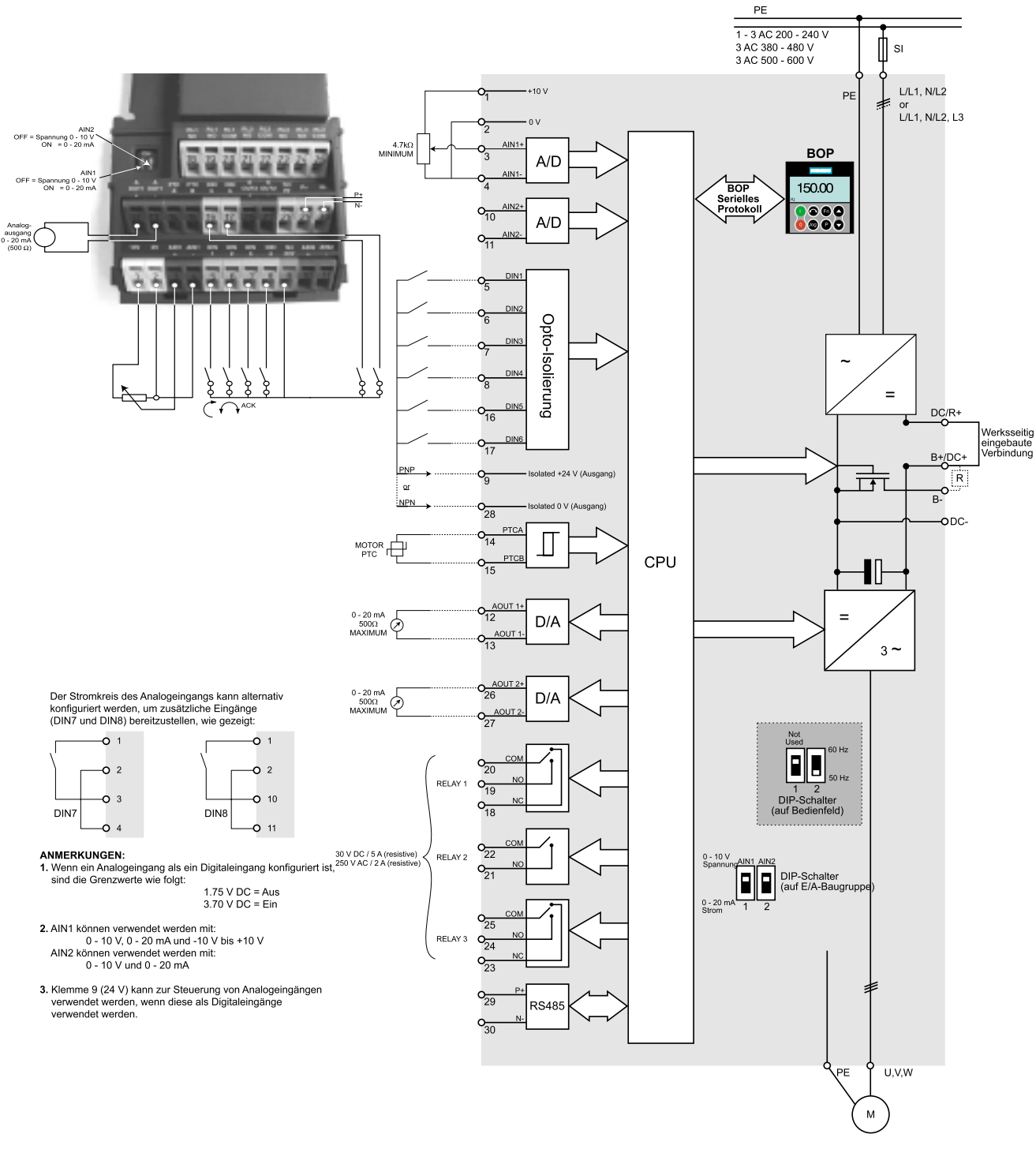

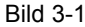

Bild 3-1 Blockschaltbild des Umrichters

# **3.2 Inbetriebnahmearten**

In der Standardversion ist der MICROMASTER 440-Umrichter mit einem Anzeigefeld (SDP) als Bedientafel ausgerüstet. Parameter-Voreinstellungen decken die folgenden Anforderungen ab:

- Die Motornennleistungsdaten; Spannungs-, Stromstärke- und Frequenzdaten sind auf den Umrichter abgestimmt, um sicherzustellen, dass der Motor mit Umrichter kompatibel ist. (Es wird ein Siemens-Standardmotor empfohlen).
- > Lineare U/f-Motordrehzahl, durch ein analoges Potentiometer gesteuert.
- $\triangleright$  Höchstdrehzahl 3000 min<sup>-1</sup> bei 50 Hz (3600 min<sup>-1 bei 60 Hz); steuerbar mittels</sup> eines Potentiometers über die Analogeingänge des Umrichters
- $\triangleright$  Rampenhochlaufzeit/Rampenrücklaufzeit = 10 s

Einstellungen für komplexere Anwendungen sind der Parameterliste zu entnehmen: Kapitel 5 "Systemparameter" und 3.2.4.1"Schnellinbetriebnahme (P0010=1)".

#### **Hinweis**

Frequenzeinstellung; der DIP-Schalter befindet sich auf der Schalttafel, unter der E/A-Baugruppe, wie in Bild 3-2 unten gezeigt. Der Umrichter wird wie folgt geliefert:

- DIP-Schalter 2:
	- ♦ Aus-Stellung: europäische Voreinstellungen (50 Hz, kW usw.)
	- Ein-Stellung: nordamerikanische Voreinstellungen (60 Hz, hp usw.)

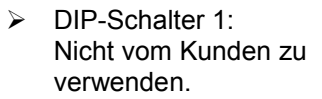

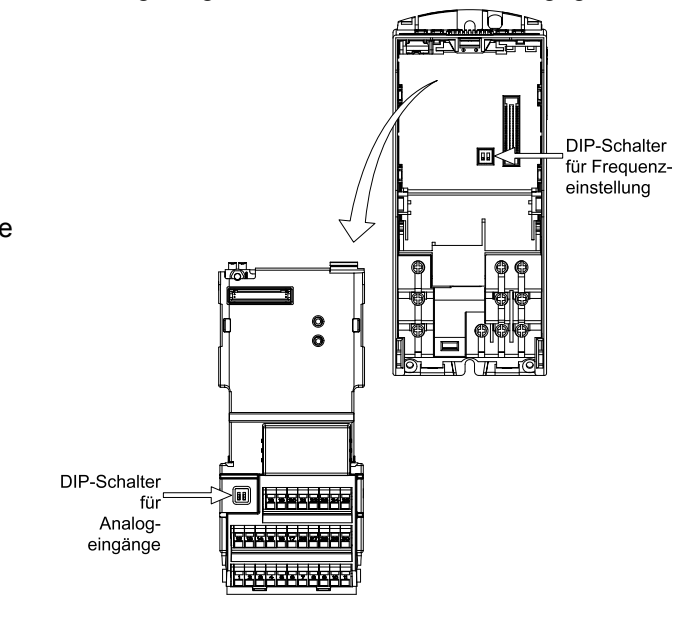

Bild 3-2 DIP-Stellen auf E/A-Baugruppe und **Schalttafel** 

### **3.2.1 Rücksetzen auf werkseitige Voreinstellungen**

Um alle Parameter auf werkseitige Voreinstellungen zurückzusetzen; die folgenden Parameter sollten wie folgt gesetzt werden (BOP, AOP oder Kommunikationsoption erforderlich):

- 1. Stellen Sie P0010 = 30 ein.
- 2. Stellen Sie P0970 = 1 ein.

#### **Hinweis**

Der Rücksetzprozess kann bis zu 3 Minuten dauern.

#### **Anzeige-/Bedientafeln für den MICROMASTER 440**

Wenn Sie die Parameter des Umrichters ändern wollen, benötigen Sie eine der zusätzlich verfügbaren Bedientafeln, das Basis-Bedienfeld (BOP) oder ein 'Advanced Operator Panel' (AOP). Software-Werkzeuge für die Inbetriebnahme, zum Beispiel DriveMonitor, ermöglichen eine rasche und effiziente Änderung von Parametern; diese Software ist auf der CD-ROM mit der Gerätedokumentation enthalten.

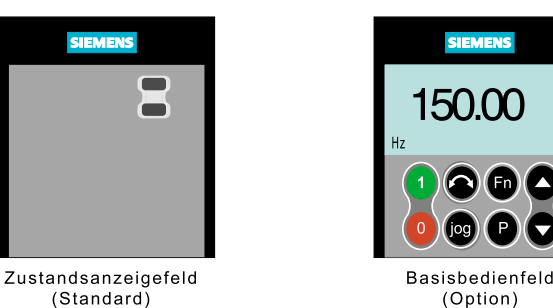

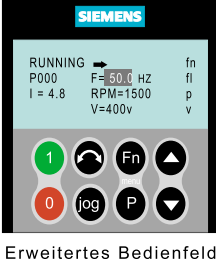

(Option)

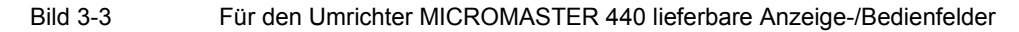

Die Parameter können außerdem über eine der Kommunikationsoptionen geändert werden. Weitere Informationen entnehmen Sie bitte dem Referenz-Handbuch.

Hinweise zum Austausch der Bedienfelder entnehmen Sie bitte den entsprechenden Anhängen dieses Handbuchs.

#### **Hinweis**

Die Klemmenanordnung für den Anschluss der Netz- und Steuerleitungen ist im Foto auf der hinteren, inneren Umschlagsseite dieser Anleitung dargestellt.

### **3.2.2 Inbetriebnahme mit der Anzeigetafel (SDP)**

Die Anzeigetafel wird standardmäßig mit Ihrem Umrichter MICROMASTER 440

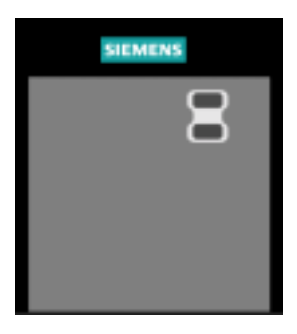

geliefert. Dieses Anzeigefeld ist frontseitig mit zwei LEDs versehen, die den Betriebszustand des Umrichters anzeigen.

Bei Verwendung der SDP können bei einer Vielzahl von Anwendungen die Voreinstellungen des Umrichters verwendet werden. Diese Voreinstellungen sind in Tabelle 3-1 angegeben.

Die Klemmenanordnung ist im Foto der Steuerklemmenanschlüsse auf der hinteren, inneren Umschlagsseite dieser Anleitung dargestellt.

#### **Warnhinweise und Störungszustände auf der Anzeigetafel**

Die beiden LEDs auf der Anzeigetafel zeigen den Betriebszustand des Umrichters an. Diese LEDs zeigen auch verschiedene Warnungen oder Störungszustände. Im Abschnitt 6.1 werden die Zustände des Umrichters erläutert, die durch die LEDs angezeigt werden.

|                  | <b>Klemmen</b> | <b>Parameter</b> | <b>Funktion laut Voreinstellung</b> |
|------------------|----------------|------------------|-------------------------------------|
| Digitaleingang 1 | 5              | $P0701 = '1'$    | EIN, rechts                         |
| Digitaleingang 2 | 6              | $P0702 = '12'$   | Richtungsumkehr                     |
| Digitaleingang 3 |                | $P0703 = '9'$    | Störungsquittierung                 |
| Digitaleingang 4 | 8              | $P0704 = '15'$   | Festfrequenz                        |
| Digitaleingang 5 | 16             | $P0705 = '15'$   | Festfrequenz                        |
| Digitaleingang 6 | 17             | $P0706 = '15'$   | Festfrequenz                        |
| Digitaleingang 7 | über AIN1      | $P0707 = '0'$    | Inaktive                            |
| Digitaleingang 8 | über AIN2      | $P0708 = '0'$    | Inaktive                            |

Tabelle 3-1 Voreinstellungen für Betrieb mit dem Anzeigefeld

### **3.2.3 Grundbedienung mit SDP**

Mit eingesetztem SDP ist Folgendes möglich:

- Den Motor starten und anhalten (DIN1 über externen Schalter)
- Den Motor reversieren (DIN2 über externen Schalter)
- Fehler zurücksetzen (DIN3 über externen Schalter)

Die Drehzahlregelung für den Motor erfolgt durch Anschluss der Analogeingänge wie in Bild 3-4 dargestellt.

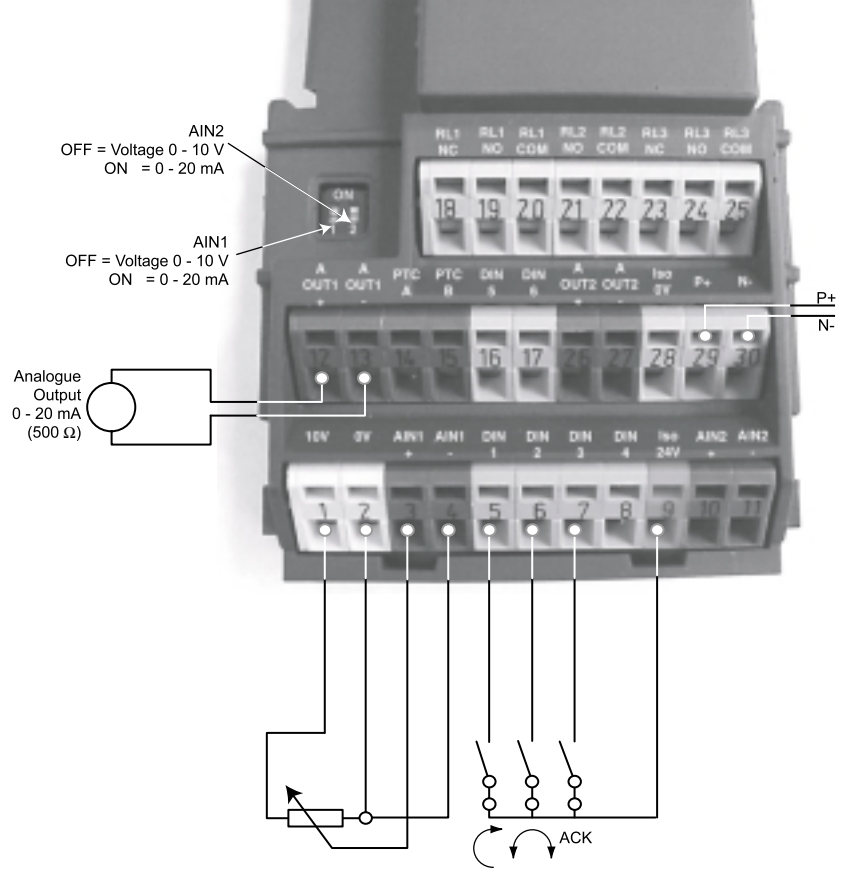

Bild 3-4 Grundbedienung mit SDP
### **3.2.4 Übersicht zur Inbetriebnahme mit BOP oder AOP**

#### **Voraussetzungen:**

Mechanische und elektrische Installation ist abgeschlossen.

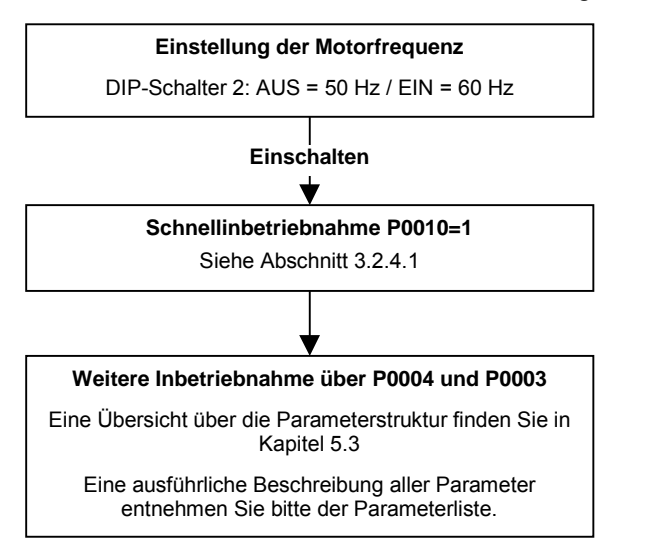

#### **Hinweis**

Wir empfehlen die Inbetriebnahme anhand dieses Schemas. Dennoch ist es erfahrenen Benutzern gestattet, die Inbetriebnahme ohne die Filterfunktionen des P0004 durchzuführen.

#### **3.2.4.1 Schnellinbetriebnahme (P0010=1)**

Es ist **wichtig**, dass Parameter P0010 für die Inbetriebnahme verwendet wird und P0003 für die Wahl der Anzahl von Parametern, auf die zugegriffen werden soll. Dieser Parameter gestattet es, eine Gruppe von Parametern auszuwählen, die eine Schnellinbetriebnahme ermöglichen. Dazu gehören Parameter wie Motoreinstellungen und Rampeneinstellungen.

Am Ende des Ablaufs einer Schnellinbetriebnahme sollte P3900 gewählt werden. Dieser Parameter führt, wenn er auf 1 eingestellt wird, die erforderlichen Motorberechnungen durch und setzt alle übrigen Parameter (die nicht in P0010 = 1 enthalten sind) auf die Voreinstellwerte. Dies erfolgt nur in der Betriebsart Schnellinbetriebnahme.

#### **Flussdiagramm Schnellinbetriebnahme (nur Zugriffsstufe 1)**

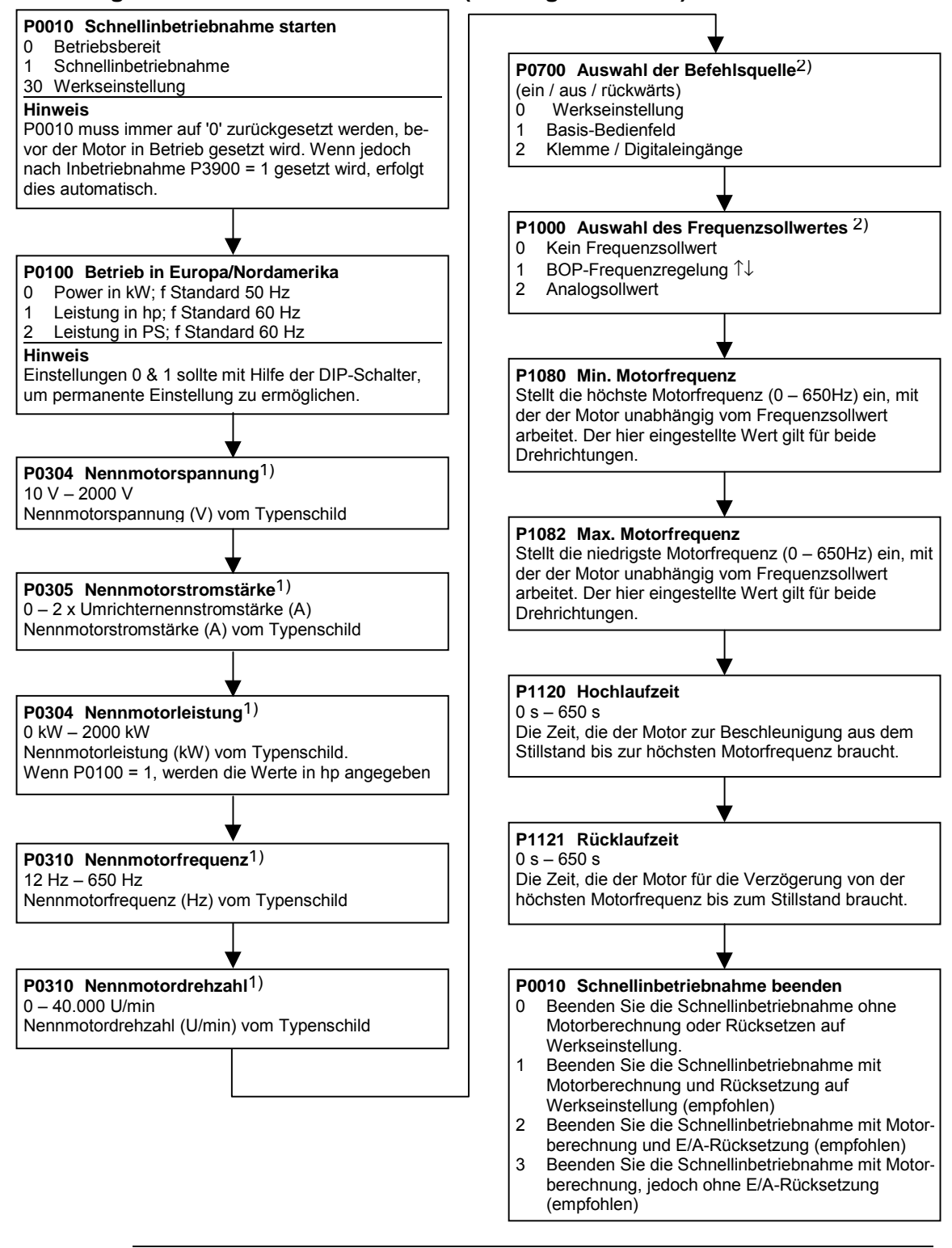

**1)** Motorspezifische Parameter – siehe Zeichnung des Motortypenschildes.

**2)** Kennzeichnet Parameter, die ausführlichere Listen mit möglichen Einstellungen zur Verwendung in speziellen Anwendungen enthalten. Siehe Referenz-Handbuch und Betriebsanleitungen auf der CD

#### **3.2.4.2 Inbetriebnahme mit dem Basis-Bedienfeld (BOP)**

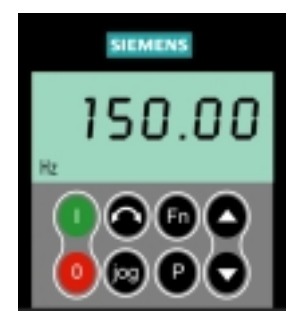

 Das Basis-Bedienfeld (BOP) bietet Zugang zu den Umrichterparametern und ermöglicht die Anpassung der Einstellungen des MICROMASTER 440. Das BOP kann zur Konfigurierung verschiedener MICROMASTER 440- Umrichter eingesetzt werden. In diesem Fall wird das BOP zunächst zum Setzen der erforderlichen Parameter verwendet; sobald dieser Vorgang abgeschlossen ist, ersetzen Sie das BOP durch das SDP.

 Das BOP enthält eine fünfstellige Anzeige für die Einund Ausgabeeigenschaften jedes Parameters. Die Speicherung der Parameterinformationen ist mit dem BOP nicht möglich.

Tabelle 3-1 zeigt die werksseitigen Voreinstellungen für den Betrieb mit dem Basis-Bedienfeld.

#### **Hinweise**

- ♦ Die Motorsteuerfunktionen des BOP sind durch Voreinstellung abgeschaltet. Setzen Sie die Parameter P0700 und P1000 jeweils auf 1, um die Motorsteuerung über das BOP einzuschalten.
- Das BOP kann ohne Unterbrechung der Stromzufuhr an den Umrichter angeschlossen bzw. entfernt werden.
- ♦ Wurde das BOP für die E/A-Steuerung konfiguriert (P0700 = 1), wird der Antrieb angehalten, wenn das BOP entfernt wird.

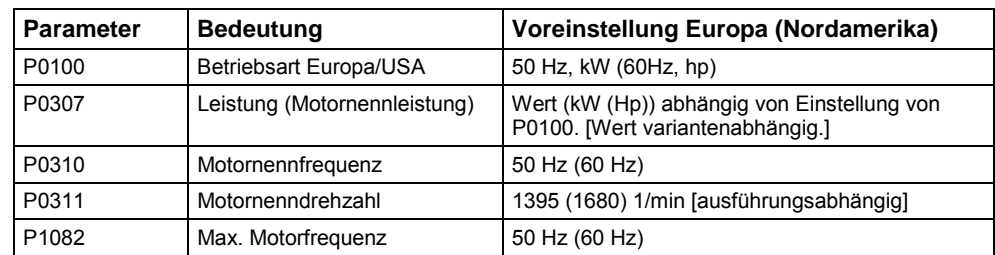

Tabelle 3-1 Voreinstellungen für den Betrieb unter Verwendung von des BOP

### **Tasten auf dem Basis-Bedienfeld**

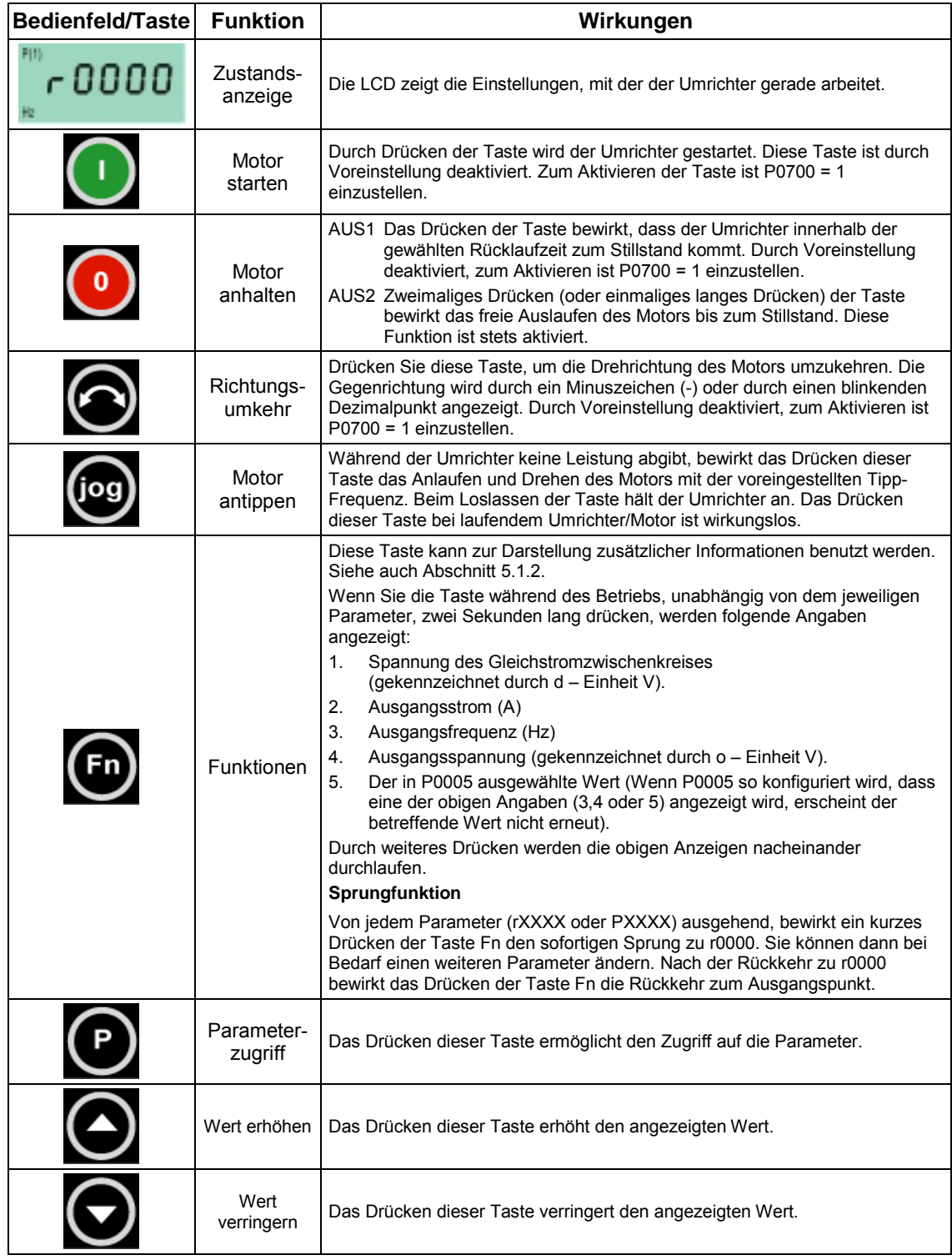

Bild 3-5 Tasten des Basis-Bedienfeldes

#### **Parameter mit dem BOP ändern**

Nachfolgend wird die Vorgehensweise zum Ändern von Parameter P1082 beschrieben; verwenden Sie diese Beschreibung als Vorlage zum Setzen aller anderen Parameter mithilfe des BOP.

**P0004 ändern – Parameterfilterfunktion**

|   | <b>Schritt</b>                                                            | <b>Ergebnis auf Anzeige</b> |
|---|---------------------------------------------------------------------------|-----------------------------|
|   | Drücken Sie D., um auf Parameter zuzugreifen                              | -0000                       |
| 2 | Drücken Sie bis P0004 angezeigt wird                                      | РОООЧ                       |
| 3 | Drücken Sie   U., um zur Parameterwertebene zu<br>gelangen                | mπ                          |
| 4 | Drücken Sie <b>Die oder Die um den erforderlichen</b><br>Wert zu erhalten | mπ                          |
| 5 | Drücken Sie D, um den Wert zu bestätigen und<br>zu speichern              | РОООЧ                       |
| 6 | Nur die Motorparameter sind für den Benutzer<br>sichtbar.                 |                             |

#### **Ändern eines indizierten Parameters in P1082 – Einstellen der maximalen Motorfrequenz**

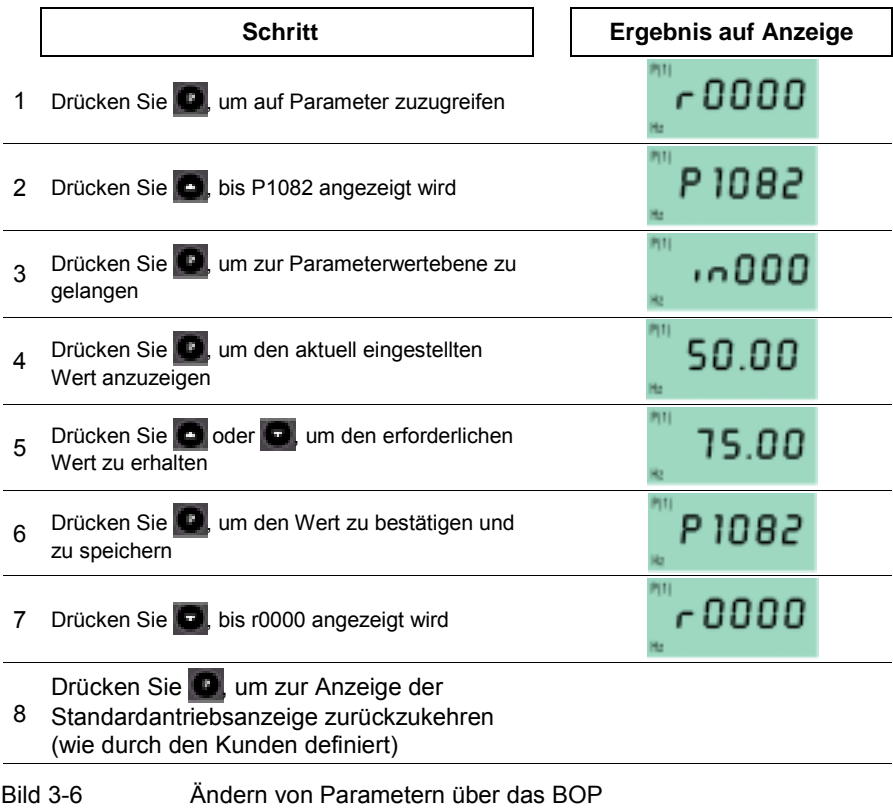

#### **Hinweis – Besetztmeldung**

In manchen Fällen zeigt – beim Ändern von Parameterwerten – die Anzeige des p

BOP **an.** Das bedeutet, dass der Umrichter mit Aufgaben höherer Priorität beschäftigt ist.

#### **Änderung einzelner Stellen der Parameterwerte**

Zur schnellen Änderung des Parameterwertes können die einzelnen Ziffern der Anzeige auf folgende Weise verstellt werden:

Vergewissern Sie sich, dass Sie sich in der Parameterwert-Änderungsebene befinden (siehe "Änderung von Parametern mit einem BOP").

- 1. Drücken Sie (Funktionstaste) die äußerst rechte Stelle blinkt.
- 2. Verändern Sie den Wert dieser Stelle durch Drücken von  $\bigcirc$  /  $\bigcirc$
- 3. Erneutes Drücken der (Funktionstaste) **bewirkt das Blinken der nächsten** Stelle.
- 4. Wiederholen Sie die Schritte 2 bis 4, bis der gewünschte Wert angezeigt wird.
- 5. Drücken Sie die Taste **D**, um die Parameterwert-Änderungsebene zu verlassen.

#### **Hinweis**

Die Funktionstaste kann auch zum Quittieren eines Störungszustandes verwendet werden.

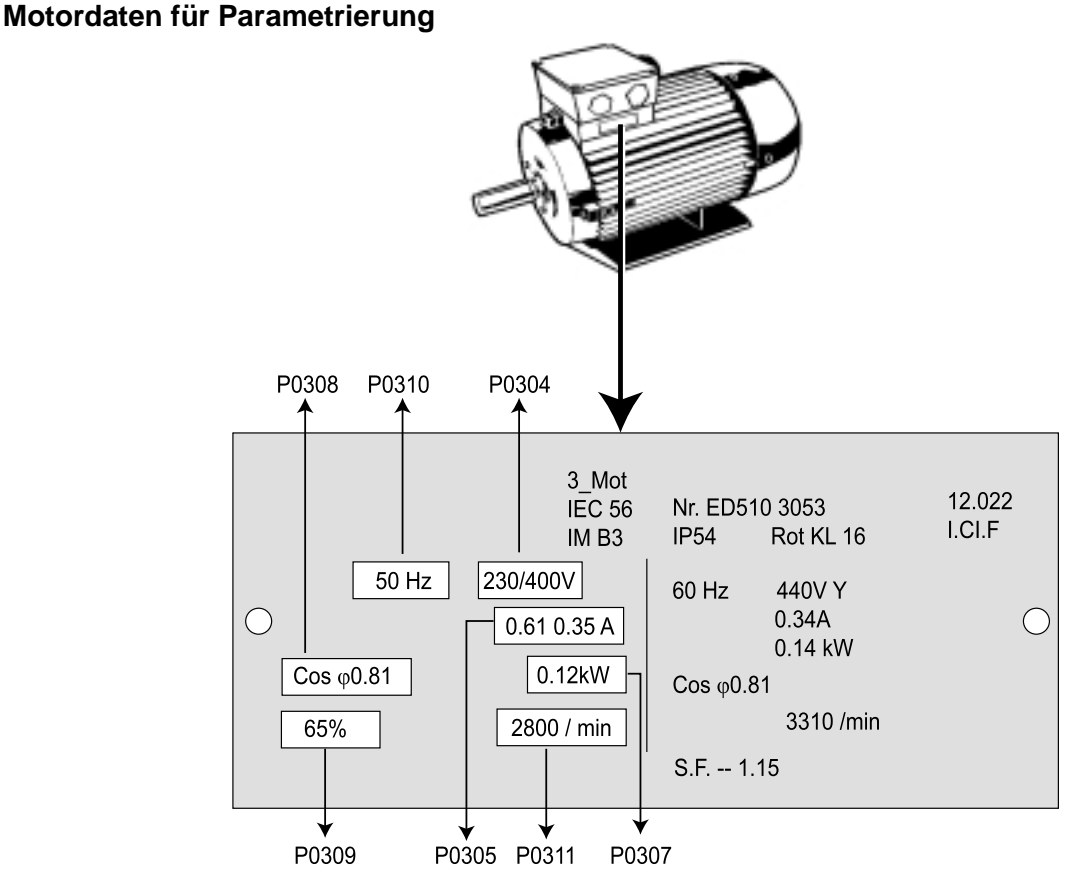

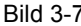

Bild 3-7 Beispiel eines typischen Motor-Typenschildes

#### MICROMASTER 440 Betriebsanleitung 42 6SE6400-5CA00-0AP0

#### **Hinweis**

- P0308 & P0309 sind nur dann sichtbar, wenn P0003 ≥ 2. Es wird nur einer der Parameter gezeigt – abhängig von den Einstellungen von P0100.
- P0307 steht für kW oder HP, je nach Einstellung von P0100. Ausführliche Informationen entnehmen Sie bitte der Parameterliste.
- Das Ändern von Motorparametern ist nur bei P0010 = 1 möglich.
- Stellen Sie sicher, dass der Umrichter ordnungsgemäß für den Motor konfiguriert ist, d. h. im obigen Beispiel liegt ein Dreieckschaltungs-Klemmenanschluss für 230 V vor.

#### **Externer Motorüberhitzungsschutz**

Bei Betrieb unterhalb der Nenndrehzahl ist die Kühlwirkung der an der Motorwelle angebrachten Lüfter verringert. Folglich ist bei den meisten Motoren für den Dauerbetrieb bei niedrigen Frequenzen eine Leistungsreduzierung erforderlich. Unter diesen Bedingungen ist ein Schutz der Motoren gegen Überhitzung nur gewährleistet, wenn ein PTC-Temperaturfühler am Motor angebracht und an die Umrichter-Steuerklemmenleisten angeschlossen wird und P0601 freigegeben ist.

#### **3.2.4.3 Inbetriebnahme mit 'Advanced Operator Panel' (AOP)**

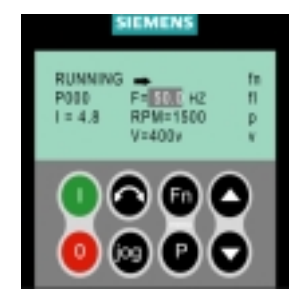

Das 'Advanced Operator Panel' ist als Option lieferbar. Zu seinen erweiterten Funktionen gehören:

- Mehrsprachige Klartextanzeige
- Speichern/Laden mehrerer Parametersätze
- Mehrpunktfähigkeit für den Antrieb von bis zu 30 Umrichtern

Einzelheiten entnehmen Sie bitte dem AOP-Handbuch oder fordern Sie Unterstützung bei Ihrem nächsten Siemens-Vertriebsbüro an.

### **3.3 Allgemeiner Betrieb**

Eine vollständige Beschreibung der Standardparameter und der erweiterten Parameter entnehmen Sie bitte der Parameterliste.

#### **Hinweise**

- 1. Der Umrichter besitzt keinen Netz-Hauptschalter und führt Spannung, sobald die Netzspannung angeschlossen ist. Er wartet bei gesperrtem Ausgang bis die START-Taste gedrückt wird oder bis ein digitales EIN-Signal an Klemme 5 ansteht (Drehrichtung rechts).
- 2. Ist ein BOP oder ein AOP eingesetzt und die Anzeige der Ausgangsfrequenz gewählt (P0005 = 21), dann wird der entsprechende Sollwert in Abständen von etwa 1,0 Sekunden bei stillstehendem Umrichter angezeigt.
- 3. Der Umrichter wird im Werk für Standardanwendungen mit 4-poligen Siemens-Standardmotoren programmiert, die die gleiche Nennleistung haben, wie die Umrichter. Bei Verwendung anderer Motoren müssen deren Daten vom Motor-Typenschild eingegeben werden. Wie die Motordaten abgelesen werden entnehmen Sie bitte Bild 3-7.
- 4. Das Ändern von Motorparametern ist nur bei P0010 = 1 möglich.
- 5. Um den Motor zu starten, muss P0010 auf 0 zurückgesetzt werden.

# **4 Einsatz des MICROMASTER 440**

#### **Dieses Kapitel enthält:**

- Eine Erläuterung der verschiedenen Verfahren zum Steuern des Umrichters
- Eine Beschreibung der am häufigsten eingesetzten Parameter des MICROMASTER 440, mit denen Sie den Umrichter für eine ganze Reihe von Anwendungen konfigurieren können.
- Eine kurze Zusammenfassung aller Steuerungsarten des Umrichters und eine Einführung zu den Störungsmeldungen und Warnhinweisen des Umrichters.
- Ausführlichere Informationen entnehmen Sie bitte der Parameterliste und dem Referenz-Handbuch des MICROMASTER 440.

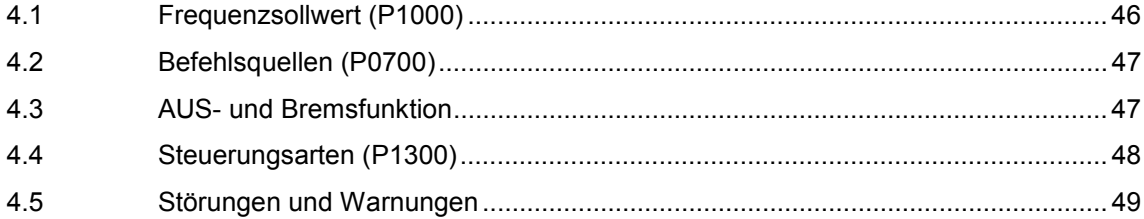

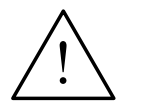

#### **Warnungen**

- Beim Betrieb elektrischer Geräte stehen zwangsläufig bestimmte Teile dieser Geräte unter gefährlicher Spannung.
- Not-Aus-Einrichtungen nach EN 60204 IEC 204 (VDE 0113) müssen in allen Betriebsarten des Steuergerätes funktionsfähig bleiben. Ein Rücksetzen der Not-Aus-Einrichtung darf nicht zu unkontrolliertem oder undefiniertem Wiederanlauf führen.
- In Fällen, in denen Kurzschlüsse im Steuergerät zu erheblichen Sachschäden oder sogar schweren Körperverletzungen führen können (d. h. potentiell gefährliche Kurzschlüsse), müssen zusätzliche äußere Maßnahmen oder Einrichtungen vorgesehen werden, um gefahrlosen Betrieb zu gewährleisten oder zu erzwingen, selbst wenn ein Kurzschluss auftritt (z. B. unabhängige Endschalter, mechanische Verriegelungen usw.).
- MICROMASTER-Umrichter arbeiten mit hohen Spannungen.
- Bestimmte Parametereinstellungen können bewirken, das der Umrichter nach einem Ausfall der Versorgungsspannung automatisch wieder anläuft.
- ♦ Für einen einwandfreien Motorüberlastschutz müssen die Motorparameter exakt konfiguriert werden.
- Das Gerät bietet internen Motorüberlastschutz nach UL508C, Abschnitt 42. Siehe P0610 (Stufe 3) und P0335, l<sup>2</sup>T ist gemäß Voreinstellung EIN. Der Motorüberlastschutz kann auch über einen externen PTC (nach Standard P0601 deaktiviert) sichergestellt werden.
- Das Gerät ist geeignet für die Verwendung in einer Schaltung, die maximal 10.000 symmetrische Ampère (rms) liefert, und für eine maximale Spannung von 230 V/460 V/575 V bei Einsatz einer Sicherung vom Typ H oder K (*siehe Tabellen ab Seite Seite 77)*
- ♦ Das Gerät darf nicht als 'Not-Aus-Einrichtung' verwendet werden *(siehe EN 60204, 9.2.5.4)*.

## **4.1 Frequenzsollwert (P1000)**

 $\triangleright$  Voreinstellung: Klemme 3/4 (AIN+/ AIN -, 0...10 V entspricht 0...50/60 Hz) Weitere Einstellungen: siehe P1000

#### **Hinweise**

Bezüglich USS siehe Referenz-Handbuch, bezüglich PROFIBUS siehe Referenz-Handbuch und PROFIBUS-Anleitung.

### **4.2 Befehlsquellen (P0700)**

#### **Hinweise**

Die **Hochlauf-/Rücklaufzeiten** und **Rampenverrundungsfunktionen** wirken sich auch auf das Start- und Stoppverhalten des Motors aus. Weitere Einzelheiten zu diesen Funktionen finden Sie in der Parameterliste unter den Parametern P1120, P1121, P1130 – P1134.

#### **Motor starten**

- Voreinstellung: Klemme 5 (DIN 1, hoch)
- Weitere Einstellungen: siehe P0700 bis P0708

#### **Motor stoppen**

- Es gibt mehrere Möglichkeiten, um den Motor zu stoppen:
- > Voreinstellung:
	- ♦ AUS1 Klemme 5 (DIN 1, tief)
	- ♦ AUS2 AUS-Taste auf dem BOP/AOP, einmaliges langes Drücken der AUS-Taste (2 Sekunden) oder zweimaliges Drücken (bei Voreinstellungen nicht ohne BOP/AOP möglich)
	- ♦ AUS3 keine Standardeinstellung
- Weitere Einstellungen: siehe P0700 bis P0708

#### **Richtungsumkehr des Motors**

- Voreinstellung: Klemme 6 (DIN 2, hoch)
- Weitere Einstellungen: siehe P0700 bis P0708

### **4.3 AUS- und Bremsfunktion**

### **4.3.1 AUS1**

Dieser (durch das Aufheben des EIN-Befehls entstehende) Befehl bewirkt, dass der Umrichter innerhalb der gewählten Rampenauslaufzeit zum Stillstand kommt.

Parameter zum Ändern der Rücklaufzeit: siehe P1121

#### **Hinweise**

- EIN und der folgende AUS1-Befehl müssen die gleiche Quelle haben.
- Ist der EIN-/AUS1-Befehl für mehr als einen Digitaleingang eingestellt, dann ist nur der zuletzt eingestellte Digitaleingang gültig, z. B. DIN3 ist aktiv.
- $\triangleright$  AUS1 kann mit Gleichstrombremsung, Verbundbremsung oder dynamischem Bremsen kombiniert werden.

### **4.3.2 AUS2**

Dieser Befehls bewirkt das freie Auslaufen des Motors bis zum Stillstand (Impulse deaktiviert).

#### **Hinweis**

Der AUS2-Befehl kann eine oder mehrere Quellen haben. Durch Voreinstellung ist der AUS2-Befehl auf BOP/AOP eingestellt. Diese Quelle ist weiterhin vorhanden, selbst wenn andere Quellen durch **einen** der Parameter P0700 bis P0708 definiert sind.

#### **4.3.3 AUS3**

Ein AUS3-Befehl bewirkt das schnelle Abbremsen des Motors.

Zum Starten des Motors bei gesetztem AUS3 muss der Binäreingang geschlossen sein. Ist AUS3 geschlossen, kann der Motor durch AUS1 oder AUS2 gestartet und gestoppt werden.

Ist AUS3 geöffnet, ist ein Starten des Motors nicht möglich.

Rücklaufzeit: siehe P1135

#### **Hinweis**

AUS3 kann mit Gleichstrombremsung, Verbundbremsung oder dynamischem Bremsen kombiniert werden.

#### **4.3.4 Gleichstrombremsung**

Gleichstrombremsung ist zusammen mit AUS1 und AUS3 möglich. Es wird Gleichstrom eingespeist, der den Motor schnell abbremst und die Welle bis zum Ende der Bremszeit festhält.

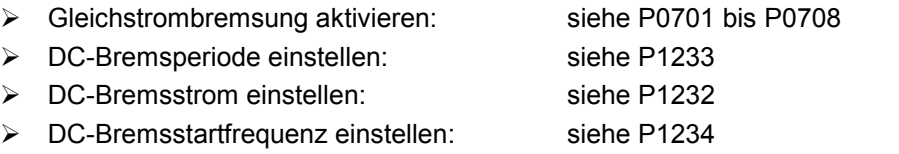

#### **Hinweis**

Wird kein digitaler Eingang auf Gleichstrombremsung gesetzt, ist Gleichstrombremsung bei P1233 ≠ 0 nach jedem AUS1-Befehl mit der in P1233 eingestellten Zeit aktiv.

#### **4.3.5 Verbundbremsung**

Verbundbremsung ist sowohl mit AUS1 als auch mit AUS3 möglich. Für die Verbundbremsung wird dem Wechselstrom eine Gleichstromkomponente überlagert.

Bremsstrom einstellen: siehe P1236

#### **4.3.6 Bremsen mit externem Bremswiderstand**

Das Bremsen mit einem externen Widerstand ist eine Bremsmethode, die eine sanfte, kontrollierte Verringerung der Motordrehzahl mit einer linearen Rate ermöglicht. Dieses Verfahren wird auch als dynamisches Bremsen bezeichnet. Weitere Einzelheiten finden Sie in dem Anwendungshandbuch.

### **4.4 Steuerungsarten (P1300)**

Die verschiedenen Betriebsarten des MICROMASTER 440 steuern die Beziehung zwischen der Motordrehzahl und der vom Umrichter gelieferten Spannung. Eine Zusammenfassung der verfügbaren Steuerungsarten sind nachfolgend aufgelistet:

#### **Lineare U/f-Steuerung, P1300 = 0** Kann für variable und konstante Drehmomentanwendungen, wie beispielsweise Förderanlagen und positive Verdrängerpumpen, verwendet werden. **Lineare U/f-Regelung mit Flussstromregelung (FCC), P1300 = 1** Diese Regelungsart kann zur Verbesserung der Leistungsfähigkeit und des dynamischen Verhaltens des Motors verwendet werden. Parabolische U/f-Regelung P1300 = 2 Diese Regelungsart kann für variable Drehmomentlasten, wie beispielsweise Gebläse und Pumpen, verwendet werden. **Mehrpunkt-U/f-Regelung P1300 = 3** Informationen zu dieser Betriebsart entnehmen Sie dem MM440 Referenz-Handbuch. **Lineare U/f-Regelung mit ÖKO-Modus P1300 = 4** Diese Funktion erhöht oder verringert automatisch die Motorspannung, um nach dem geringsten Stromverbrauch zu suchen. Diese Betriebsart wird bei Erreichen der voreingestellten Solldrehzahl aktiv. **U/f-Regelung für Textilanwendungen P1300 = 5** Es gibt keine Schlupfkompensation oder Resonanzdämpfung. Der Imax-Regler bezieht sich auf die Spannung, statt auf die Frequenz. **U/f-Regelung mit FCC für Textilanwendungen P1300 = 6** Ein Kombination von P1300 = 1 und P1300 = 5. **U/f-Regelung mit unabhängigem Spannungssollwert P1300 = 19** Der Spannungssollwert kann unter Verwendung des P1330 unabhängig von der Ausgangsfrequenz des Hochlaufgebers (HLG) gegeben werden

- **Geberlose Vektorregelung P1300 = 20** Dieses Merkmal ermöglicht die Regelung des Motors mit Eigenschlupfkompensation. Es ermöglicht hohes Drehmoment, verbessertes Einschwingverhalten, ausgezeichnetes Drehzahlhalten und verbessertes Drehmoment bei niedrigen Frequenzen. Ermöglicht Wechsel von Vektorregelung zu Drehmomentregelung (siehe P1501).
- **Geberlose Vektordrehmomentregelung P1300 = 22** Dieses Merkmal ermöglicht es dem Umrichter, das Drehmoment eines Motors zu regeln. In einer Anwendung, in der ein konstantes Drehmoment erforderlich ist, kann ein Drehmomentsollwert festgelegt werden, so dass der Umrichter den Strom variiert, der dem Motor zugeführt wird, um das erforderliche Drehmoment aufrechtzuerhalten.

### **4.5 Störungen und Warnungen**

#### **SDP eingebaut**

Bei eingebautem SDP werden der Störungen und Warnungen durch die beiden LED auf dem Bedienfeld angezeigt; weitere Informationen hierzu finden Sie in Abschnitt 6.1 auf Seite 68.

Der ordnungsgemäße Betrieb des Umrichters wird durch die folgende LED-Sequenz angezeigt:

- $\triangleright$  Grün und gelb = Betriebsbereit
- $\triangleright$  Grün = In Betrieb

#### **BOP eingebaut**

Ist ein BOP eingebaut, dann werden beim Eintreten einer Fehlerbedingung die Störungszustände (P0947) und Warnhinweise (P2110) angezeigt. Weitere Informationen entnehmen Sie bitte der Parameterliste.

#### **AOP eingebaut**

Ist ein AOP eingebaut, dann werden die Störungs- und Warncodes im LCD-Feld angezeigt.

# **5 Systemparameter**

### **Dieses Kapitel enthält:**

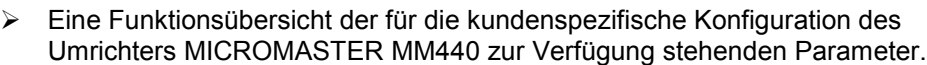

 $\triangleright$  Eine Liste mit verwendeten Parametern

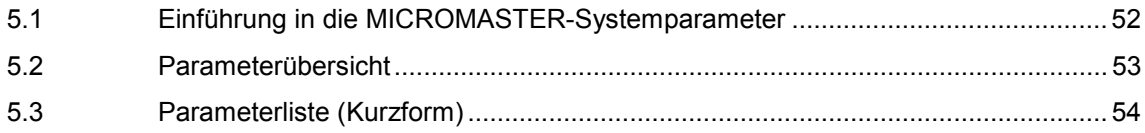

### **5.1 Einführung in die MICROMASTER-Systemparameter**

#### **Die Parameter können nur durch Verwendung des Basis-Bedienfeld (BOP), des Advanced Operator Panel (AOP) oder der seriellen Schnittstelle verändert werden.**

Mit Hilfe des BOP können die Parameter geändert und eingegeben werden, um die gewünschten Eigenschaften des Umrichters einzustellen, wie Rampenzeiten, Mindest- und Höchstfrequenz usw. Die gewählten Parameternummern und die Einstellung der Parameterwerte werden auf der als Option lieferbaren 5-stelligen LCD-Anzeige dargestellt.

- Nur-Lese-Parameter werden durch **r** anstatt **P** gekennzeichnet.
- P0010 leitet die "Schnellinbetriebnahme" ein.
- Der Umrichter läuft nur an, wenn nach dem Zugriff P0010 auf 0 gesetzt wird. Diese Funktion läuft automatisch ab, wenn P3900 > 0.
- P0004 wirkt als Filter und gestattet den Zugriff auf die Parameter entsprechend ihrer Funktionalität.
- Bei dem Versuch, einen Parameter zu ändern, der in dem vorliegenden Zustand nicht geändert werden kann, da er z. B. nicht während des Betriebes oder nur bei der Schnellinbetriebnahme geändert werden kann, so wird  $---$  angezeigt.
- **Besetztmeldung**

In manchen Fällen gibt die Anzeige auf dem BOP beim Ändern von

Parameterwerten für max. 5 Sekunden **P----** aus. Das bedeutet, dass der Umrichter mit Aufgaben höherer Priorität beschäftigt ist.

### **5.1.1 Zugriffsebenen**

Dem Benutzer stehen drei Zugriffsebenen zur Verfügung; Standard, Extended und Expert. Die Zugriffsebene wird durch den Parameter P0003 gesetzt. Für die meisten Anwendungen reichen die Ebenen Standard und Extended aus.

Die Anzahl der Parameter, die innerhalb jeder Funktionsgruppe erscheinen, hängt von der im Parameter P0003 eingestellten Zugriffsebene ab. Ausführliche Informationen über Parameter, siehe Parameterliste auf der Dokumentations-CD-ROM.

**5.2 Parameterübersicht**

#### **P0004 = 2** Umrichtereinheit **P0004 = 2, P0003 = 1**, Parameterebene 1 die Umrichtereinheit betreffend **P0004 = 2, P0003 = 2**, ∢ Parameterebene 1 und 2<br>die Umrichtereinheit betreffend **P0004 = 0**  $P0004 = 2, P0003 = 3,$ (keine Filterfunktion) Parameterebene 1, 2 und 3 ermöglicht direkten die Umrichtereinheit betreffend Zugriff auf die Parameter. **P0004 = 2, P0003 = 4**, Für BOP und AOP Parameterebene 1, 2, 3 und 4 von der ausge die Umrichtereinheit betreffend wählten Zugriffsstufe abhängig. **P0004 = 22 P0004 = 2** Umrichtereinheit PI-Regler **P0004 = 21 P0004 = 3** Alarme, Warningen &  $s s$ e  $\mathbf C$ Motordaten  $\mathbf{C}$ Überwachung  $\mathbf Q$ S **S**  $\boldsymbol{\mu}$  $\overline{\mathsf{Q}}$ **P0004 = 4** <u>်က</u>  $\boldsymbol{\eta}$ **P0004 = 20** Drehzahlgeber ഁ Kommunikation  $\Omega$  $\boldsymbol{\eta}$ ო  $\boldsymbol{\Phi}$ Ш က II  $\overline{\mathbf{x}}$  $\bullet$ ෆ b  $\mathbf o$ C **P0004 = 13 P0004 = 5** മ Q ø  $\boldsymbol{q}$ Motorregelung Technol. \ മ Q Anwendung / Einheiten **P0004 = 12 P0004 = 7** Befehle und Merkmale des Antriebs Digital E/A **P0004 = 10 P0004 = 8** Sollwertkanal & Analog E/A Rampengenerator

#### Bild 5-1 Parameterübersicht

### **5.3 Parameterliste (Kurzform)**

Für alle Parameter sind drei Zustände möglich:

- $\triangleright$  Inbetriebsetzung C
- > Betriebsbereit U
- Betrieb T

Diese zeigen an, wann der Parameter geändert werden können. Ein, zwei oder alle drei Zustände können vorgegeben werden. Sind alle drei Zustände vorgegeben, so bedeutet das, dass diese Parametereinstellung in allen drei Wechselrichterzuständen geändert werden kann.

#### **Immer**

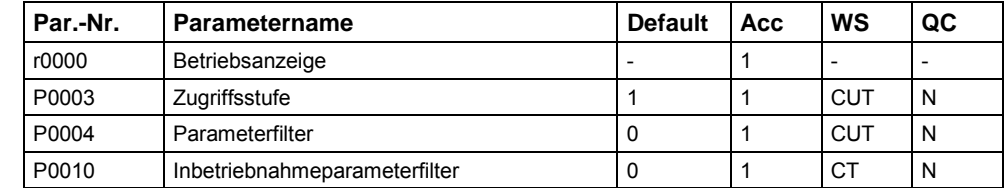

#### **Schnellinbetriebnahme**

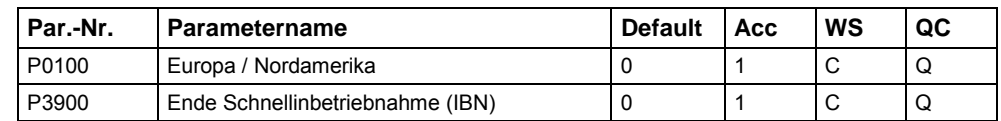

#### **Parameter-Reset**

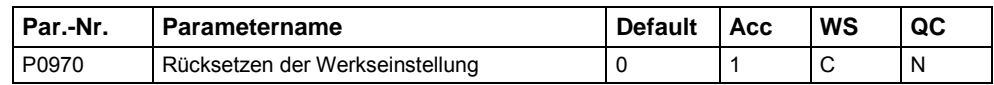

#### **Umrichtereinheit (P0004 = 2)**

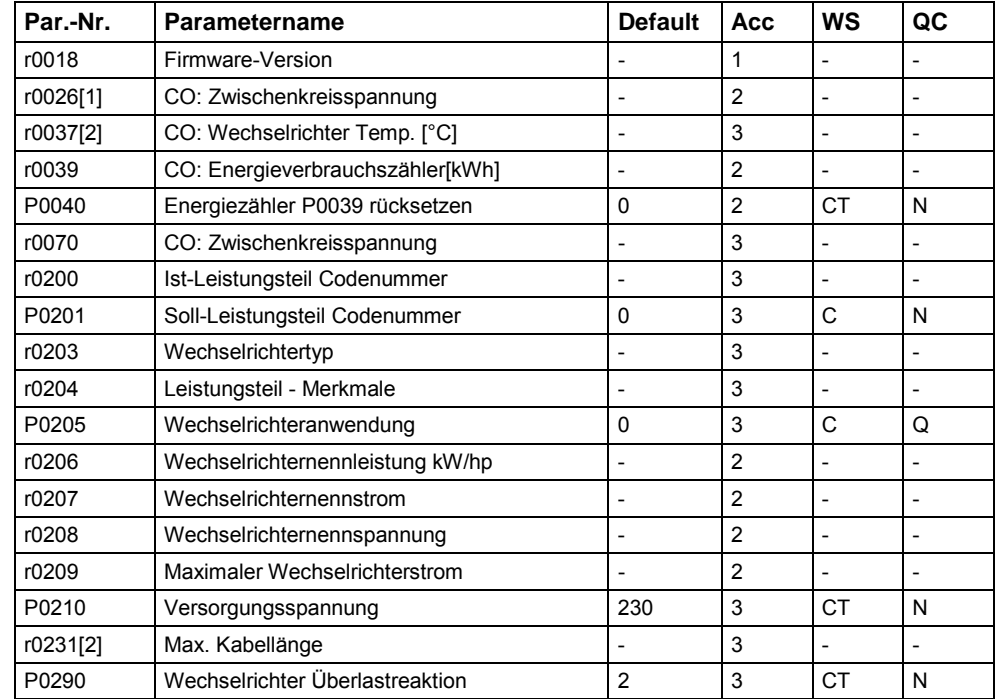

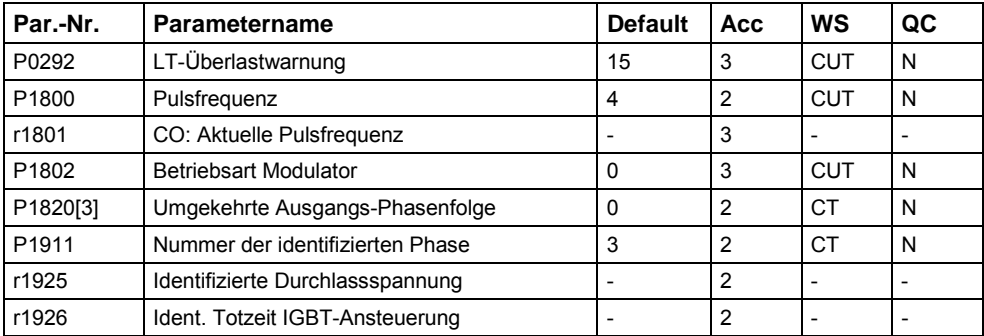

### **Motordaten (P0004 = 3)**

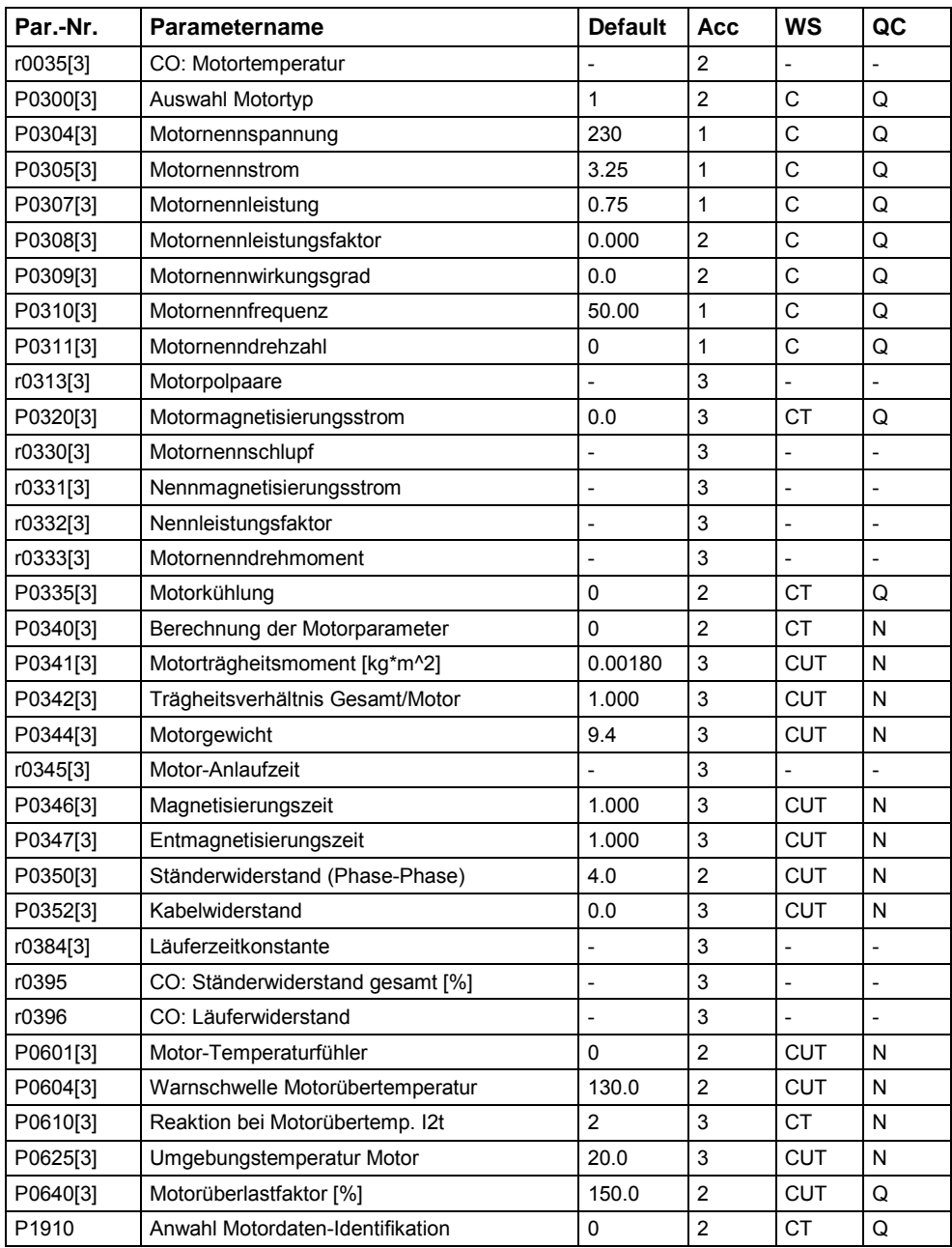

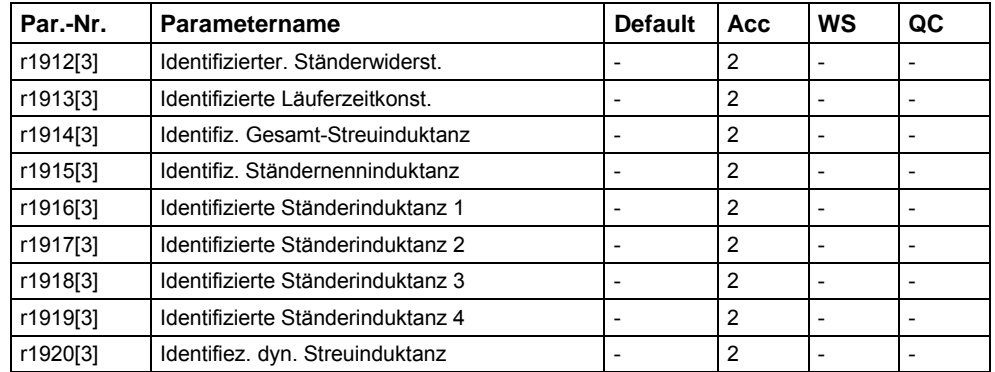

### **Befehle und Digital E/A (P0004 = 7)**

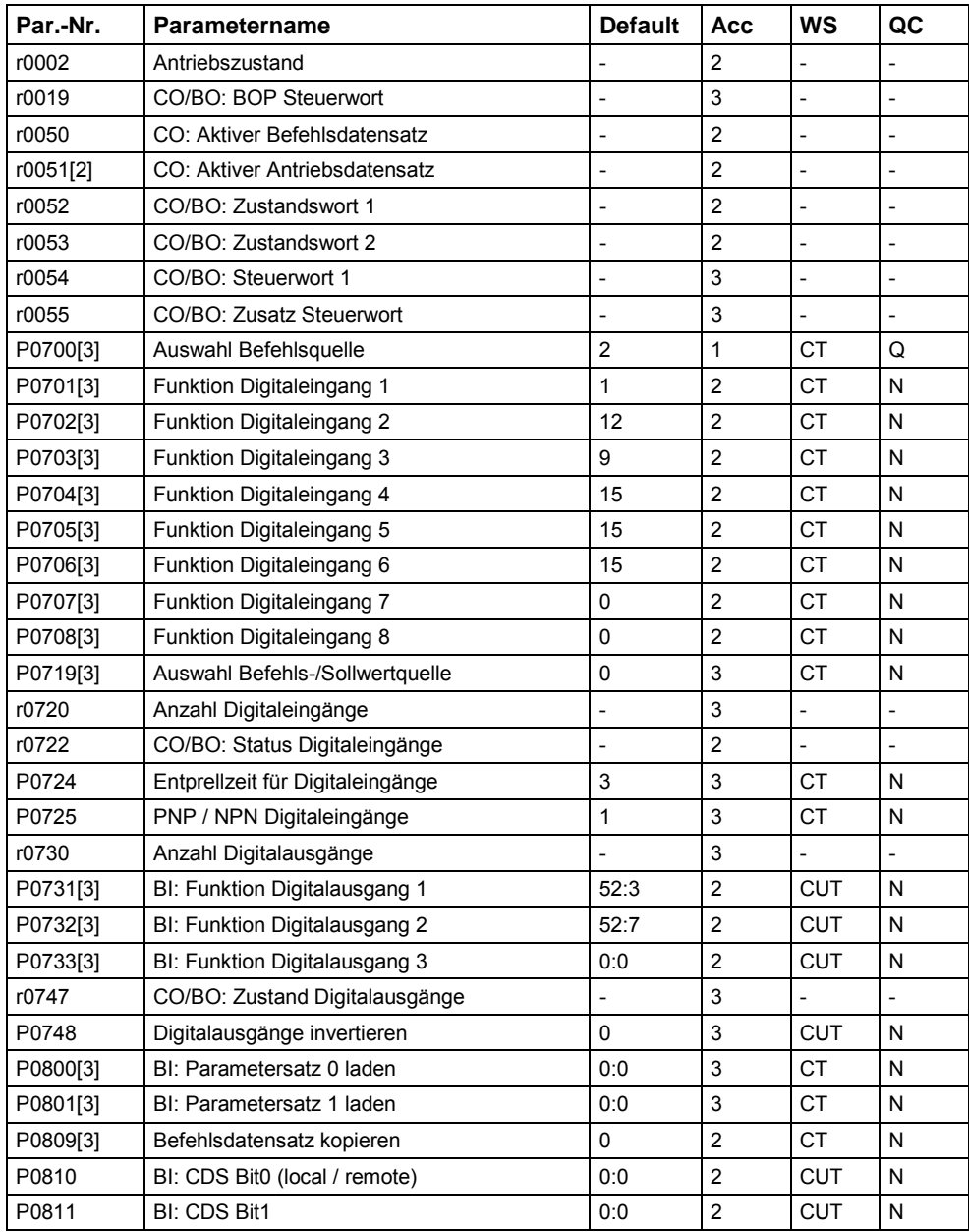

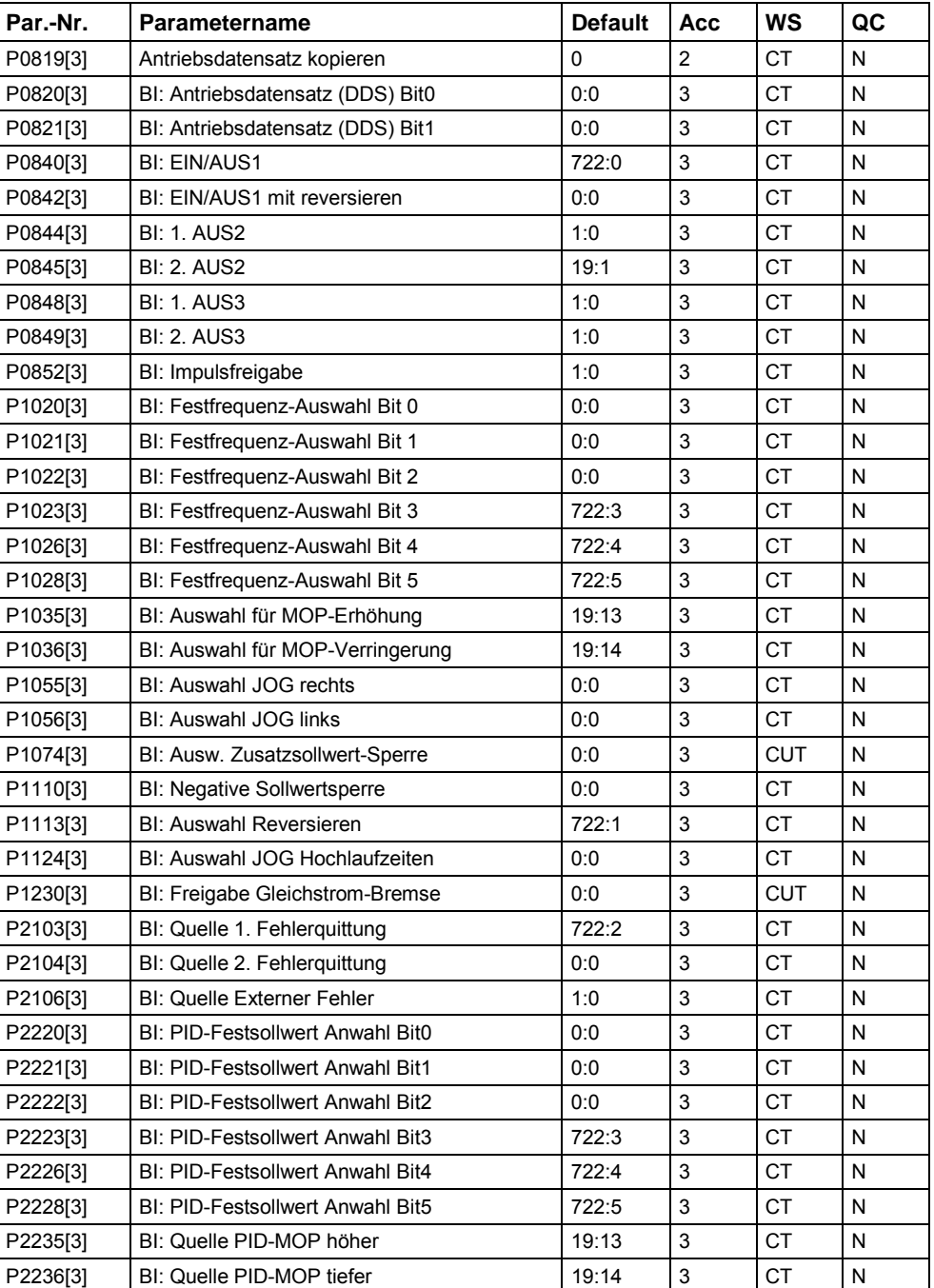

### **Analog E/A (P0004 = 8)**

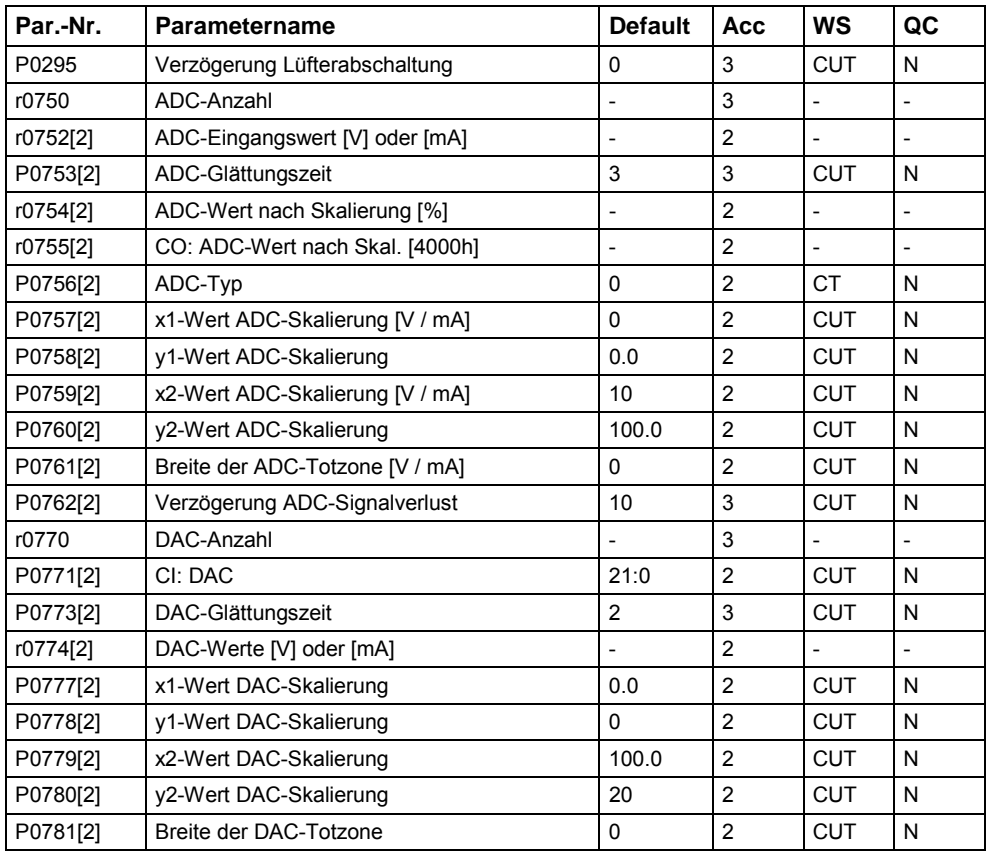

### **Sollwertkanal & Rampengenerator (P0004 = 10)**

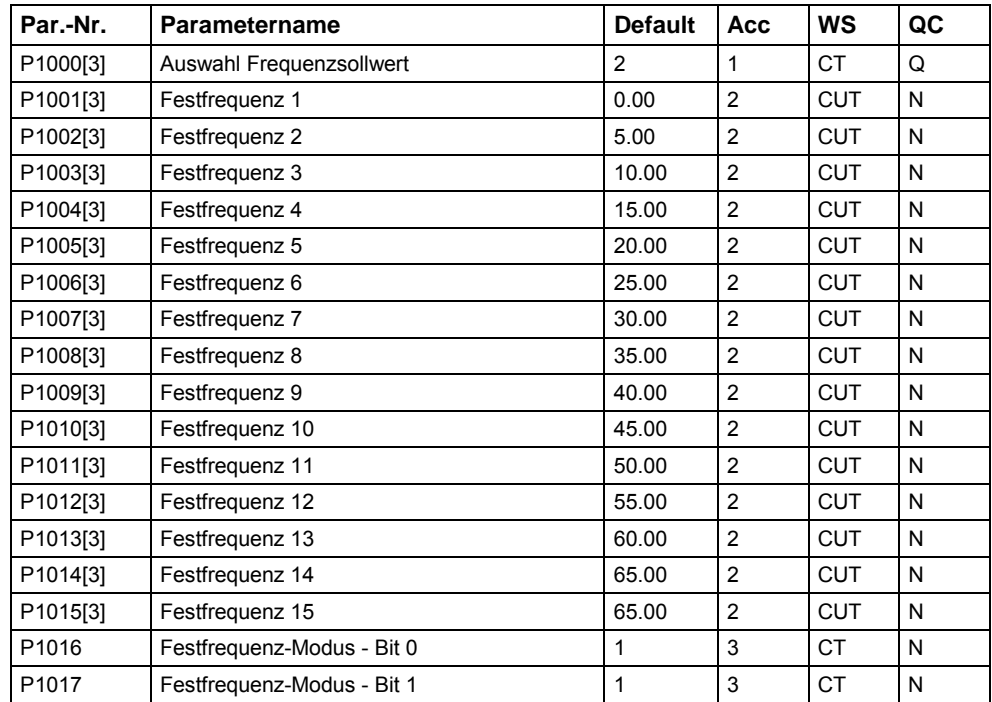

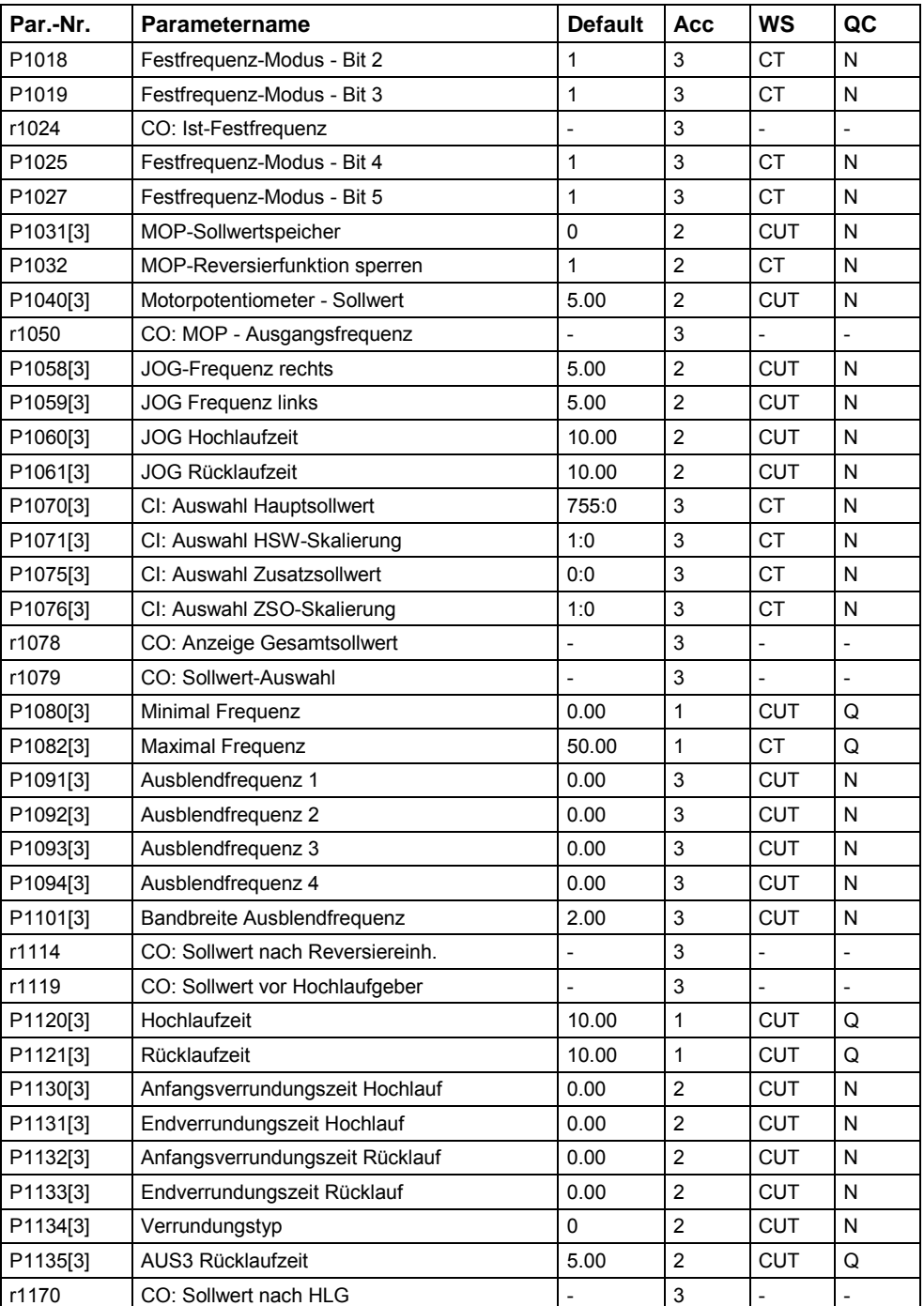

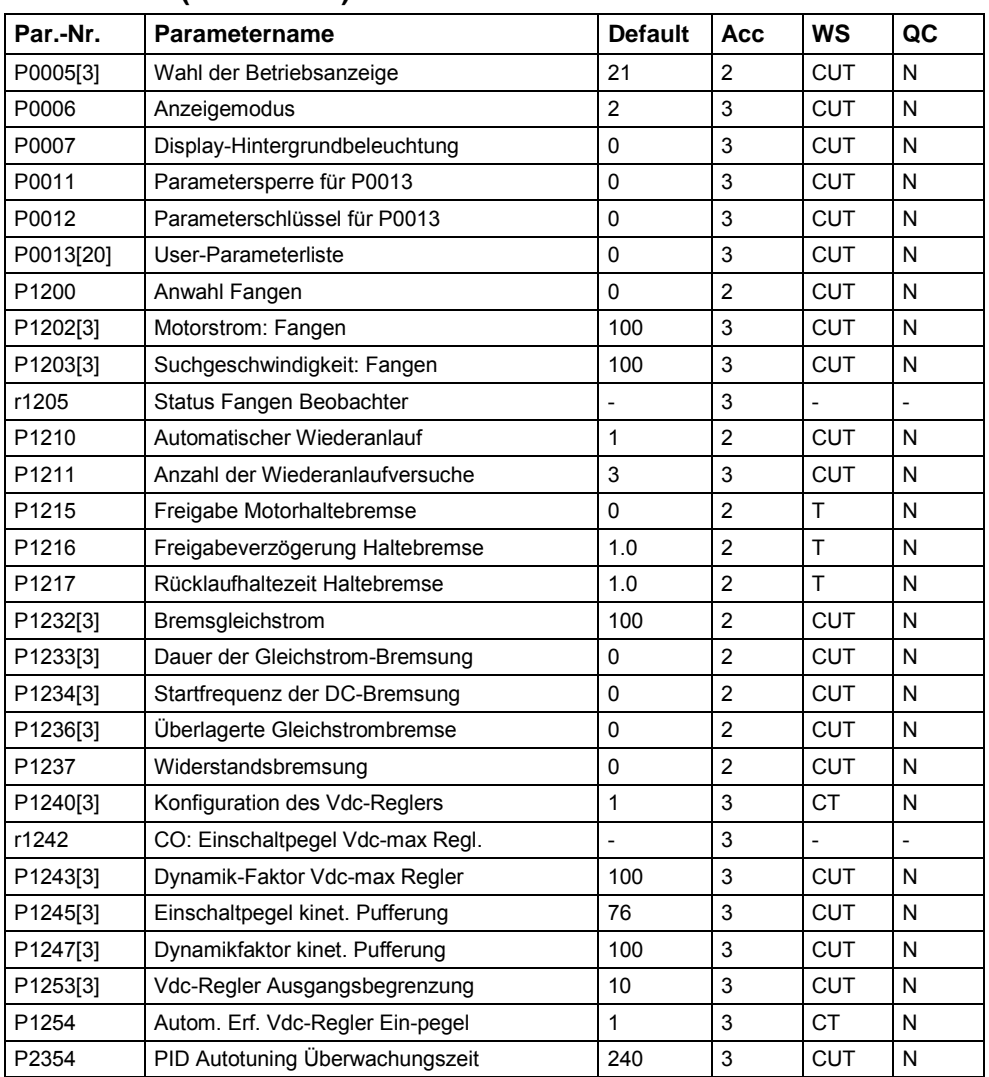

### **Merkmale des Antriebs (P0004 = 12)**

### **Motorregelung (P0004 = 13)**

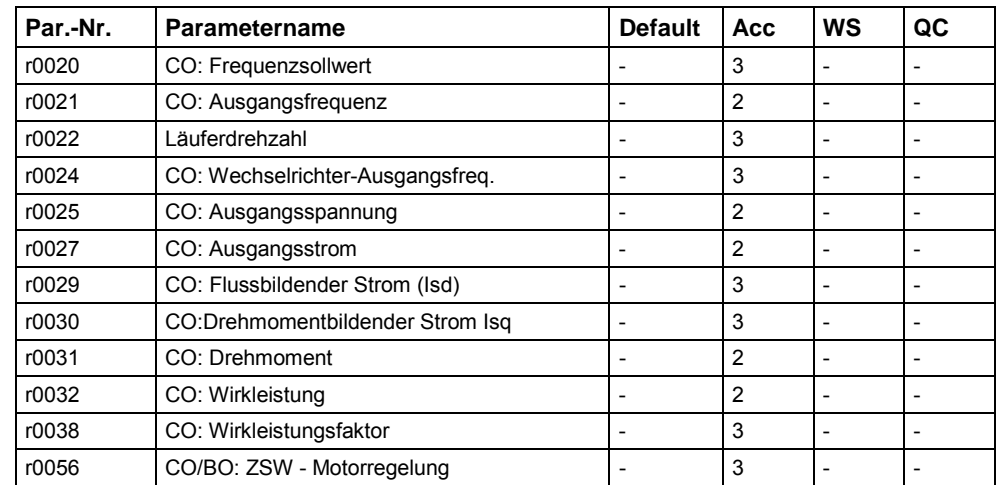

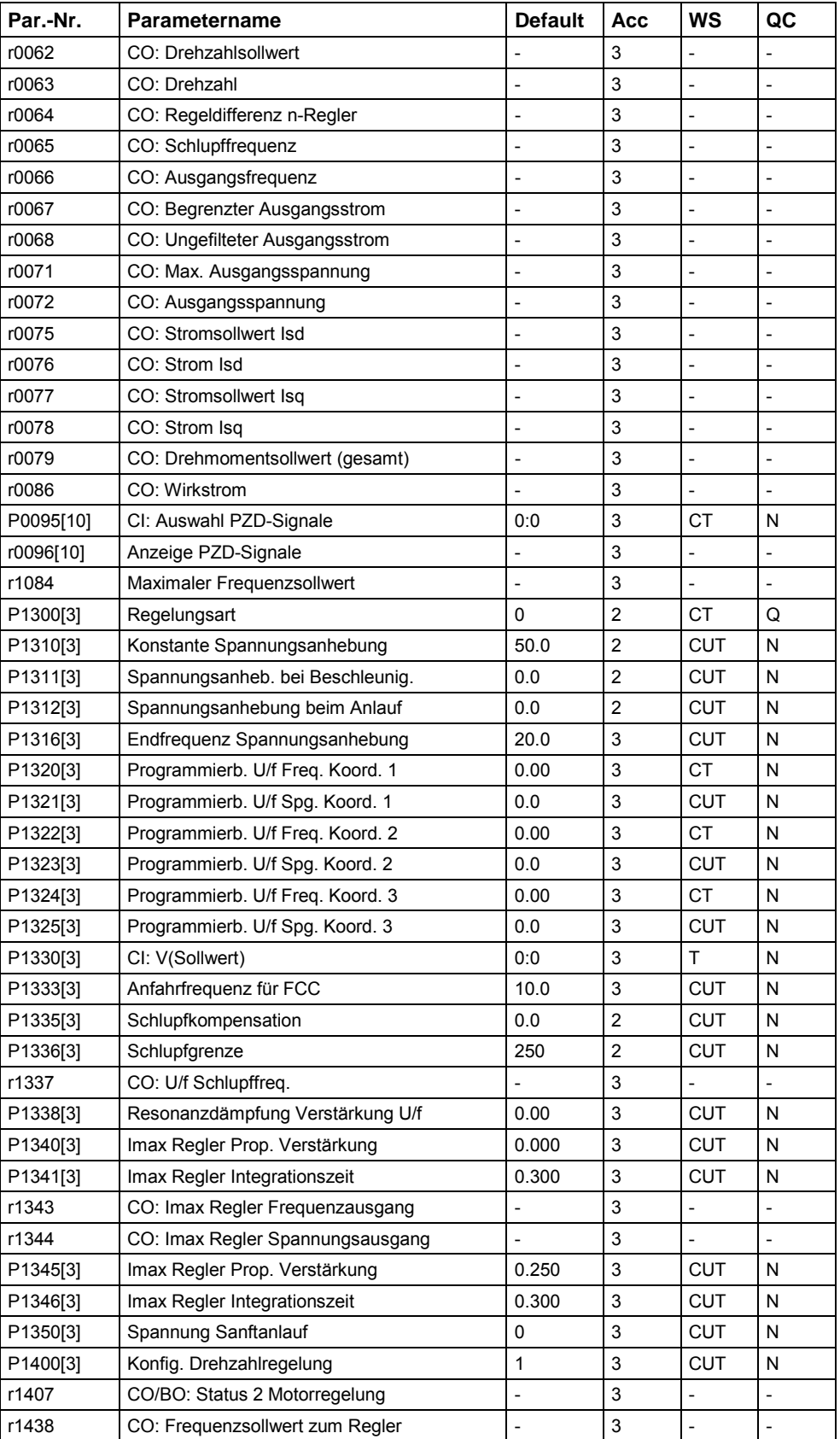

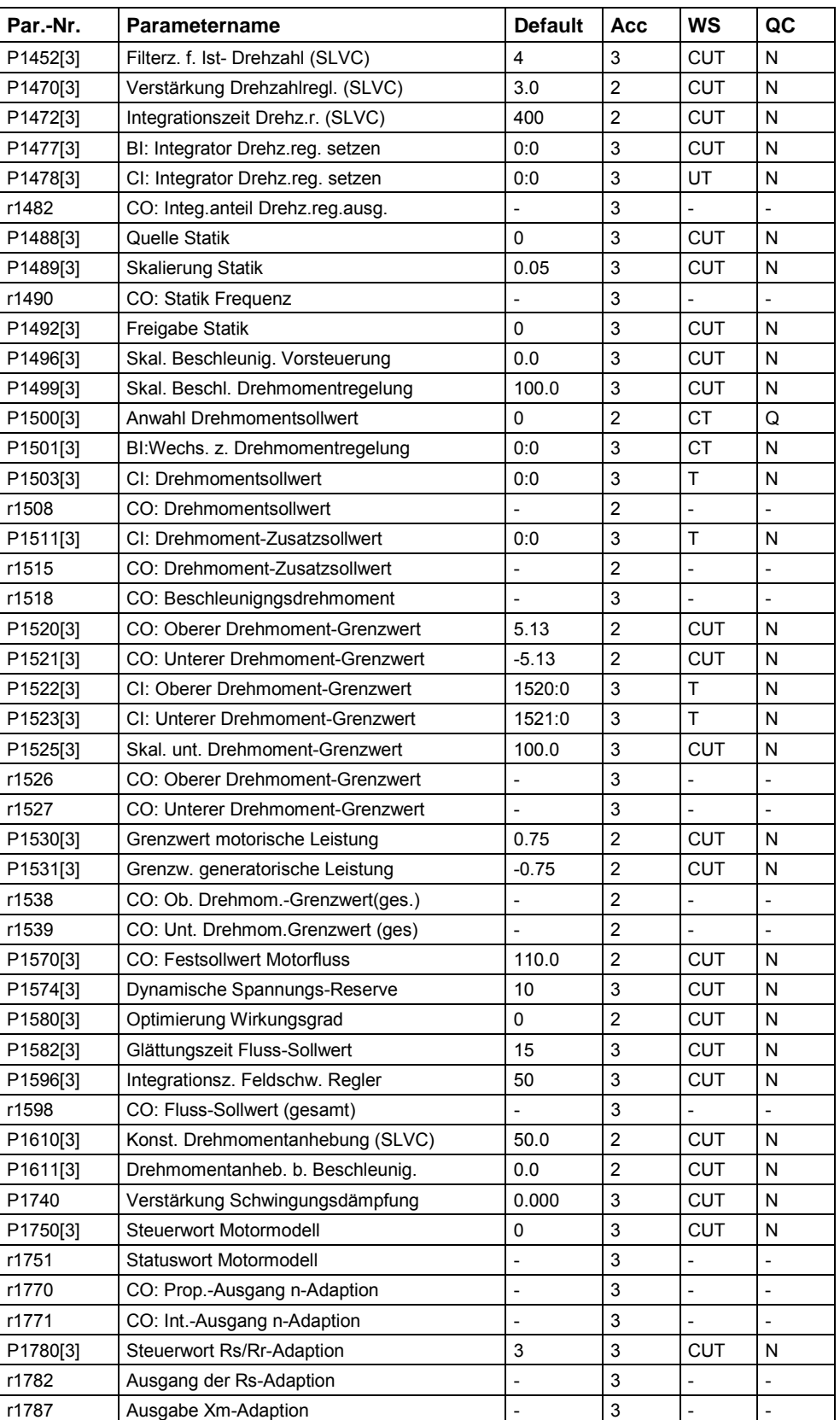

### **Kommunikation (P0004 = 20)**

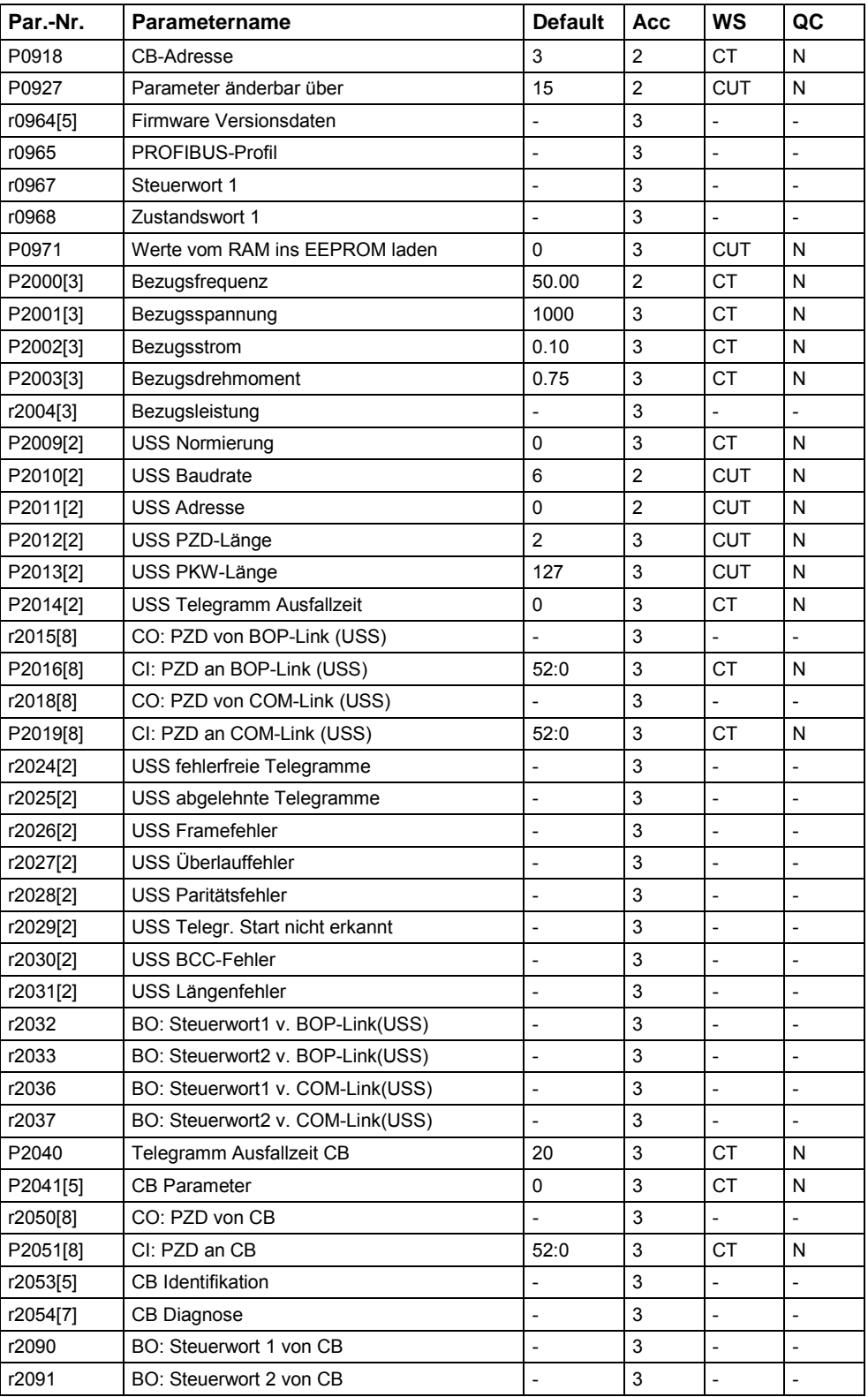

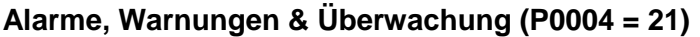

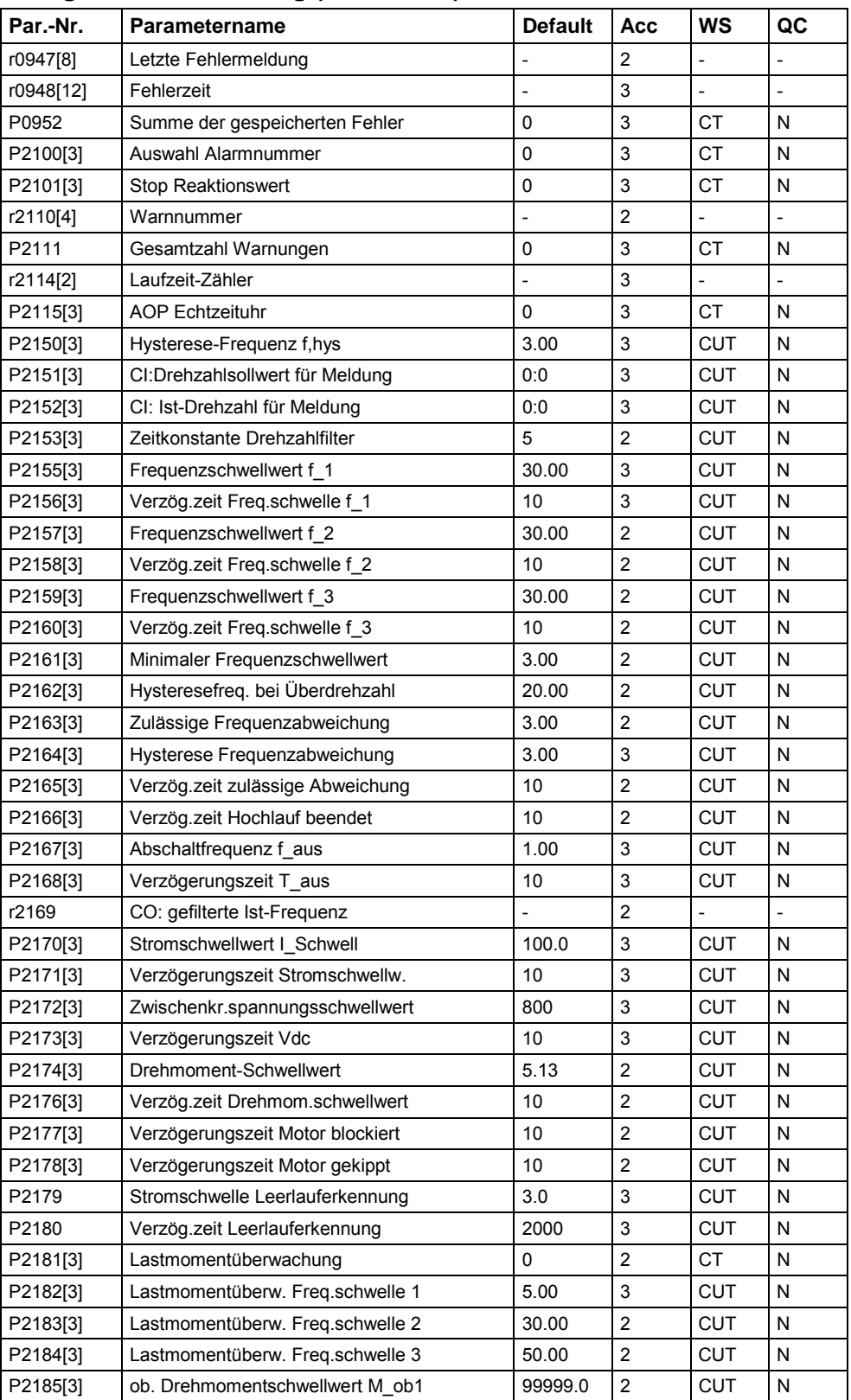

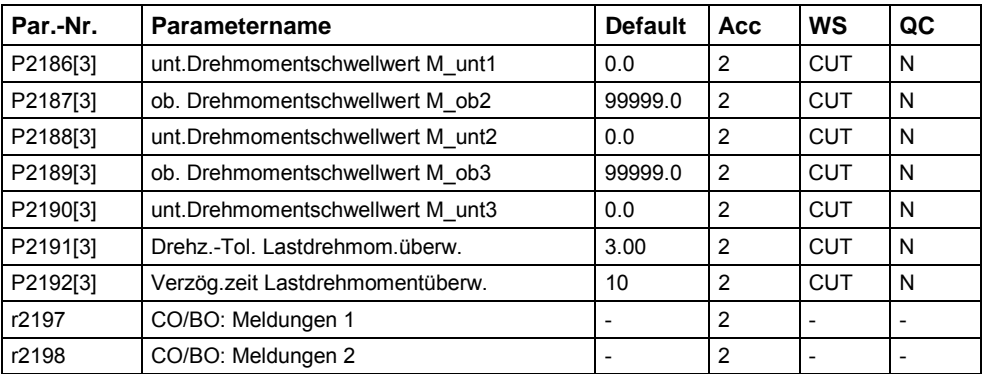

### **PI-Regler (P0004 = 22)**

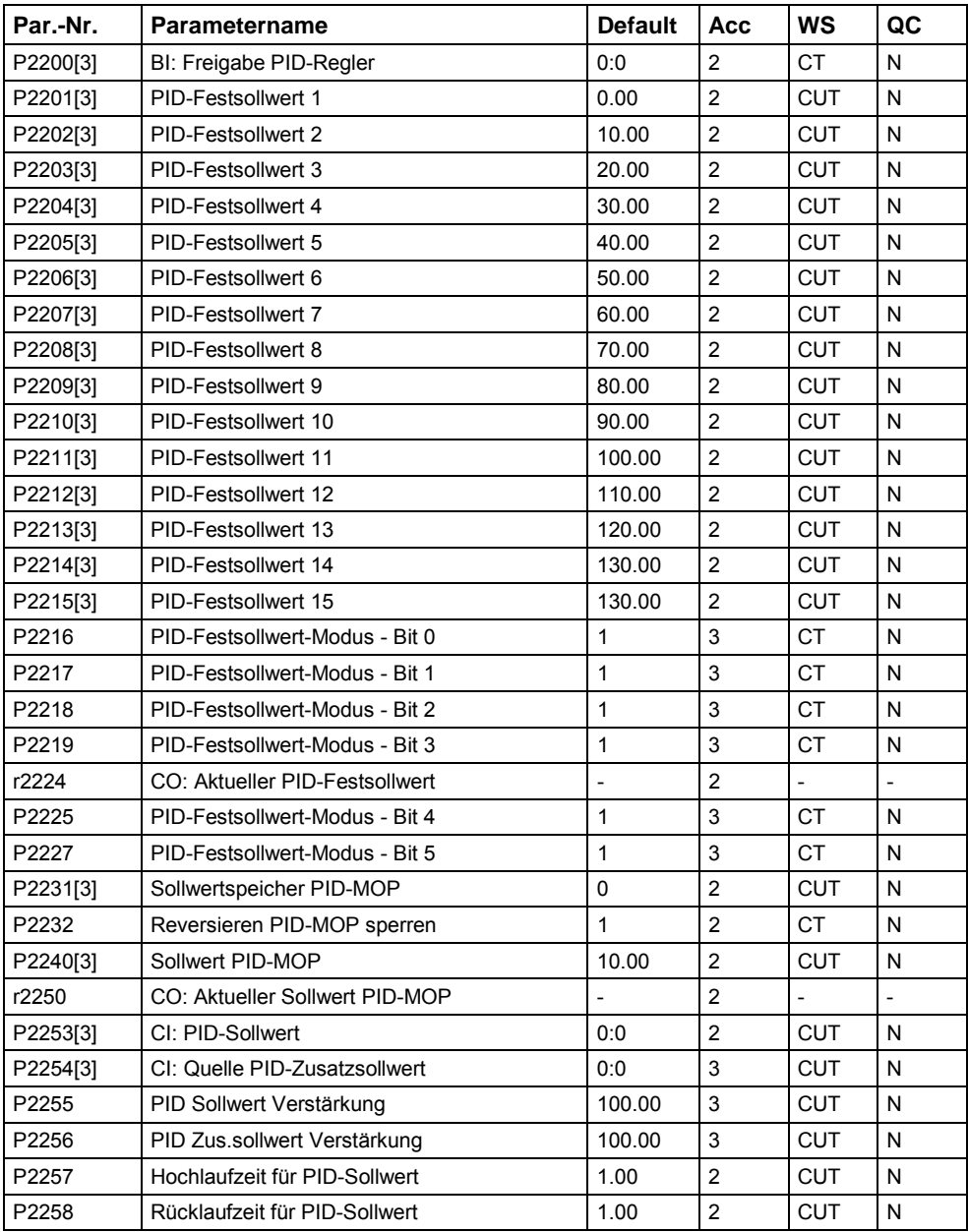

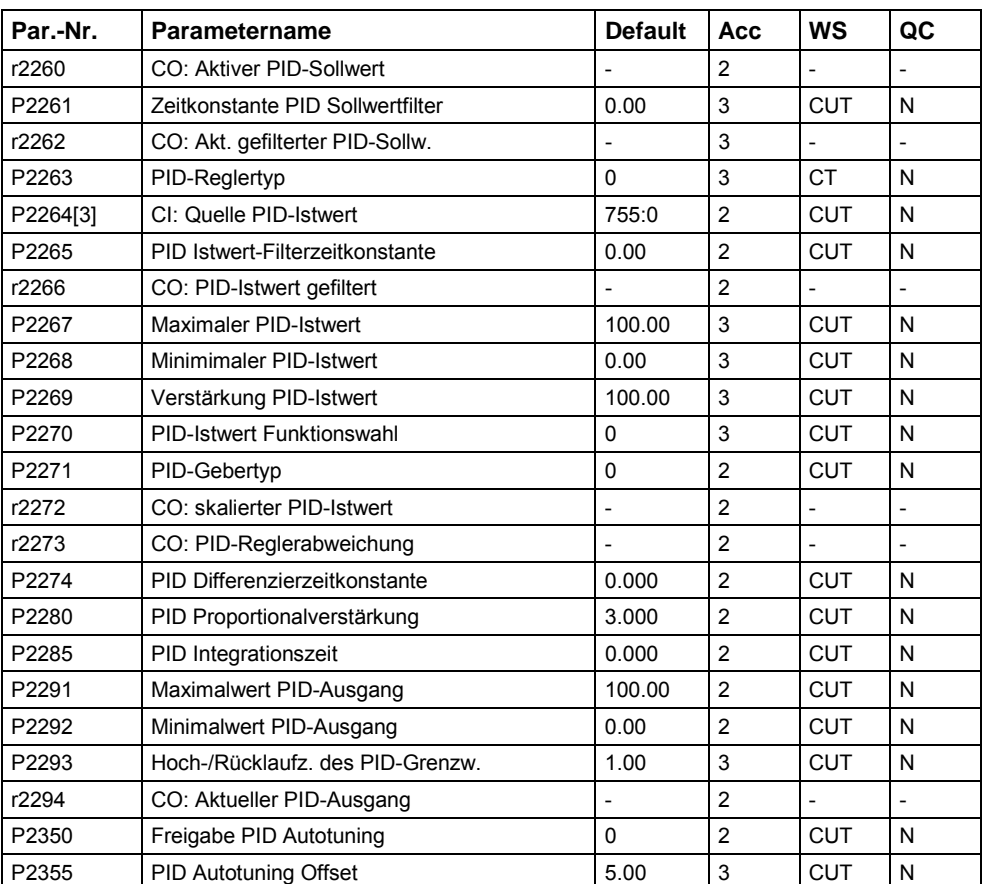

# **6 Fehlersuche und -behebung**

### **Dieses Kapitel enthält:**

- Eine Übersicht der Umrichterzustände, die von den LEDs auf der Zustandsanzeigetafel angezeigt werden, das standardmäßig mit dem Umrichter geliefert wird.
- Allgemeine Informationen über verschiedene Maßnahmen der Fehlersuche und -behebung.
- Eine Liste der Fehlermeldungen, die auf der Anzeige des BOP erscheinen können. Für jede Fehlermeldung in der Liste sind die Ursache und die empfohlene Abhilfemaßnahme genannt.

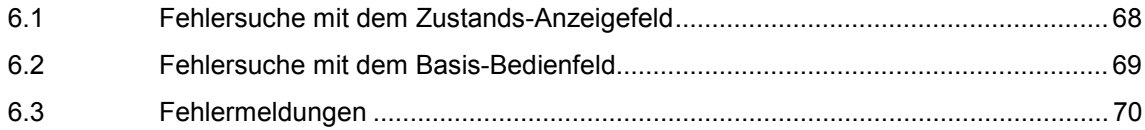

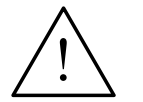

#### **Warnungen**

- ♦ Reparaturen an dem Gerät dürfen nur vom **Siemens-Service**, von Reparaturwerkstätten, die von **Siemens zugelassen sind** oder von qualifiziertem Personal vorgenommen werden, das mit allen Warnungen und Bedienungsverfahren aus diesem Handbuch gründlich vertraut ist.
- Gegebenenfalls schadhafte Teile oder Bauelemente müssen durch Teile aus der zugehörigen Ersatzteilliste ersetzt werden.
- Vor dem Öffnen des Gerätes ist die Stromversorgung abzutrennen.

### **6.1 Fehlersuche mit dem Zustands-Anzeigefeld**

In Tabelle 6-1 sind die Bedeutungen der verschiedenen LED-Zustandsanzeigen auf der Zustandsanzeigetafel (SDP) erläutert.

| <b>LEDs</b>   |                                                                      | Prioritäts-<br>anzeige | Beschreibung des Umrichterzustands                        |  |  |  |
|---------------|----------------------------------------------------------------------|------------------------|-----------------------------------------------------------|--|--|--|
| Grün          | Gelb                                                                 |                        |                                                           |  |  |  |
| <b>AUS</b>    | <b>AUS</b>                                                           | 1                      | Keine Netzspannung                                        |  |  |  |
| <b>AUS</b>    | <b>EIN</b>                                                           | 8                      | Umrichterstörung – keine der nachfolgend<br>aufgelisteten |  |  |  |
| <b>EIN</b>    | <b>AUS</b>                                                           | 13                     | Umrichter in Betrieb                                      |  |  |  |
| <b>EIN</b>    | <b>EIN</b>                                                           | 14                     | Betriebsbereit - Bereitschaft                             |  |  |  |
| <b>AUS</b>    | Blinkend - R1                                                        | 4                      | Störung – Überstrom                                       |  |  |  |
| Blinkend - R1 | <b>AUS</b>                                                           | 5                      | Störung – Überspannung                                    |  |  |  |
| Blinkend - R1 | <b>EIN</b>                                                           | $\overline{7}$         | Störung - Motorübertemperatur                             |  |  |  |
| <b>EIN</b>    | Blinkend - R1                                                        | 8                      | Störung - Umrichterübertemperatur                         |  |  |  |
| Blinkend - R1 | Blinkend - R1                                                        | 9                      | Strom-Warngrenzwert (beide LEDs blinken<br>gleichzeitig)  |  |  |  |
| Blinkend - R1 | Blinkend - R1                                                        | 11                     | Sonstige Warnung (beide LEDs blinken abwechselnd)         |  |  |  |
| Blinkend - R1 | Blinkend - R2                                                        | 6/10                   | Unterspannungsabschaltung/Unterspannungs-<br>warnung      |  |  |  |
| Blinkend - R2 | Blinkend - R1                                                        | 12                     | Umrichter nicht bereit - Anzeige > 0                      |  |  |  |
| Blinkend - R2 | Blinkend - R2                                                        | $\overline{2}$         | ROM-Fehler (beide LEDs blinken gleichzeitig)              |  |  |  |
| Blinkend - R2 | Blinkend - R2                                                        | 3                      | RAM-Fehler (beide LEDs blinken abwechselnd)               |  |  |  |
|               | R1 - Einschaltdauer 900 ms<br>R <sub>2</sub> - Einschaltdauer 300 ms |                        |                                                           |  |  |  |

Tabelle 6-1 Von den LEDs auf der SDP angezeigte Umrichterzustände

### **6.2 Fehlersuche mit dem Basis-Bedienfeld**

Erscheint in der Anzeige ein Stör- oder ein Warncode, schlagen Sie bitte im Referenz-Handbuch nach.

Falls der Motor nach erteiltem EIN-Befehl nicht startet:

- $\triangleright$  Kontrollieren Sie, ob P0010 = 0.
- ▶ Kontrollieren Sie, ob ein gültiges EIN-Signal vorhanden ist.
- $\triangleright$  Kontrollieren Sie, ob P0700 = 2 (bei Digitaleingangssteuerung) oder P0700 = 1 (bei BOP-Steuerung).
- Kontrollieren Sie, ob der Sollwert vorhanden ist (0 bis 10 V an Klemme 3) oder ob der Sollwert in den richtigen Parameter eingegeben wurde, abhängig von der Sollwertquelle (P1000). Weitere Einzelheiten entnehmen Sie bitte der Parameterliste.

Läuft der Motor nach dem Ändern der Parameter nicht, stellen Sie P0010 = 30, dann P0970 = 1 ein und drücken Sie **P**, um den Umrichter auf die werksseitigen Parameter-Voreinstellwerte rückzusetzen.

Verwenden Sie nun einen Schalter zwischen den Klemmen **5** und **8** am Bedienfeld. Der Antrieb müsste nunmehr entsprechend dem am Analogeingang vorgegebenen Sollwert laufen.

#### **Hinweis**

Die Motordaten müssen zu dem Strombereich und der Spannung der Umrichterdaten passen.

# **6.3 Fehlermeldungen**

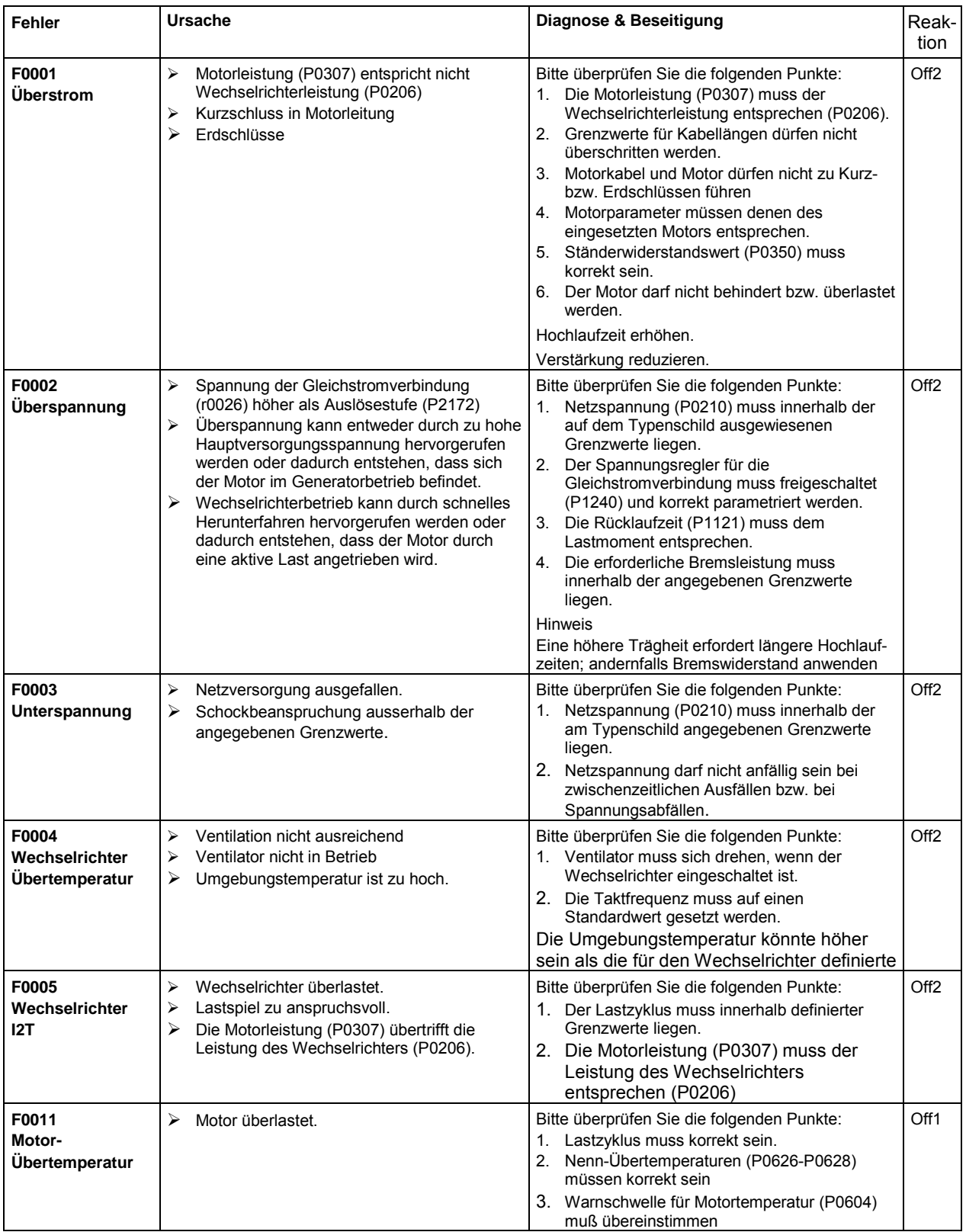

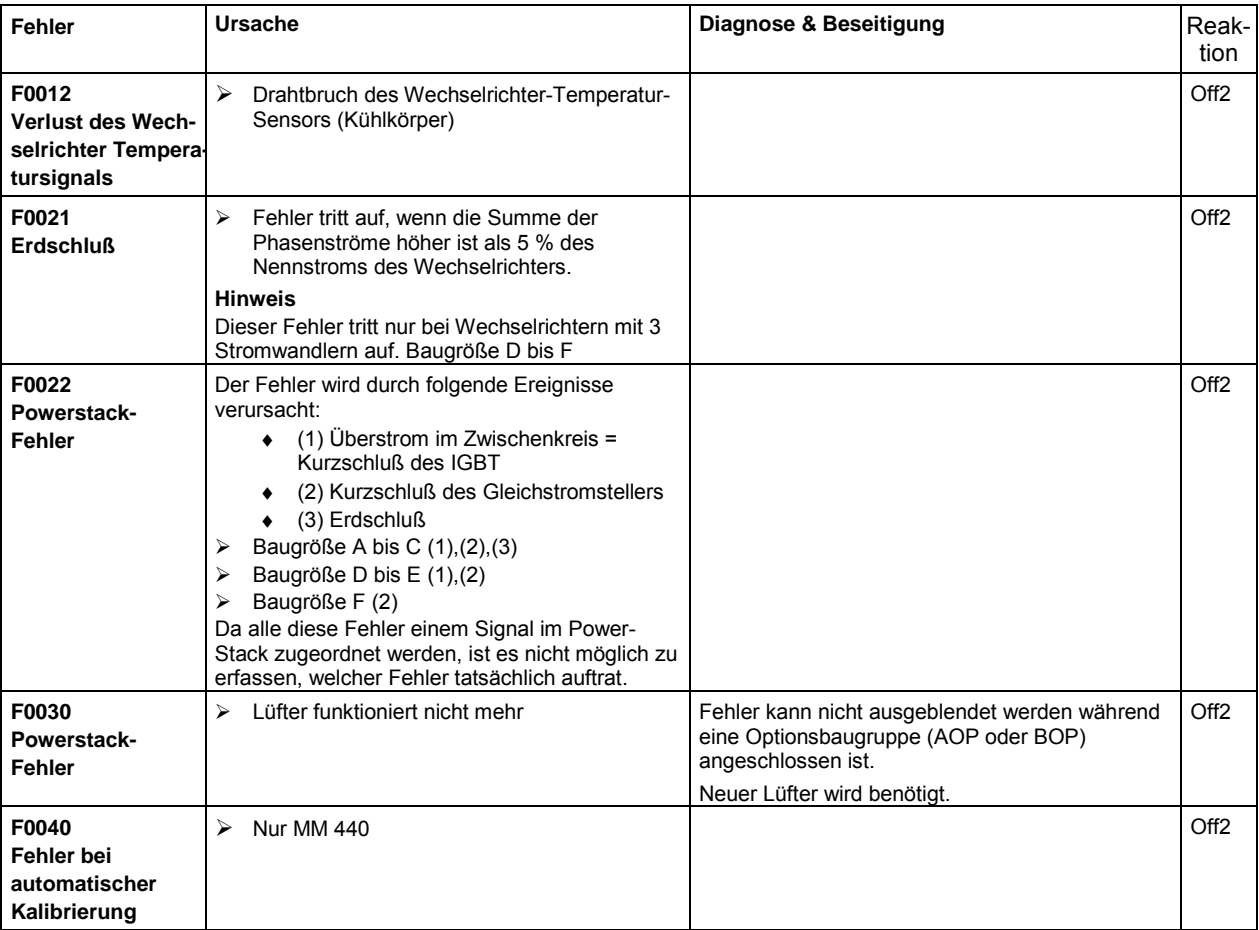

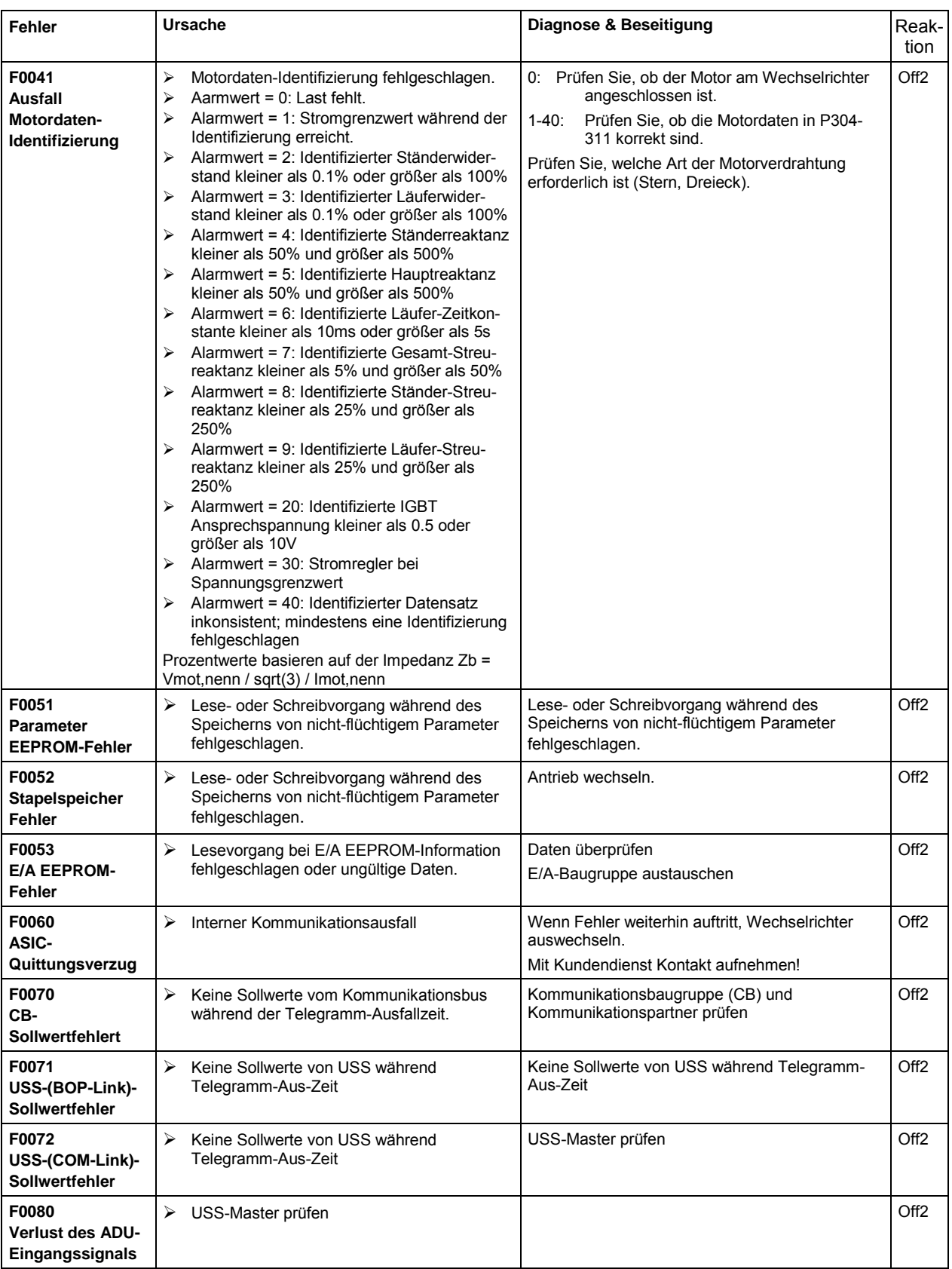
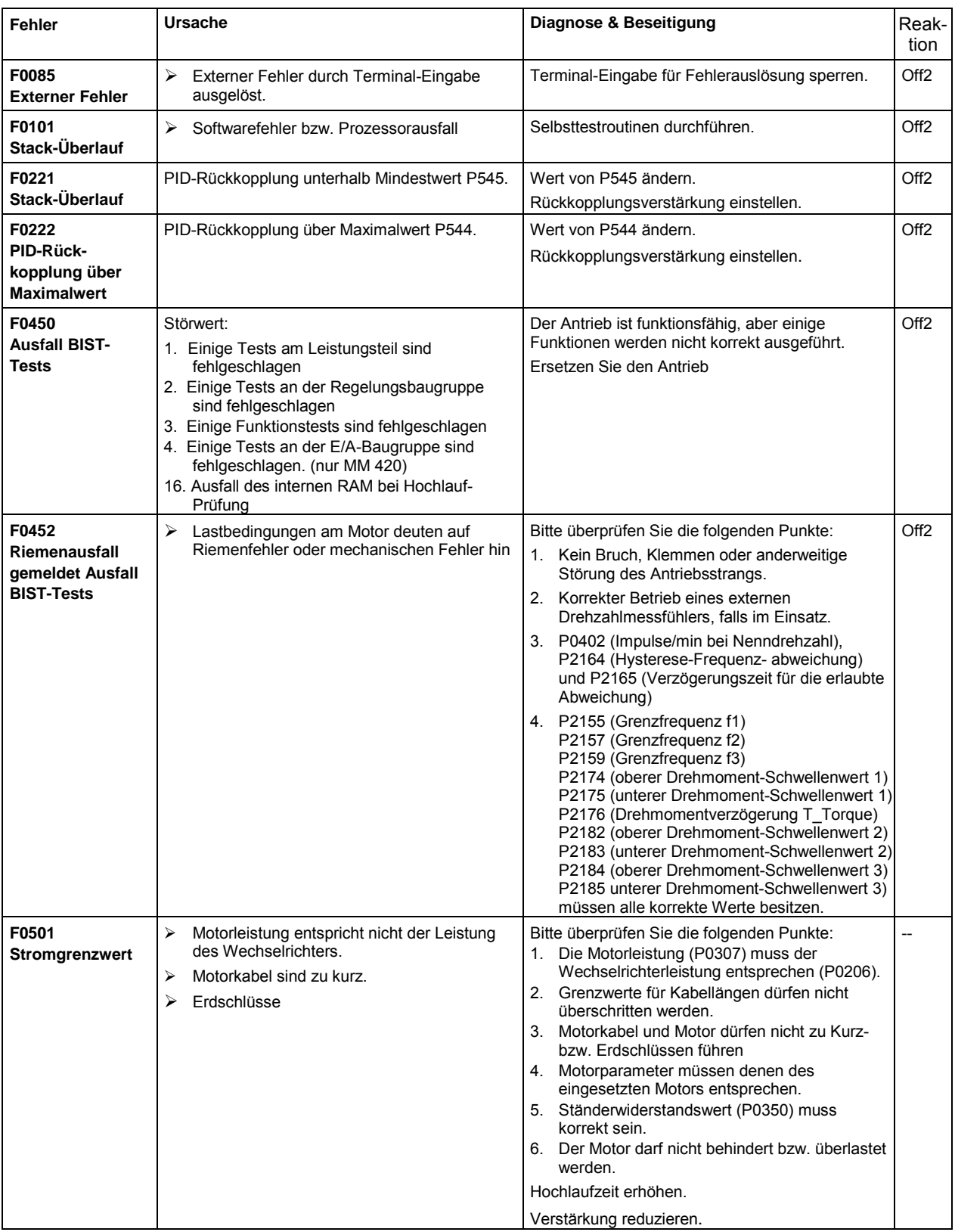

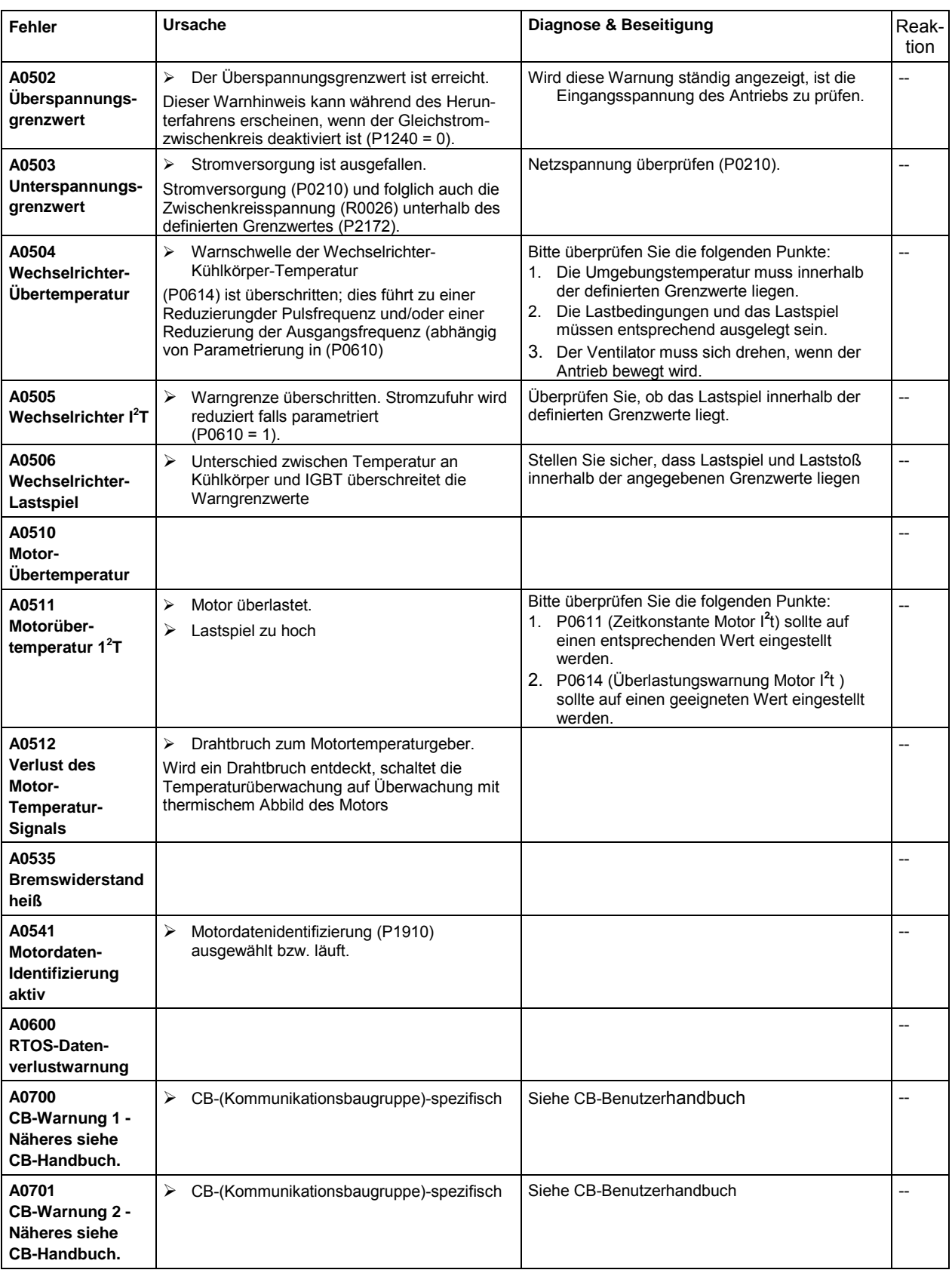

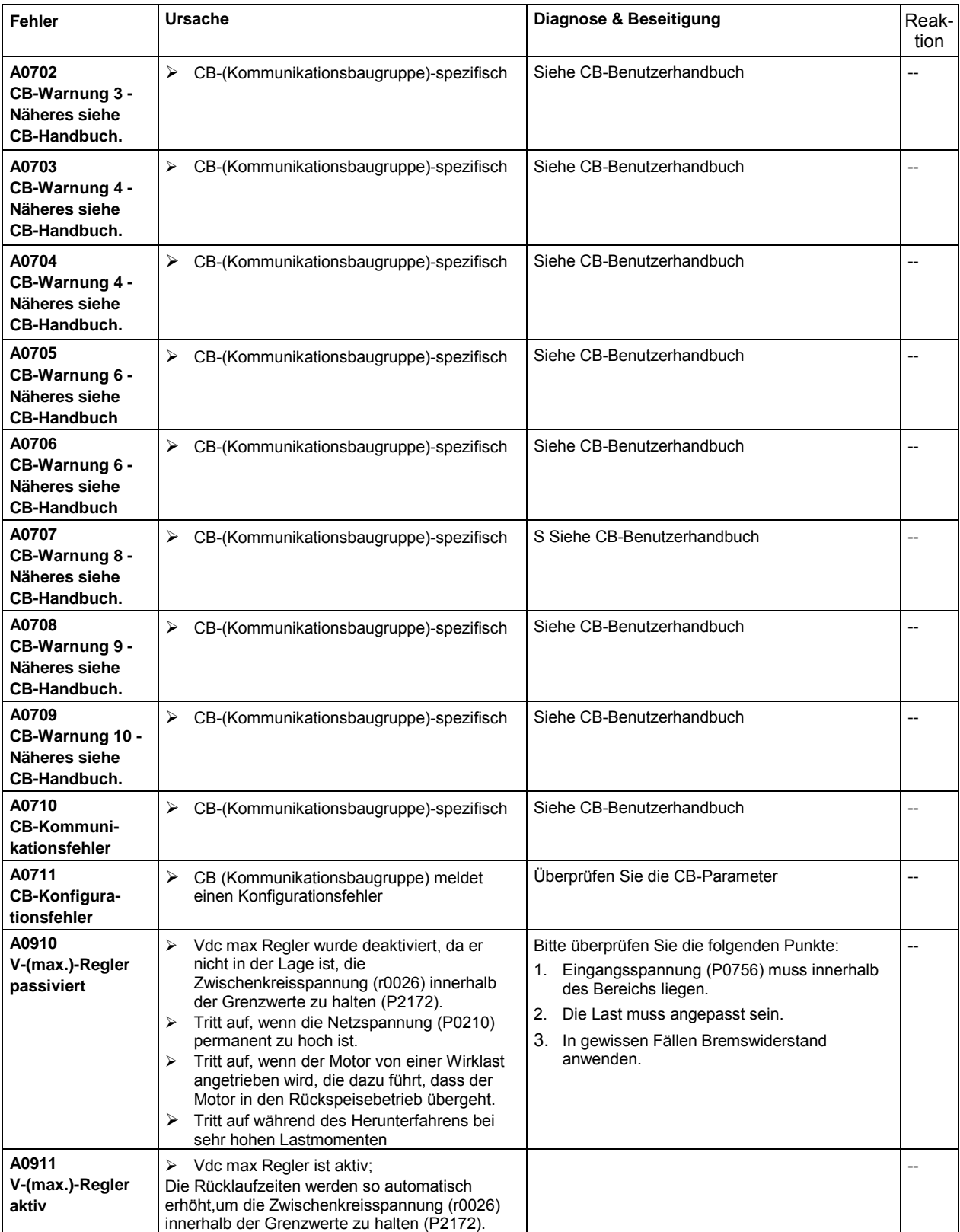

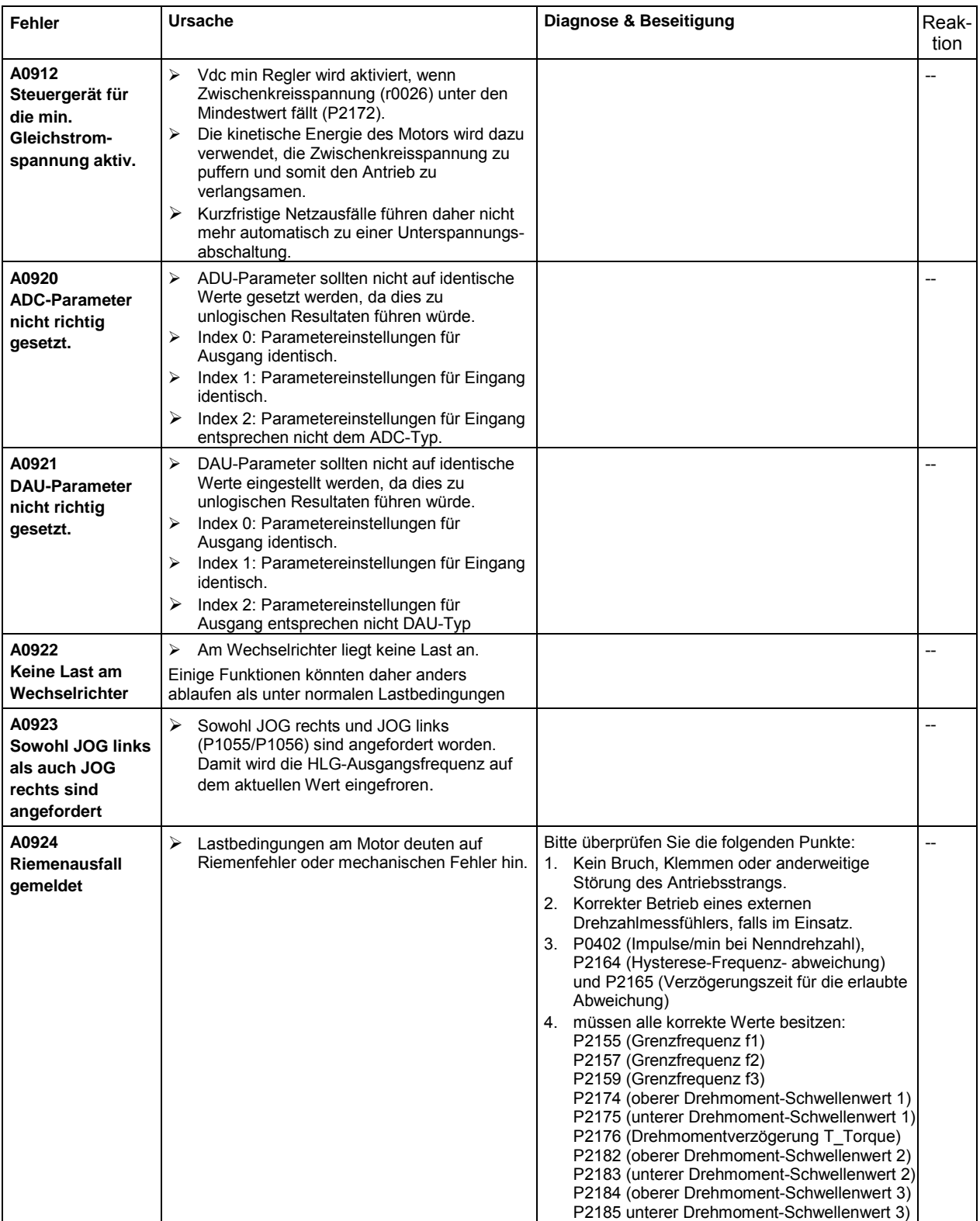

## **7 Technische Daten des MICROMASTER 440**

#### **Dieses Kapitel enthält:**

- Tabelle 7-1 enthält die allgemeinen technischen Daten der MICROMASTER 440-Umrichter
- Tabelle 7-2 enthält die Drahtstärken und Klemmenanzugsmomente
- Tabelle 7-3 enthält in verschiedenen Tabellen eine Übersicht der spezifischen technischen Daten der einzelnen MICROMASTER 440-Umrichter

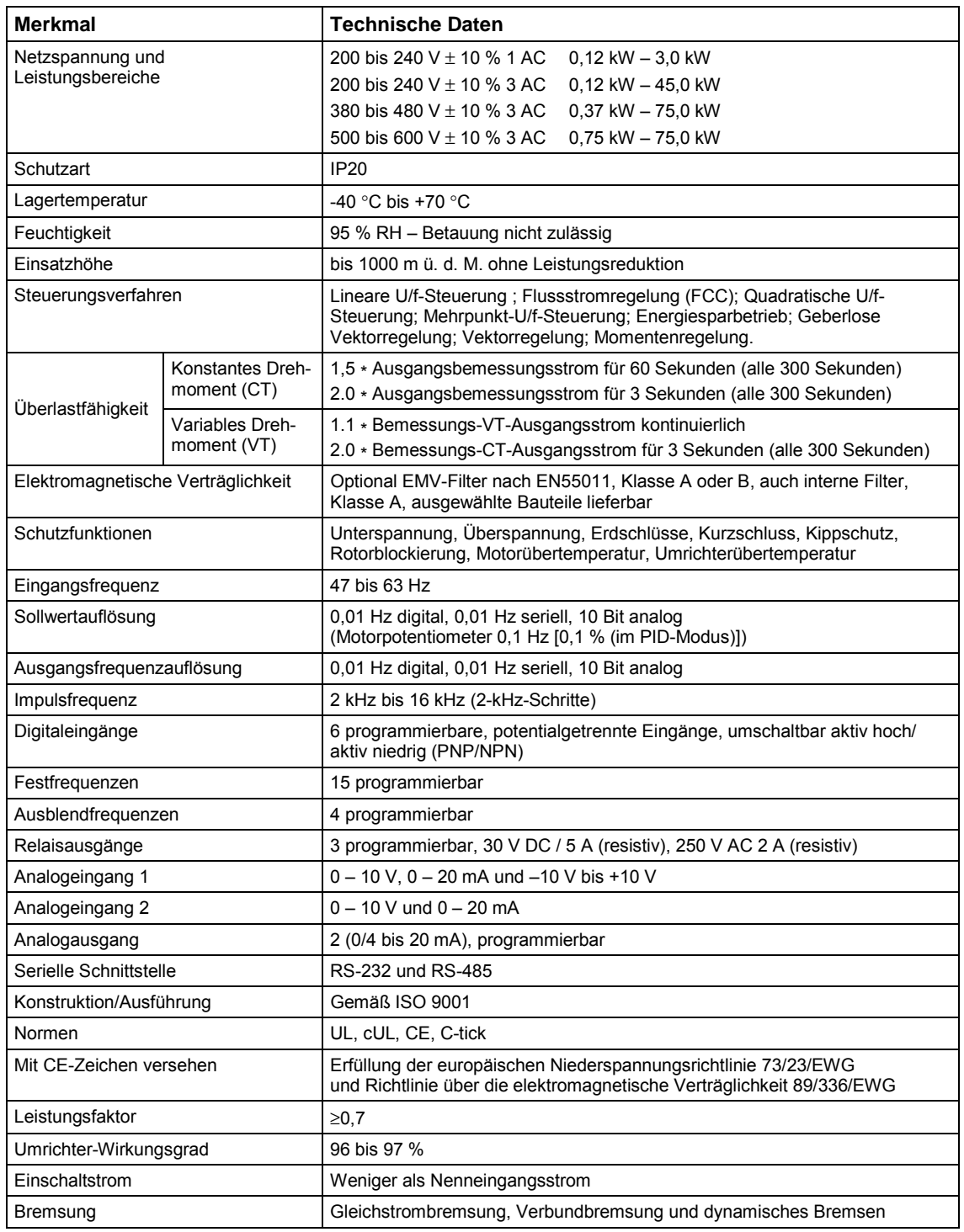

#### Tabelle 7-1 MICROMASTER 440 Leistungsdaten

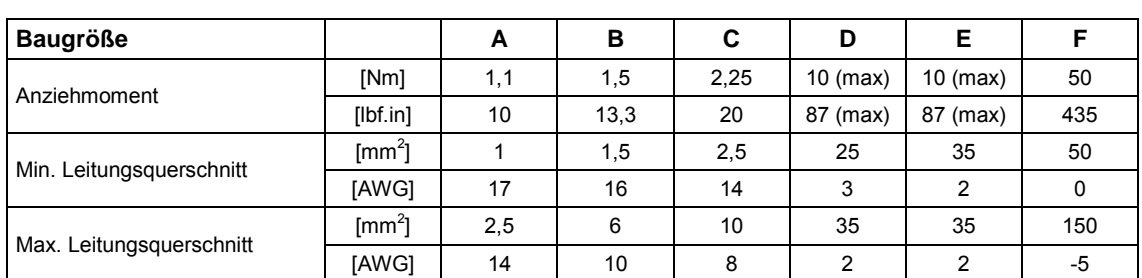

#### Tabelle 7-2 Drahtstärken & Klemmenanziehmomente – Verbinder für Vorort-Installation

#### Tabelle 7-3 Technische Daten des MICROMASTER 440

**Damit die Anlage UL-konform ist, müssen SITOR-Sicherungen mit dem entsprechenden Bemessungsstrom verwendet werden.**

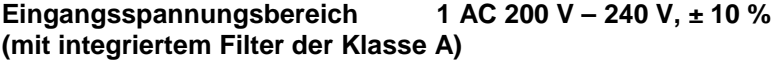

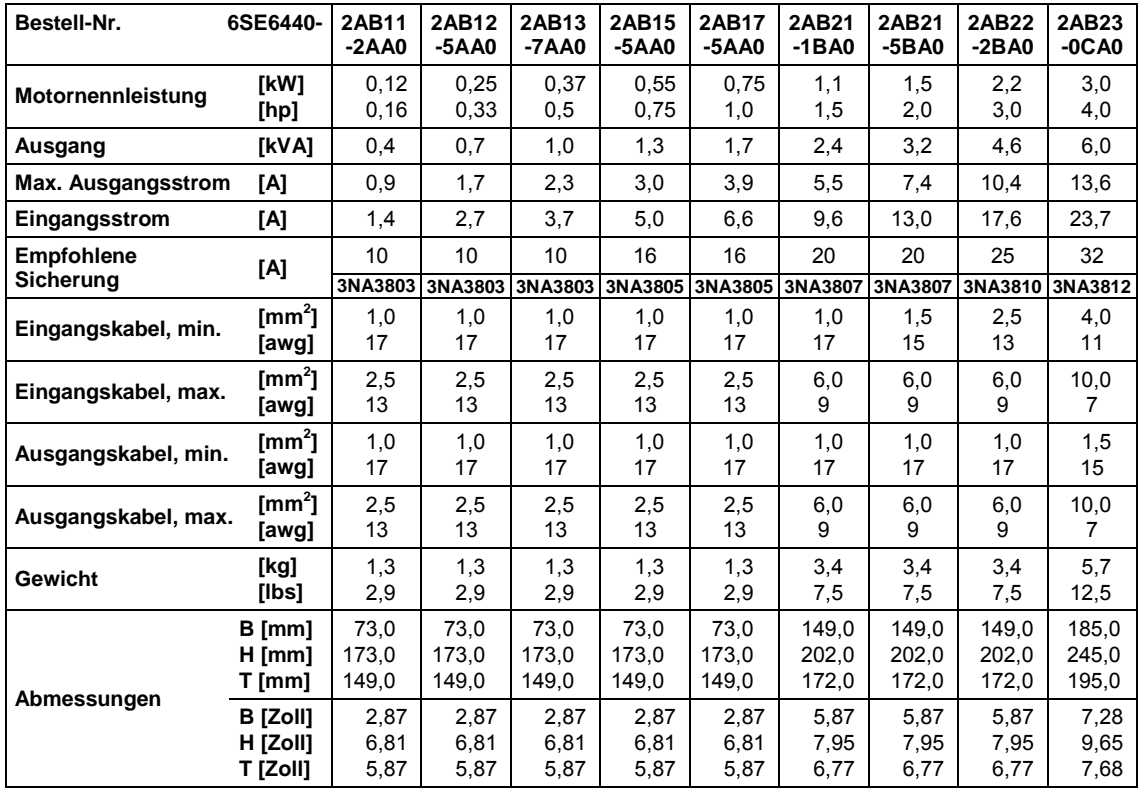

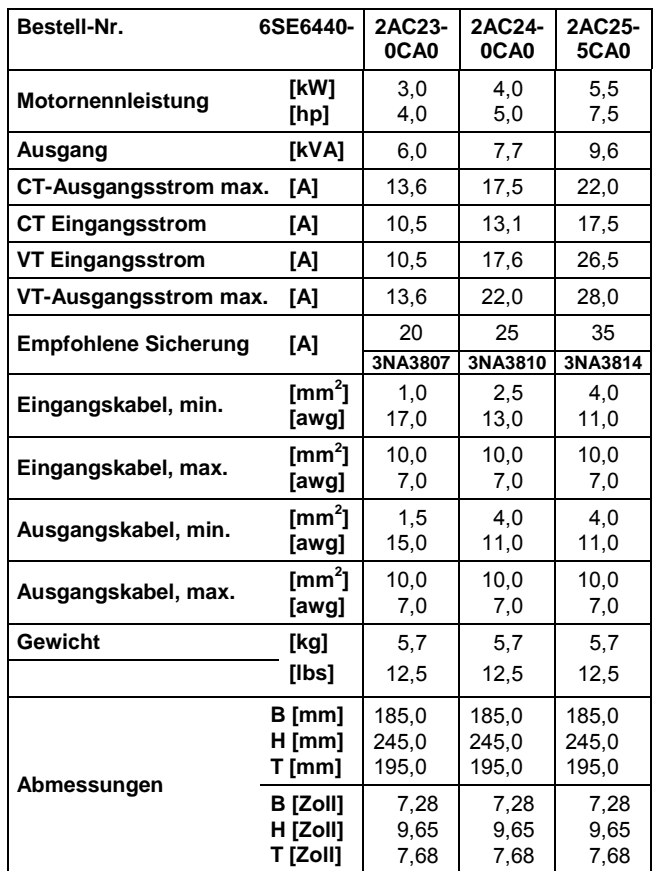

#### **Eingangsspannungsbereich 3 AC 200 V – 240 V, ± 10 % (mit integriertem Filter der Klasse A)**

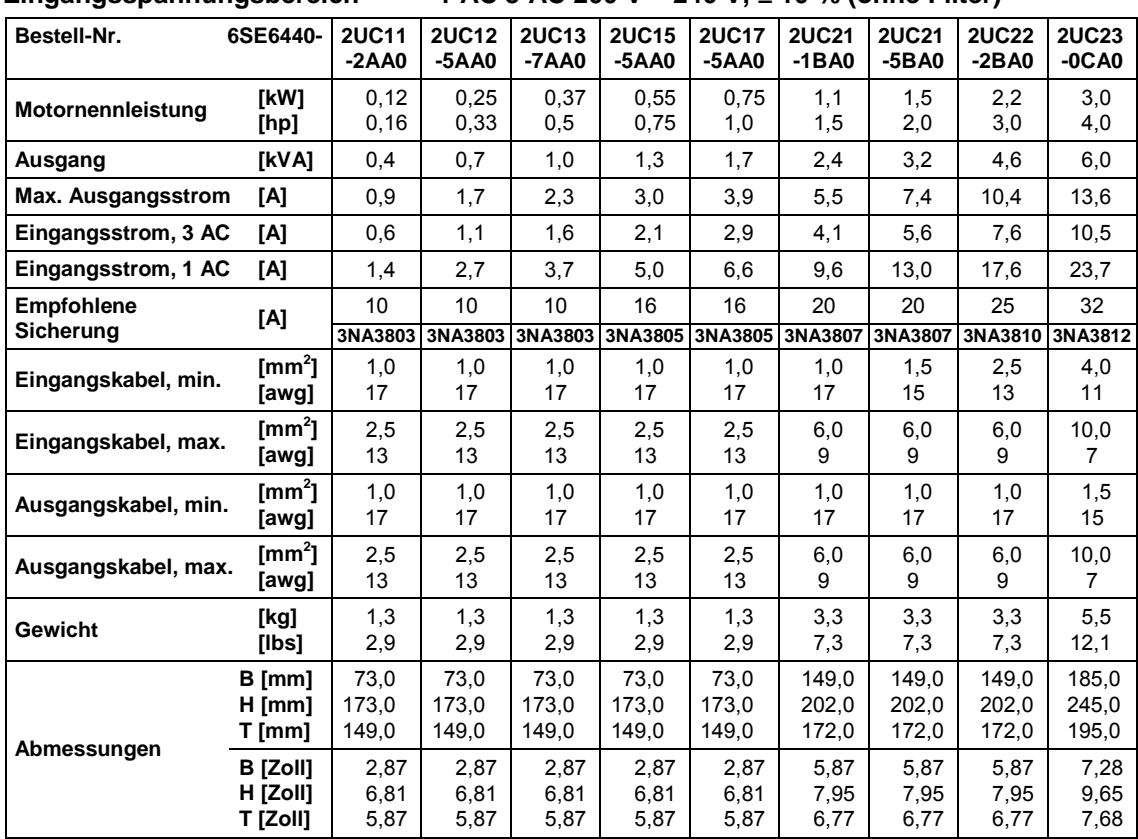

#### **Eingangsspannungsbereich 1 AC 3 AC 200 V – 240 V, ± 10 % (ohne Filter)**

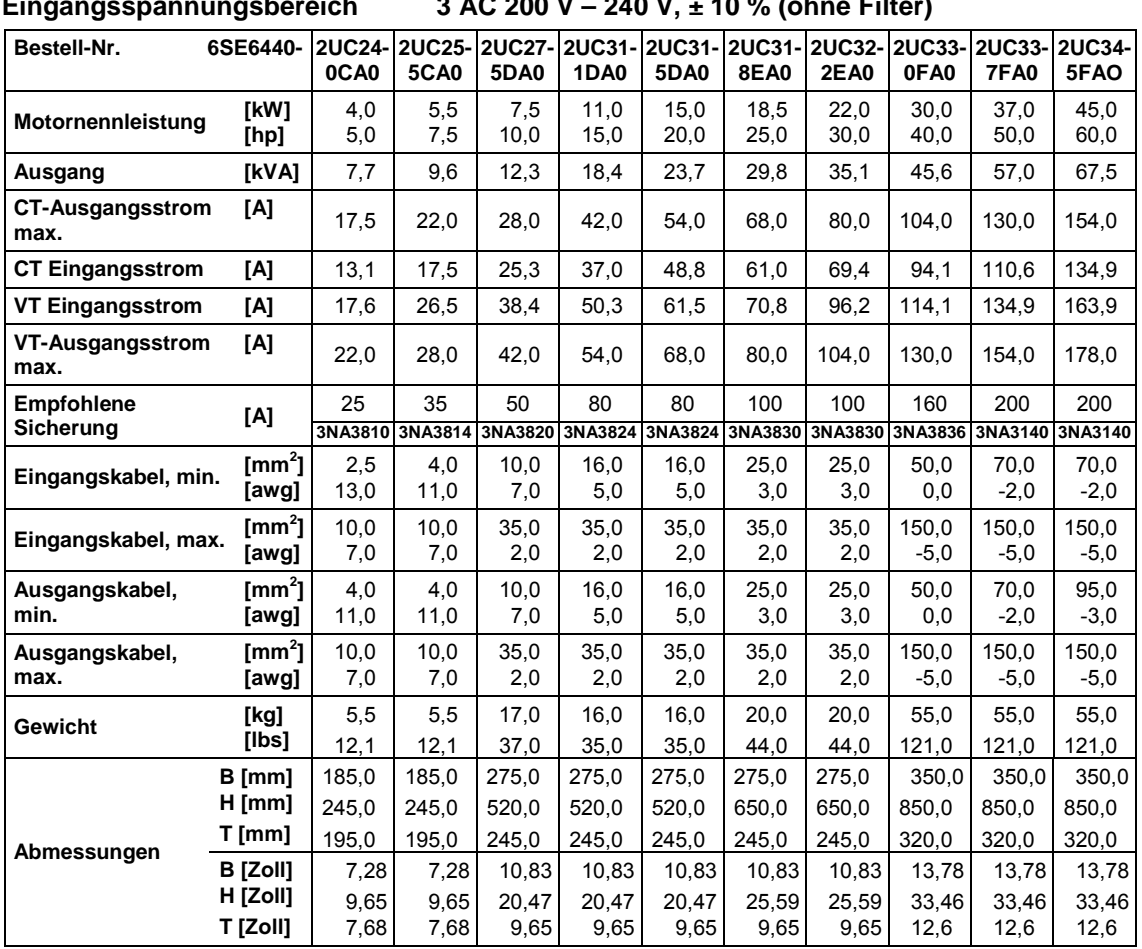

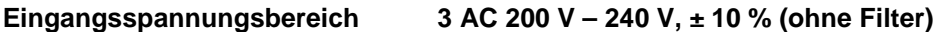

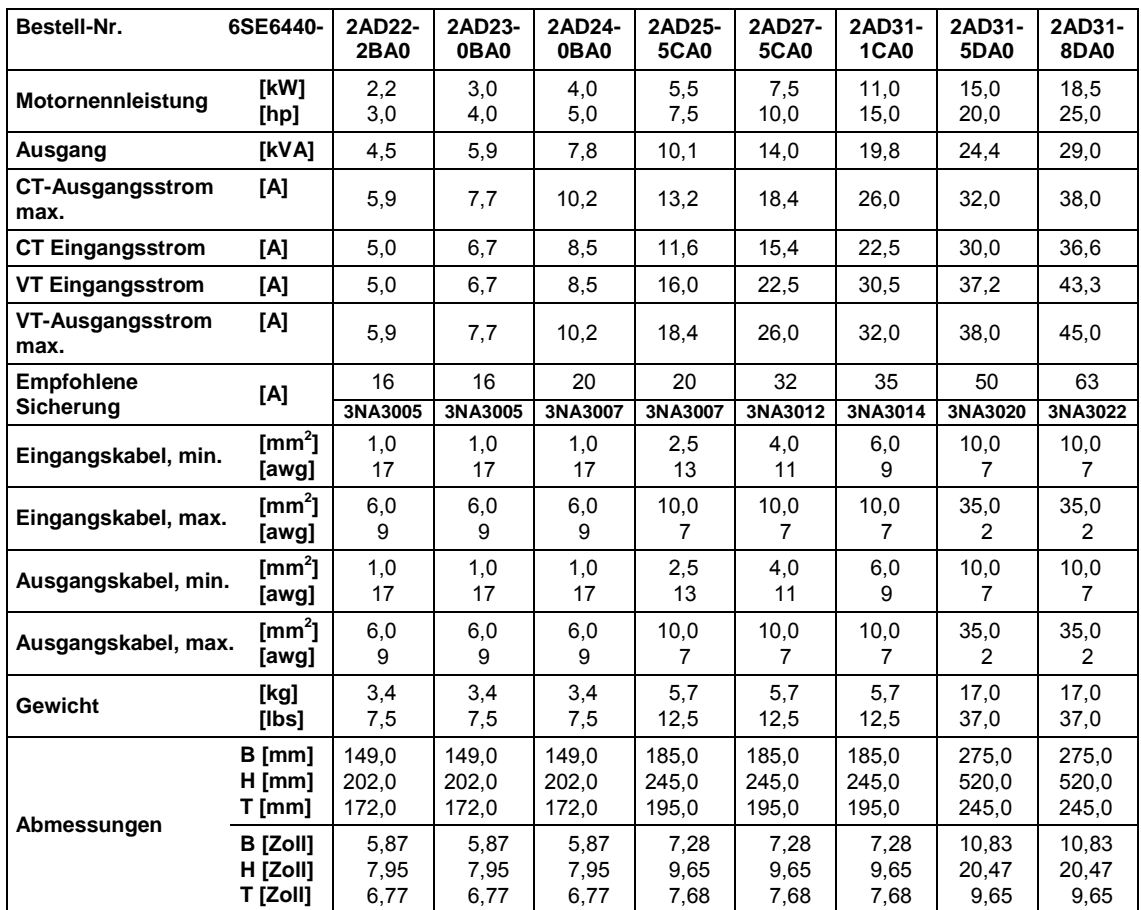

#### **Eingangsspannungsbereich 3 AC 380 V – 480 V, ± 10 % (mit integriertem Filter der Klasse A), Teil 1**

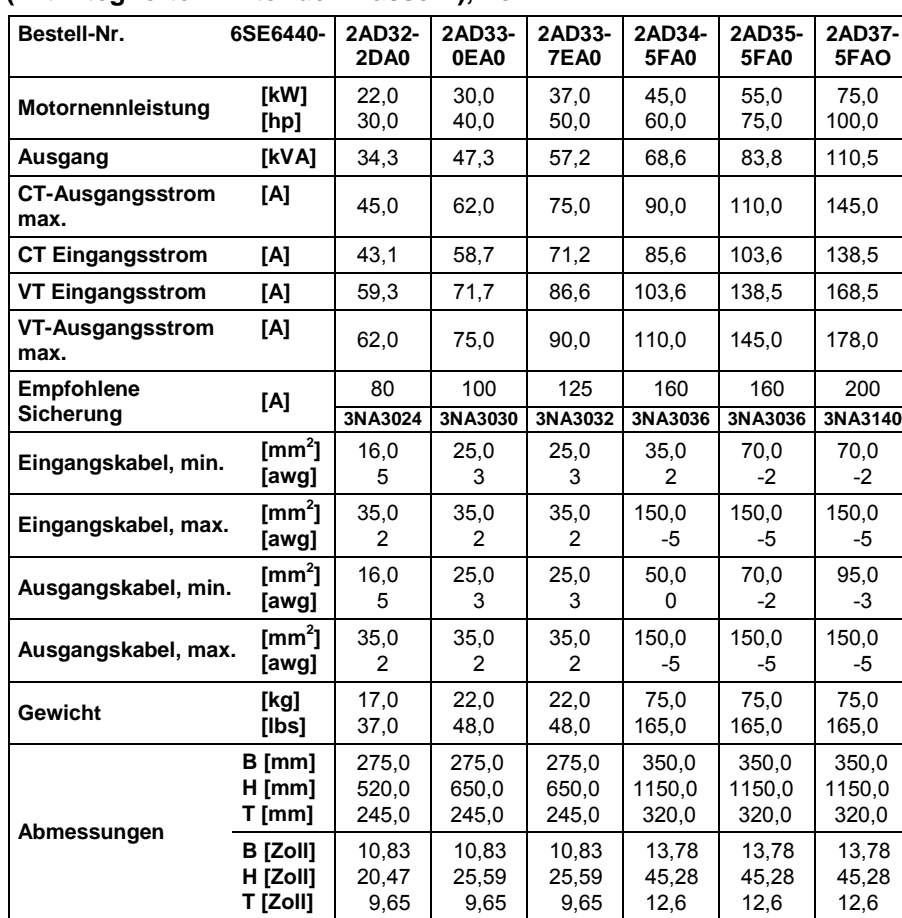

#### **Eingangsspannungsbereich 3 AC 380 V – 480 V, ± 10 % (mit integriertem Filter der Klasse A), Teil 2**

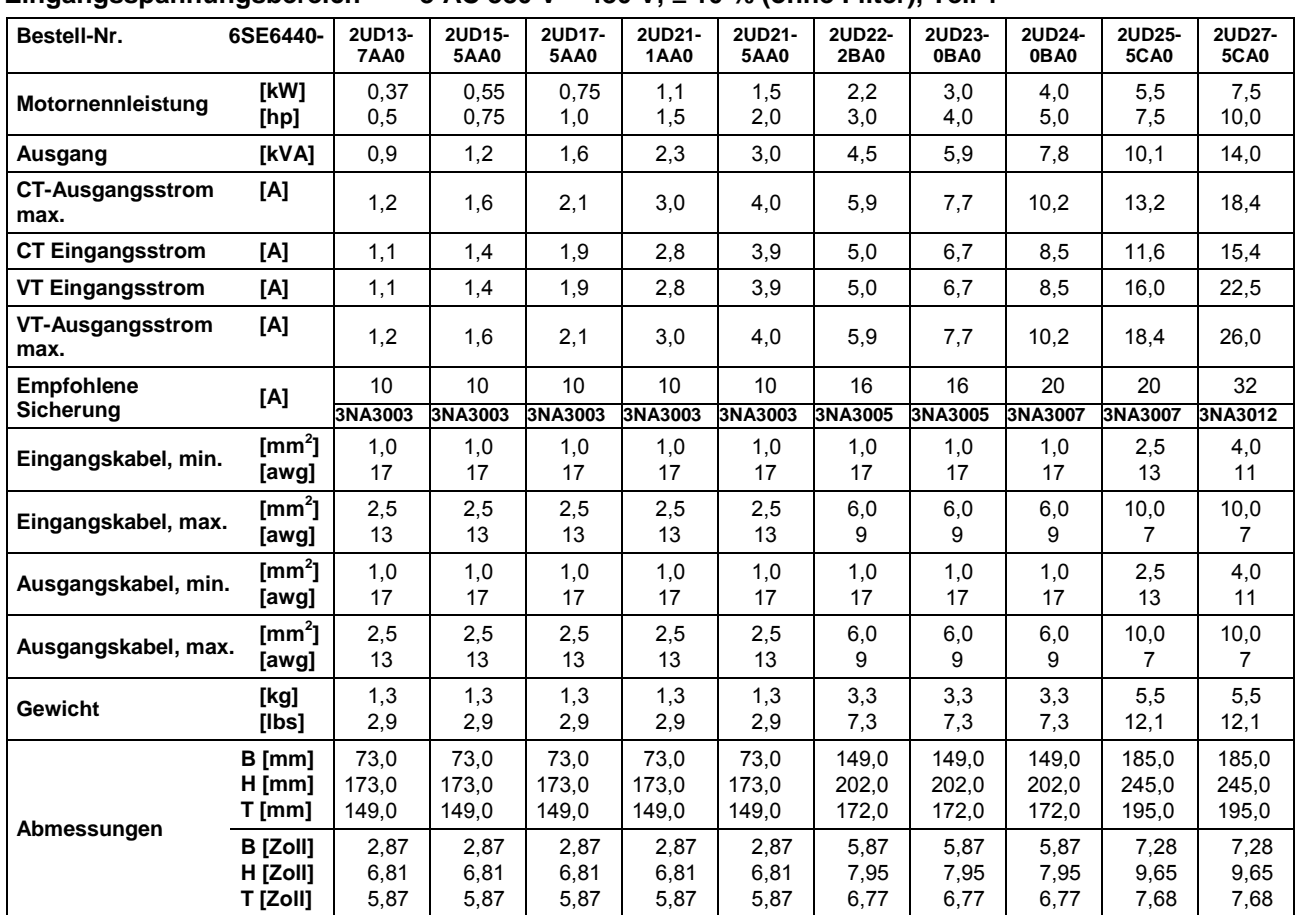

## **Eingangsspannungsbereich 3 AC 380 V – 480 V, ± 10 % (ohne Filter), Teil 1**

| Eingangsspannungsbereich        | 3 AC 380 V - 480 V, $\pm$ 10 % (onne Filter), Tell 2 |                         |                         |                         |                         |                         |                         |                         |                         |                         |
|---------------------------------|------------------------------------------------------|-------------------------|-------------------------|-------------------------|-------------------------|-------------------------|-------------------------|-------------------------|-------------------------|-------------------------|
| Bestell-Nr.                     | 6SE6440-12UD31-                                      | 1CA0                    | 2UD31-<br>5DA0          | 2UD31-<br>8DA0          | 2UD32-<br><b>2DA0</b>   | 2UD33-<br>0EA0          | 2UD33-<br><b>7EA0</b>   | 2UD34-<br><b>5FA0</b>   | 2UD35-<br><b>5FA0</b>   | 2UD37-<br><b>5FA0</b>   |
| Motornennleistung               | [kW]<br>[hp]                                         | 11,0<br>15,0            | 15,0<br>20,0            | 18,5<br>25,0            | 22.0<br>30,0            | 30.0<br>40,0            | 37,0<br>50,0            | 45.0<br>60,0            | 55,0<br>75,0            | 75,0<br>100,0           |
| Ausgang                         | [kVA]                                                | 19,8                    | 24,4                    | 29,0                    | 34,3                    | 47,3                    | 57,2                    | 68,6                    | 83,8                    | 110,5                   |
| <b>CT-Ausgangsstrom</b><br>max. | [A]                                                  | 26,0                    | 32,0                    | 38,0                    | 45,0                    | 62,0                    | 75,0                    | 90,0                    | 110,0                   | 145,0                   |
| <b>CT Eingangsstrom</b>         | [A]                                                  | 22,5                    | 30,0                    | 36,6                    | 43,1                    | 58,7                    | 71,2                    | 85,6                    | 103,6                   | 138,5                   |
| <b>VT Eingangsstrom</b>         | [A]                                                  | 30,5                    | 37,2                    | 43,3                    | 59,3                    | 71,7                    | 86,6                    | 103,6                   | 138,5                   | 168,5                   |
| <b>VT-Ausgangsstrom</b><br>max. | [A]                                                  | 32,0                    | 38,0                    | 45,0                    | 62,0                    | 75,0                    | 90,0                    | 110,0                   | 145,0                   | 178,0                   |
| <b>Empfohlene</b><br>Sicherung  | [A]                                                  | 35                      | 50                      | 63                      | 80                      | 100                     | 125                     | 160                     | 160                     | 200                     |
|                                 |                                                      | 3NA3014                 | 3NA3020                 | 3NA3022                 | 3NA3024                 | 3NA3030                 | 3NA3032                 | 3NA3036                 | 3NA3036                 | 3NA3140                 |
| Eingangskabel, min.             | $\text{[mm}^2\text{]}$<br>[awg]                      | 6,0<br>9                | 10,0<br>$\overline{7}$  | 10,0<br>$\overline{7}$  | 16,0<br>5               | 25,0<br>3               | 25,0<br>3               | 35,0<br>$\overline{2}$  | 70,0<br>$-2$            | 70,0<br>$-2$            |
| Eingangskabel, max.             | $\text{[mm}^2\text{]}$<br>[awg]                      | 10,0<br>$\overline{7}$  | 35,0<br>$\overline{2}$  | 35,0<br>2               | 35,0<br>$\overline{2}$  | 35,0<br>$\overline{2}$  | 35,0<br>$\overline{2}$  | 150,0<br>-5             | 150,0<br>-5             | 150,0<br>$-5$           |
| Ausgangskabel, min.             | $\text{[mm}^2\text{]}$<br>[awg]                      | 6,0<br>9                | 10,0<br>$\overline{7}$  | 10,0<br>$\overline{7}$  | 16,0<br>5               | 25,0<br>3               | 25,0<br>3               | 35,0<br>2               | 70,0<br>$-2$            | 95,0<br>$-3$            |
| Ausgangskabel, max.             | $\text{Im}\,\mathrm{m}^2$<br>[awg]                   | 10,0<br>$\overline{7}$  | 35,0<br>$\overline{2}$  | 35,0<br>2               | 35,0<br>$\overline{2}$  | 35,0<br>$\overline{2}$  | 35,0<br>$\overline{2}$  | 150,0<br>-5             | 150,0<br>-5             | 150,0<br>-5             |
| <b>Gewicht</b>                  | [kg]<br>[lbs]                                        | 5,5<br>12,1             | 16,0<br>35,0            | 16,0<br>35,0            | 16,0<br>35,0            | 20,0<br>44,0            | 20,0<br>44,0            | 56,0<br>123,0           | 56,0<br>123,0           | 56,0<br>123,0           |
| Abmessungen                     | B [mm]<br>$H$ [mm]<br>T [mm]                         | 185,0<br>245,0<br>195,0 | 275,0<br>520,0<br>245,0 | 275,0<br>520,0<br>245,0 | 275,0<br>520,0<br>245,0 | 275,0<br>650,0<br>245,0 | 275,0<br>650.0<br>245,0 | 350,0<br>850,0<br>320,0 | 350,0<br>850,0<br>320,0 | 350,0<br>850,0<br>320,0 |
|                                 | <b>B</b> [Zoll]<br>H [Zoll]<br>T [Zoll]              | 7,28<br>9,65<br>7,68    | 10,83<br>20,47<br>9,65  | 10,83<br>20,47<br>9,65  | 10,83<br>20,47<br>9,65  | 10,83<br>25,59<br>9,65  | 10,83<br>25,59<br>9,65  | 13,78<br>33,46<br>12,6  | 13,78<br>33,46<br>12,6  | 13,78<br>33,46<br>12,6  |

 **Eingangsspannungsbereich 3 AC 380 V – 480 V, ± 10 % (ohne Filter), Teil 2**

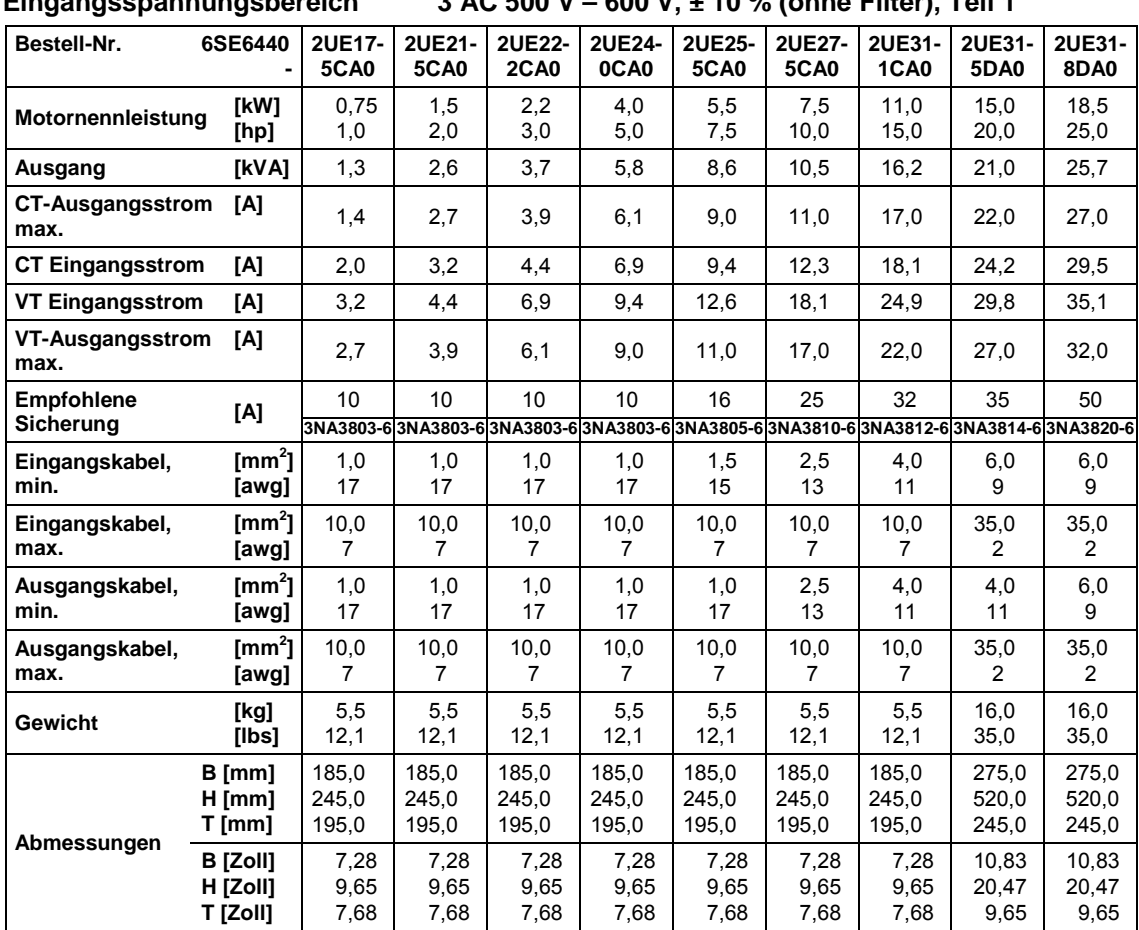

#### **Eingangsspannungsbereich 3 AC 500 V – 600 V, ± 10 % (ohne Filter), Teil 1**

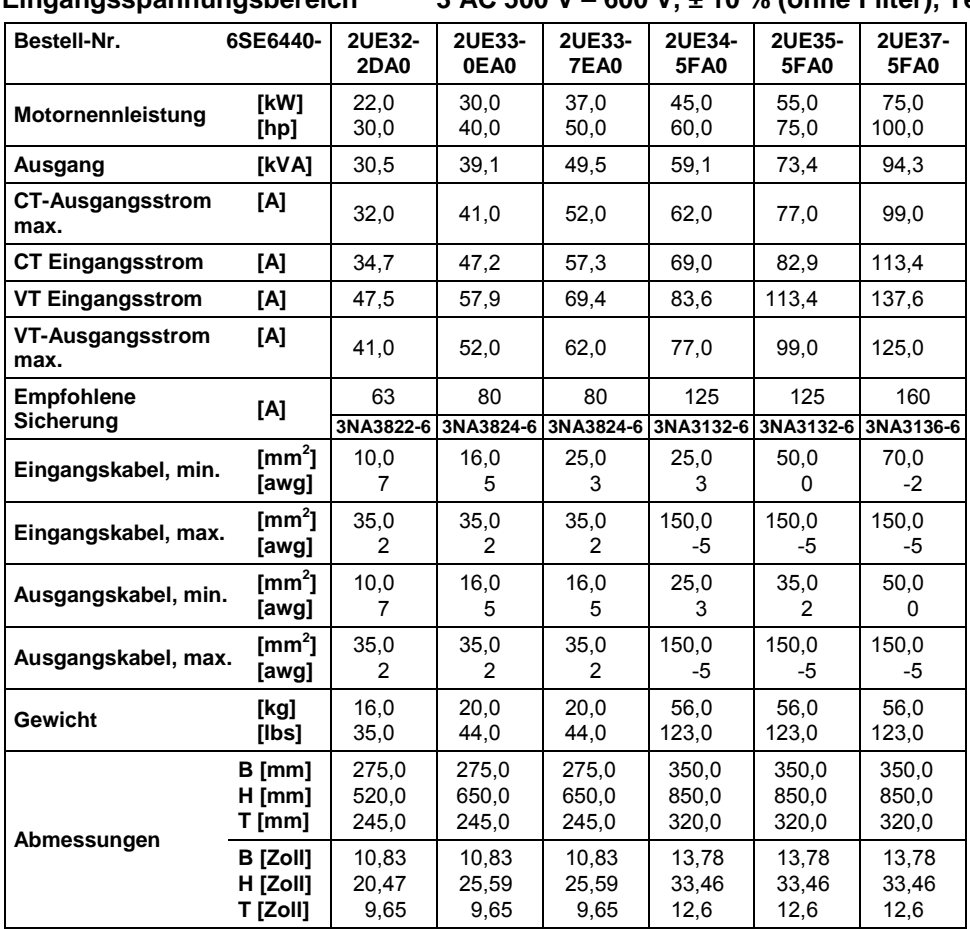

## **Eingangsspannungsbereich 3 AC 500 V – 600 V, ± 10 % (ohne Filter), Teil 2**

# **8 Lieferbare Optionen**

## **Dieses Kapitel enthält:**

Zusatzinformationen.

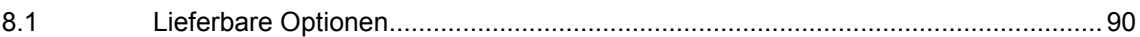

## **8.1 Lieferbare Optionen**

Für den Umrichter MICROMASTER MM 440 ist folgendes Zubehör in Form von Optionen lieferbar. Weitere Einzelheiten entnehmen Sie bitte dem Referenz-Handbuch, oder nehmen Sie Verbindung mit Ihrem örtlichen Siemens-Vertriebsbüro auf, wenn Sie Hilfe benötigen.

#### **Variantenabhängige Optionen**

- EMV-Filter, Klasse A
- > Niedrige Ableitungsklasse B Filter
- Zusätzliche EMV-Filter, Klasse B
- Netzgeführte Drossel
- Ausgangsdrossel
- > Stopfbüchse

#### **Variantenunabhängige Optionen**

- $\triangleright$  Basis-Bedienfeld (BOP)
- Advanced Operator Panel (AOP)
- > PROFIBUS-Modul
- Anschlussbausatz für PC an Umrichter
- > Anschluss-Set PC an AOP
- BOP/AOP-Tür-Montagebausatz für Einzel-Umrichterregelung
- BOP/AOP-Tür-Montagebausatz für Mehrfach-Umrichterregelung
- "DriveMonitor"-Inbetriebnahmewerkzeug

## **9 Elektromagnetische Verträglichkeit (EMV)**

## **Dieses Kapitel enthält:**

EMV-Informationen.

9.1 Elektromagnetische Verträglichkeit (EMV) ............................................................. 92

## **9.1 Elektromagnetische Verträglichkeit (EMV)**

Sämtliche Hersteller-/Montagebetriebe für elektrische Geräte, die "eine vollständige, interne Standardfunktion haben und als einzelnes, für den Endanwender vorgesehenes Gerät auf den Markt gebracht werden", müssen die EMV-Richtlinie EWG/89/336 erfüllen.

Für den Hersteller-/Montagebetrieb gibt es drei Wege, um die Einhaltung nachzuweisen:

## **9.1.1 Eigenbestätigung**

Eine Erklärung des Herstellers, dass die für die elektrische Umgebung, für welche das Gerät vorgesehen ist, geltenden europäischen Normen eingehalten wurden. In der Herstellererklärung dürfen nur Normen angeführt werden, die offiziell im Official Journal of the European Community veröffentlicht worden sind.

#### **9.1.2 Technische Konstruktionsbeschreibung**

Für das Gerät kann eine technische Konstruktionsakte erstellt werden, die dessen EMV-Kenndaten beschreibt. Diese Akte muss von einer 'kompetenten Körperschaft' genehmigt werden, die von der zuständigen europäischen Regierungsorganisation bestellt wurde. Dieses Verfahren gestattet die Verwendung von Normen, die sich noch in Vorbereitung befinden.

#### **9.1.3 EMV-Typprüfzertifikat**

Dieses Verfahren ist nur auf Geräte der Funk-Fernmeldetechnik anwendbar. Alle MICROMASTER-Geräte sind hinsichtlich Einhaltung der EMV-Richtlinie zertifiziert, wenn sie gemäß den Empfehlungen aus Kapitel 2 installiert wurden.

#### **9.1.4 EMV-Richtlinieneinhaltung der Vorschriften über Oberschwingungsströme**

Januar 2001 müssen alle elektrischen Geräte, die unter die EMV-Richtlinie fallen, die Norm EN 61000-3-2 "Grenzwerte für Oberschwingungsstrom-Emissionen (Geräteeingang <= 16 A pro Phase)" erfüllen.

Alle variablen Drehzahlantriebe der MICROMASTER-, MIDIMASTER-, MICROMASTER Eco- und COMBIMASTER-Baureihen von Siemens, die als "Professionelles Gerät" im Sinne der Norm klassifiziert sind, erfüllen die Anforderungen der Norm.

Besondere Berücksichtigung für 250 W- bis 550 W-Antriebe mit 230 V 1 AC-Stromversorgung bei Verwendung in nichtindustriellen Anwendungen.

Anlagen in diesem Spannungs- und Leistungsbereich werden mit folgendem Warnungshinweis geliefert:

*"Dieses Gerät bedarf für den Anschluss ins öffentliche Stromnetz der Genehmigung durch die Netzbetreiber"*. Weitere Informationen entnehmen Sie EN 61000-3-12, Abschnitt 5.3 und 6.4. Geräte, die mit industriellen Netzen1 verbunden sind, benötigen keine Genehmigung (siehe EN 61800-3, Abschnitt 6.1.2.2).

Die Oberschwingungsstrom-Emissionen dieser Produkten werden in der Tabelle nachfolgenden Tabelle beschrieben:

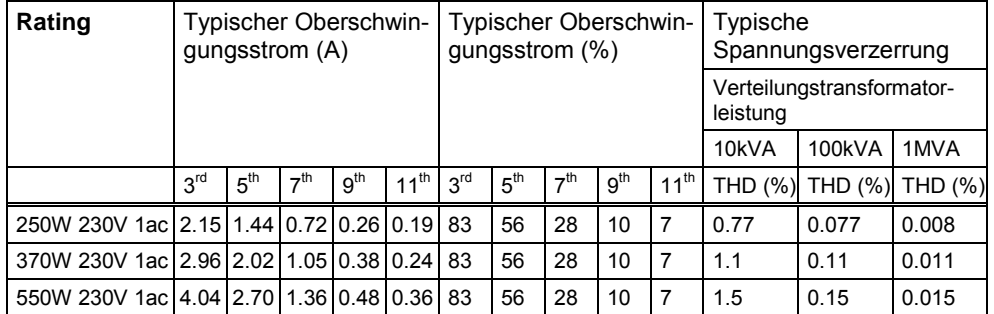

Die zulässigen Oberschwingungsströme für "professionelle Geräte" mit einer Eingangsleistung >1 kW sind noch nicht definiert. Aus diesem Grund erfordert jedes elektrische Gerät, das obenstehende Antriebe enthält und eine Eingangsleistung >1 kW besitzt, keine Anschlussgenehmigung.

Alternativ kann die Notwendigkeit, eine Anschlussgenehmigung zu beantragen, durch Anpassen der Eingangsdrosseln, die im technischen Katalog empfohlenen werden, vermieden werden (außer 550 W 230 V 1 AC-Geräte).

l

<sup>&</sup>lt;sup>1</sup> Industrielle Netze sind definiert als solche, die keine zu Wohnzwecken genutzte Gebäude versorgen.

#### **9.1.5 Hinsichtlich des EMV-Verhaltens gibt es drei allgemeine Klassen, wie nachstehend spezifiziert**

#### **Klasse 1: Allgemeiner Industrieeinsatz**

Einhaltung der Europäischen Norm EN 68000-3 (EMC Product Standard for Power Drive Systems) für Einsatz in Umgebung **zweiter Ordnung (Industrie)** und **eingeschränkte Verbreitung**.

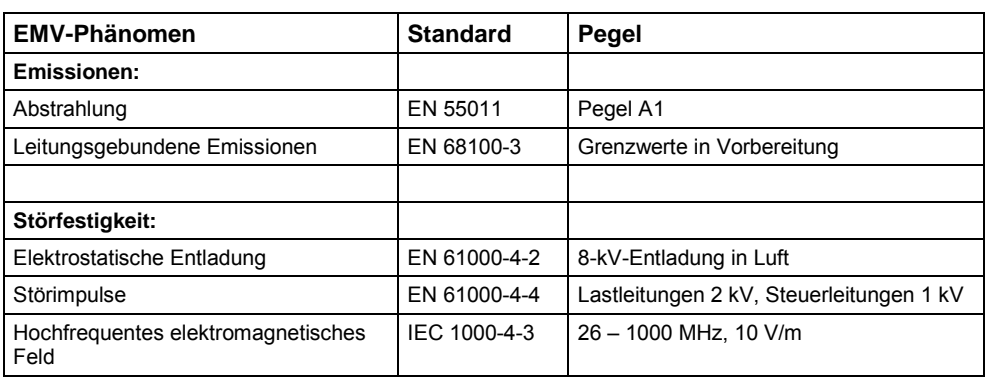

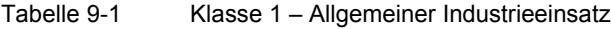

#### **Klasse 2: Industrieeinsatz mit Filter**

Bei diesem EMV-Verhalten darf der Hersteller-/Montagebetrieb seine Geräte selbst bezüglich Einhaltung der EMV-Richtlinie für Industrieumgebung zertifizieren, und zwar hinsichtlich der EMV-Verhaltenskenndaten des Antriebssystems. Die Verhaltensgrenzwerte entsprechen den Normen für generierte Industrieemissionen und Immunität EN 50081-2 und EN 50082-2.

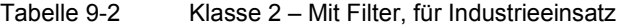

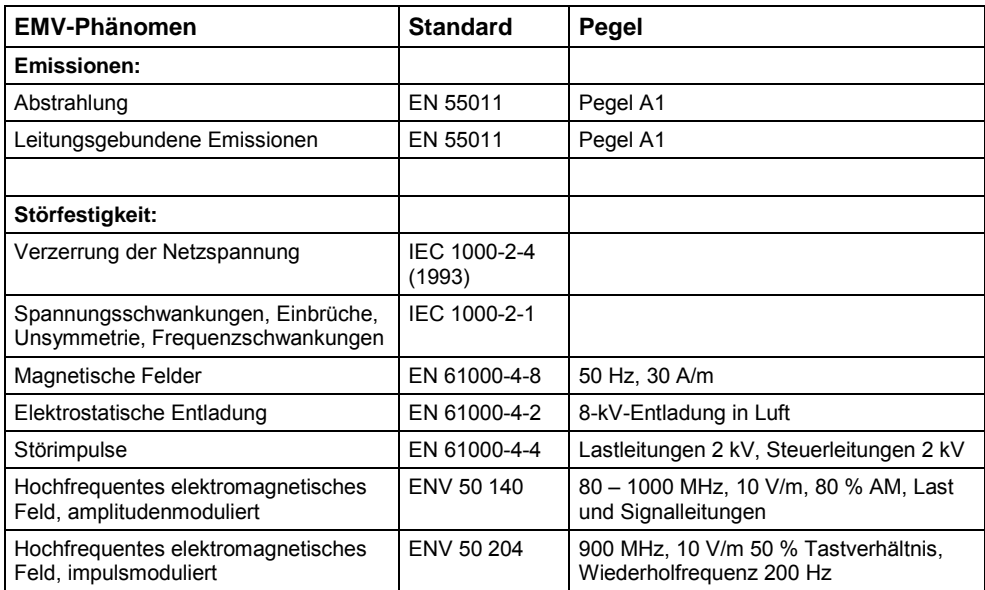

#### **Klasse 3: Mit Filter, für Wohngebiete, kommerziellen Einsatz und leichte Industrie**

Bei diesem EMV-Verhalten darf der Hersteller-/Montagebetrieb seine Geräte selbst bezüglich Einhaltung der EMV-Richtlinie für Wohngebiete, kommerzielle Umgebung und Leichtindustrieumgebung zertifizieren, und zwar hinsichtlich der EMV-Verhaltenskenndaten des Antriebssystems. Die Verhaltensgrenzwerte entsprechen den Normen für generierte Industrieemissionen und Immunität EN 50081-1 und EN 50082-1.

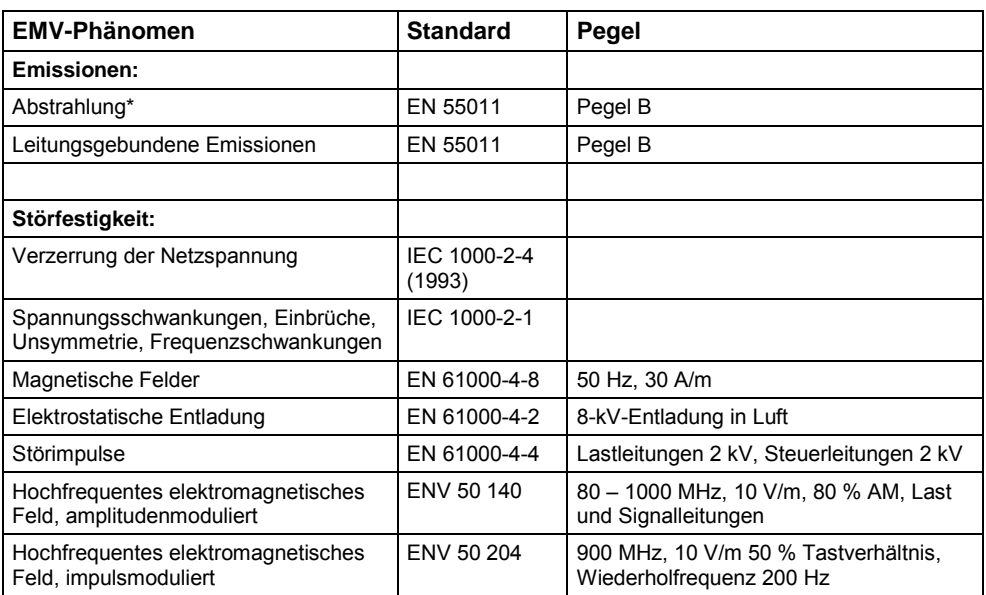

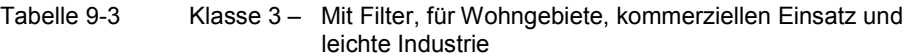

Für diese Grenzwerte ist ausschlaggebend, dass der Umrichter ordnungsgemäß in einem Schaltgerätegehäuse aus Metall installiert ist. Ohne Kapselung des Umrichters werden die Grenzwerte nicht erreicht.

#### **Hinweise**

- Um diese Pegel zu erreichen, darf die voreingestellte Impulsfrequenz nicht überschritten und dürfen Kabel von mehr als 25 m Länge nicht verwendet werden.
- Die MICROMASTER-Umrichter sind ausschließlich für professionelle Anwendungen vorgesehen. Deshalb fallen sie nicht unter den Geltungsbereich der Norm EN 61000-3-2 über Oberschwingungsstrom-Emissionen.
- Die maximale Netzspannung beträgt bei eingebauten Filtern 460 V.

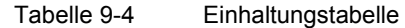

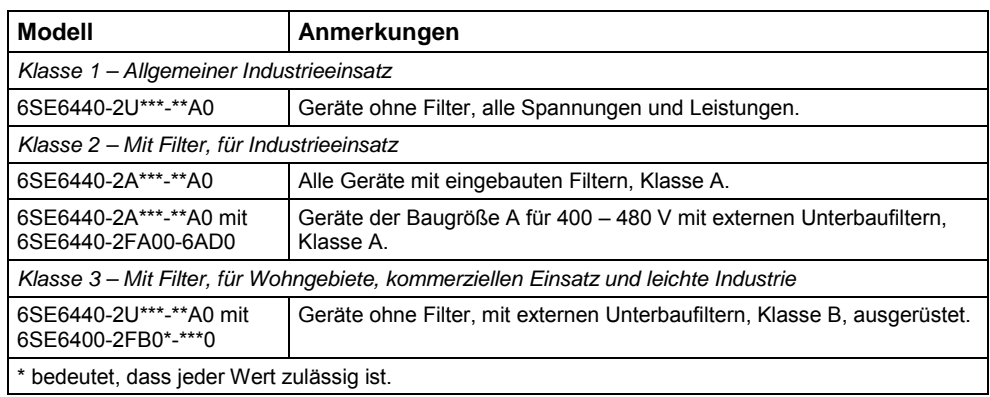

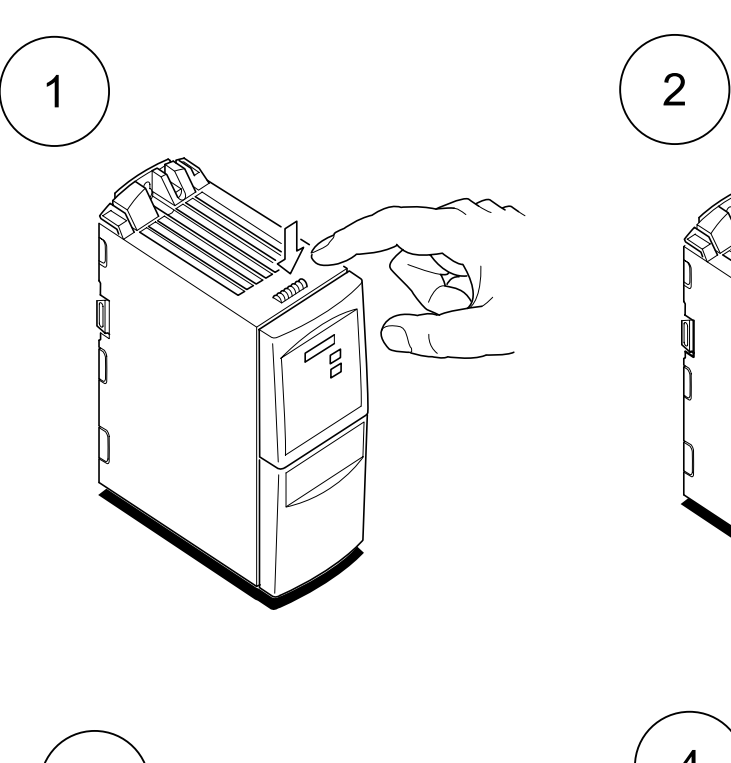

# **A - Austausch des Anzeige-/Bedienfeldes**

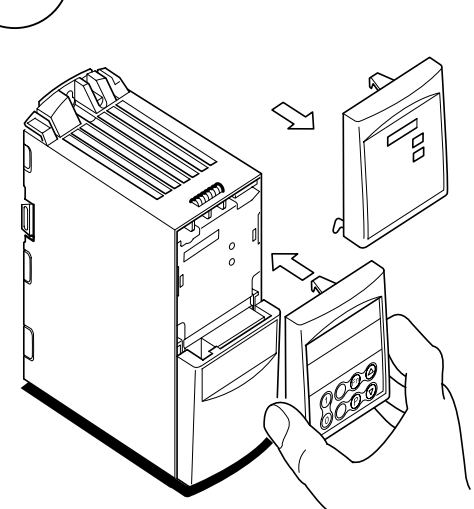

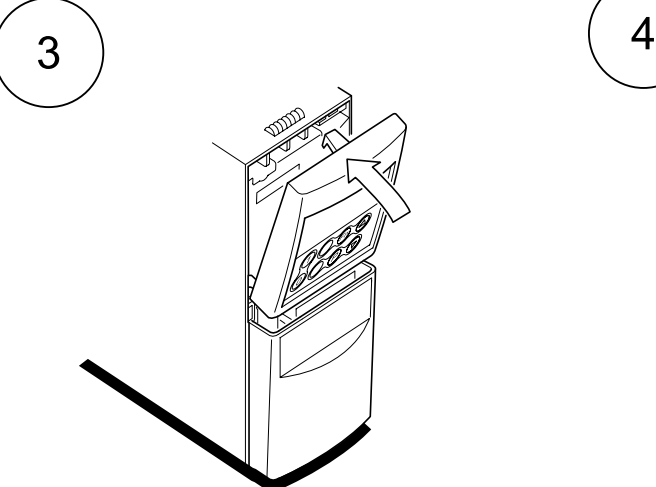

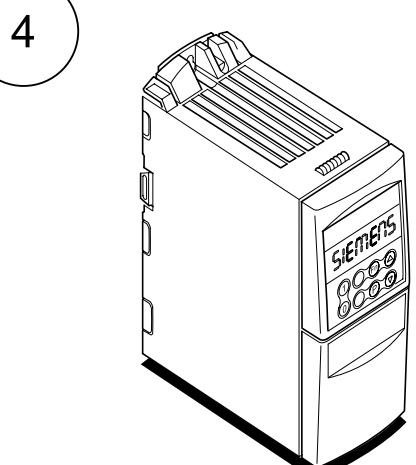

# **B - Abnehmen der Abdeckungen, Baugröße A**

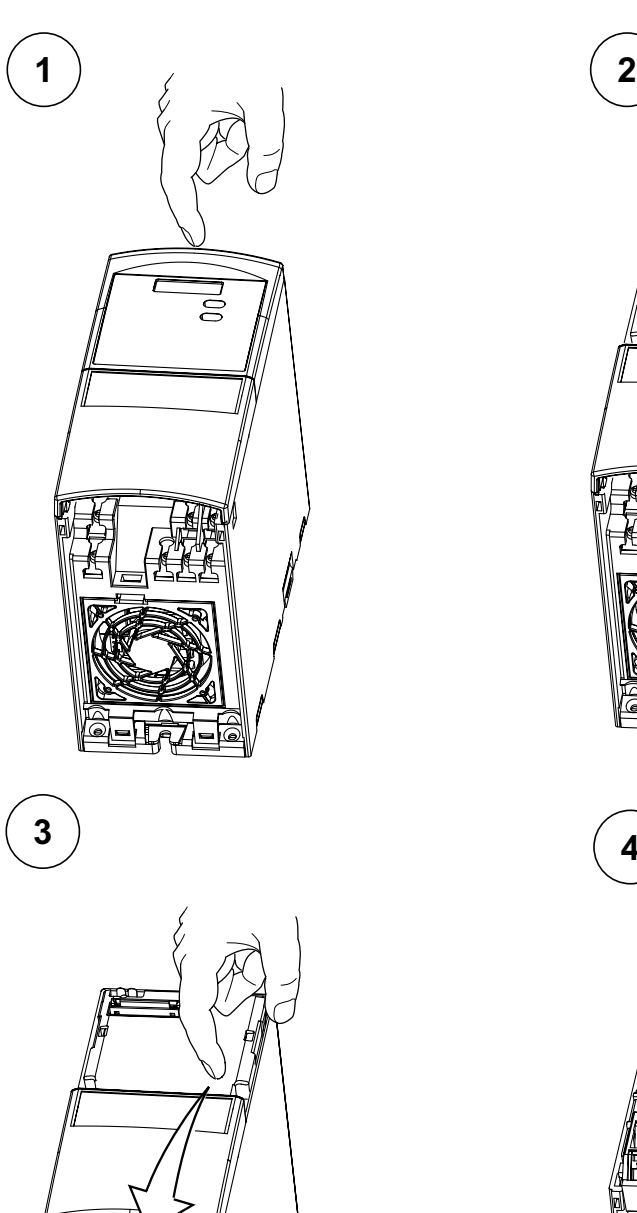

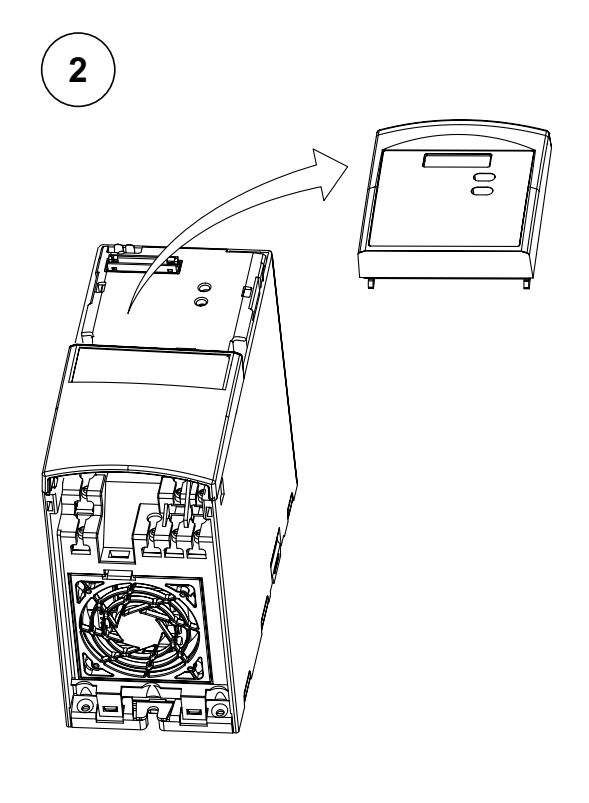

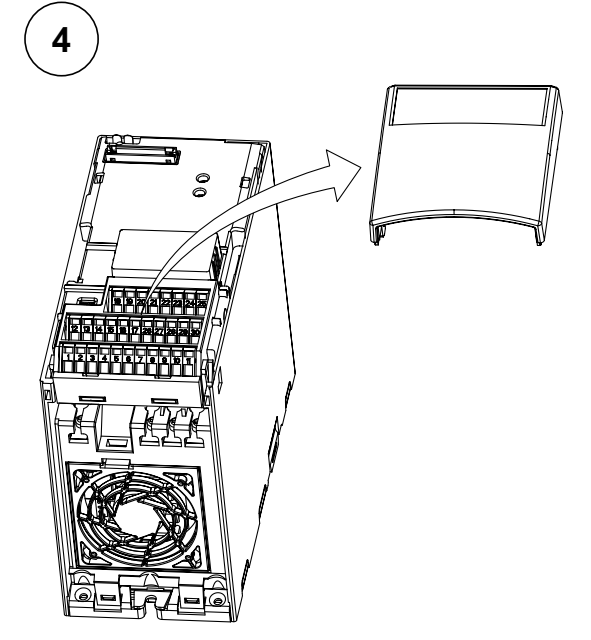

## **C - Abnehmen der E/A-Baugruppe**

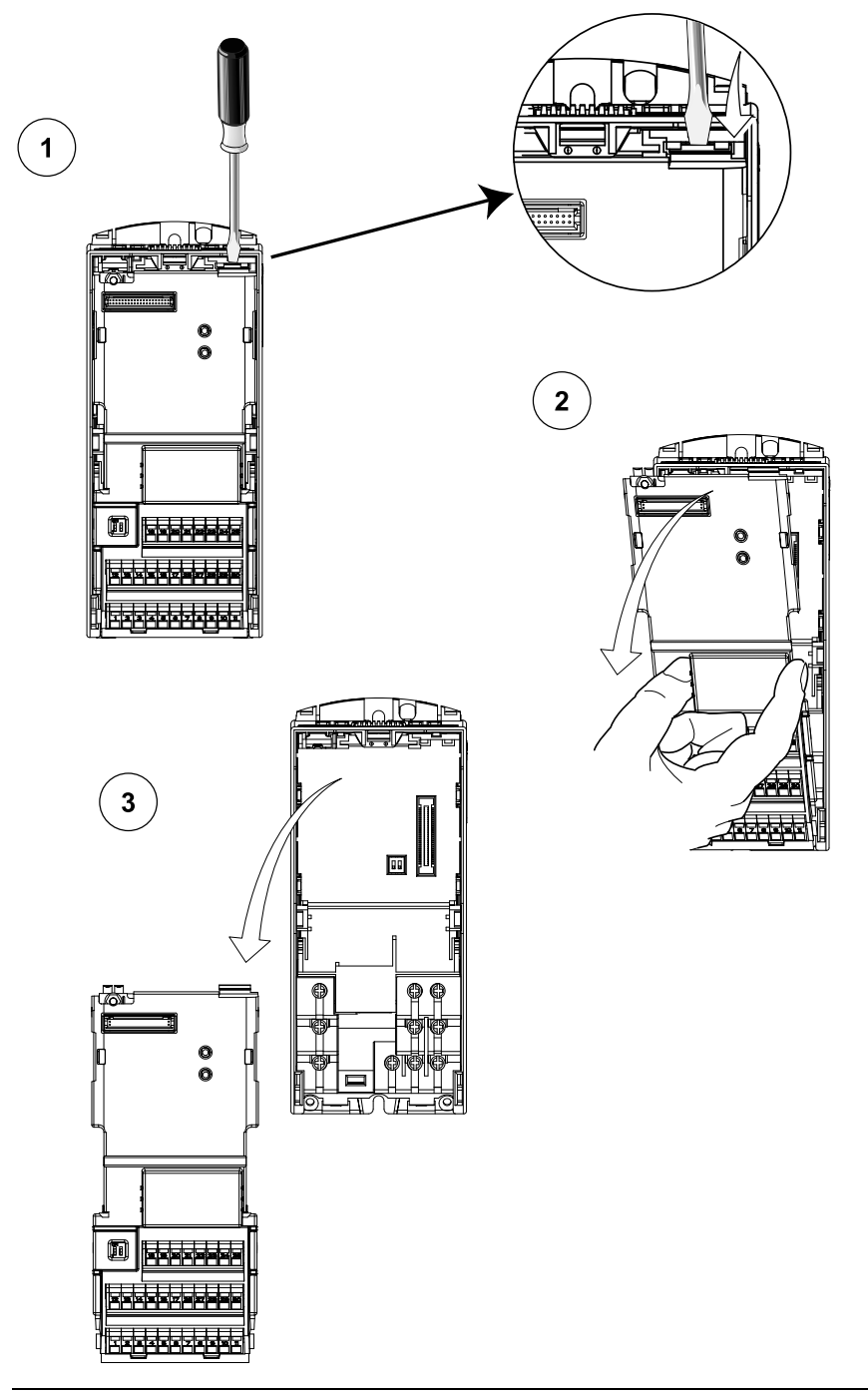

#### **Hinweise:**

- 1. Die Verriegelung der E/A-Baugruppe lässt sich bereits durch leichten Druck aufheben.
- 2. Die E/A-Baugruppe wird zum gegenwärtigen Zeitpunkt immer auf dieselbe Weise und unabhängig von der Baugröße abgenommen.

# **D - Abnehmen der Abdeckungen, Baugruppe B und C**

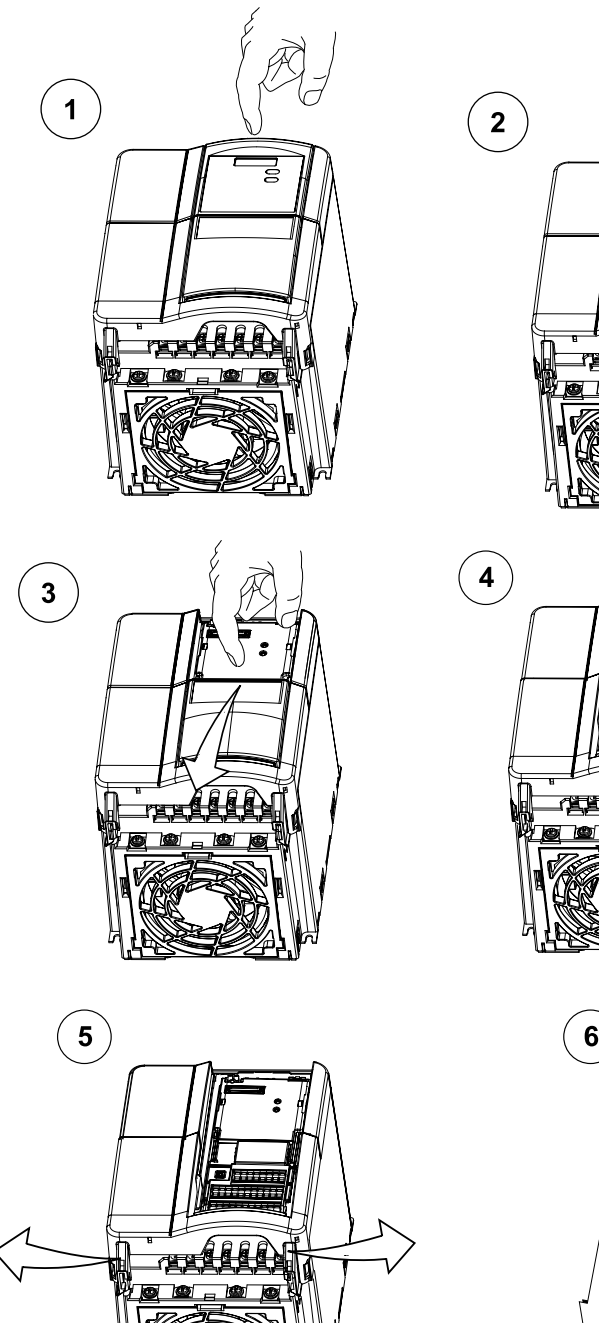

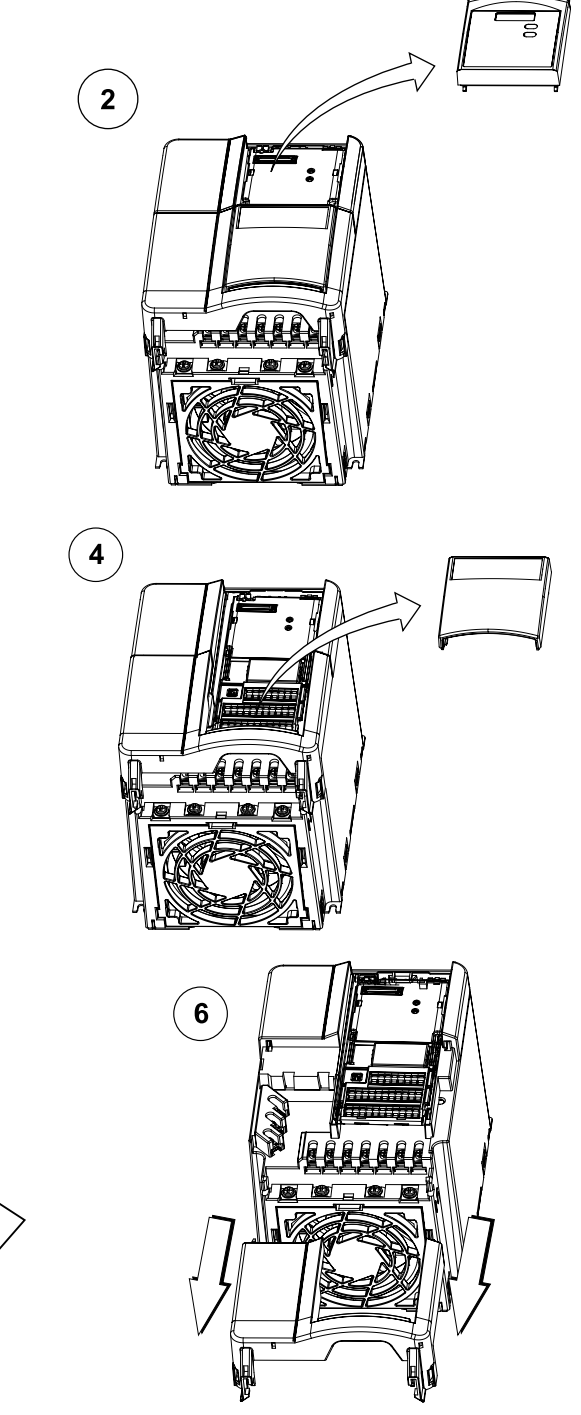

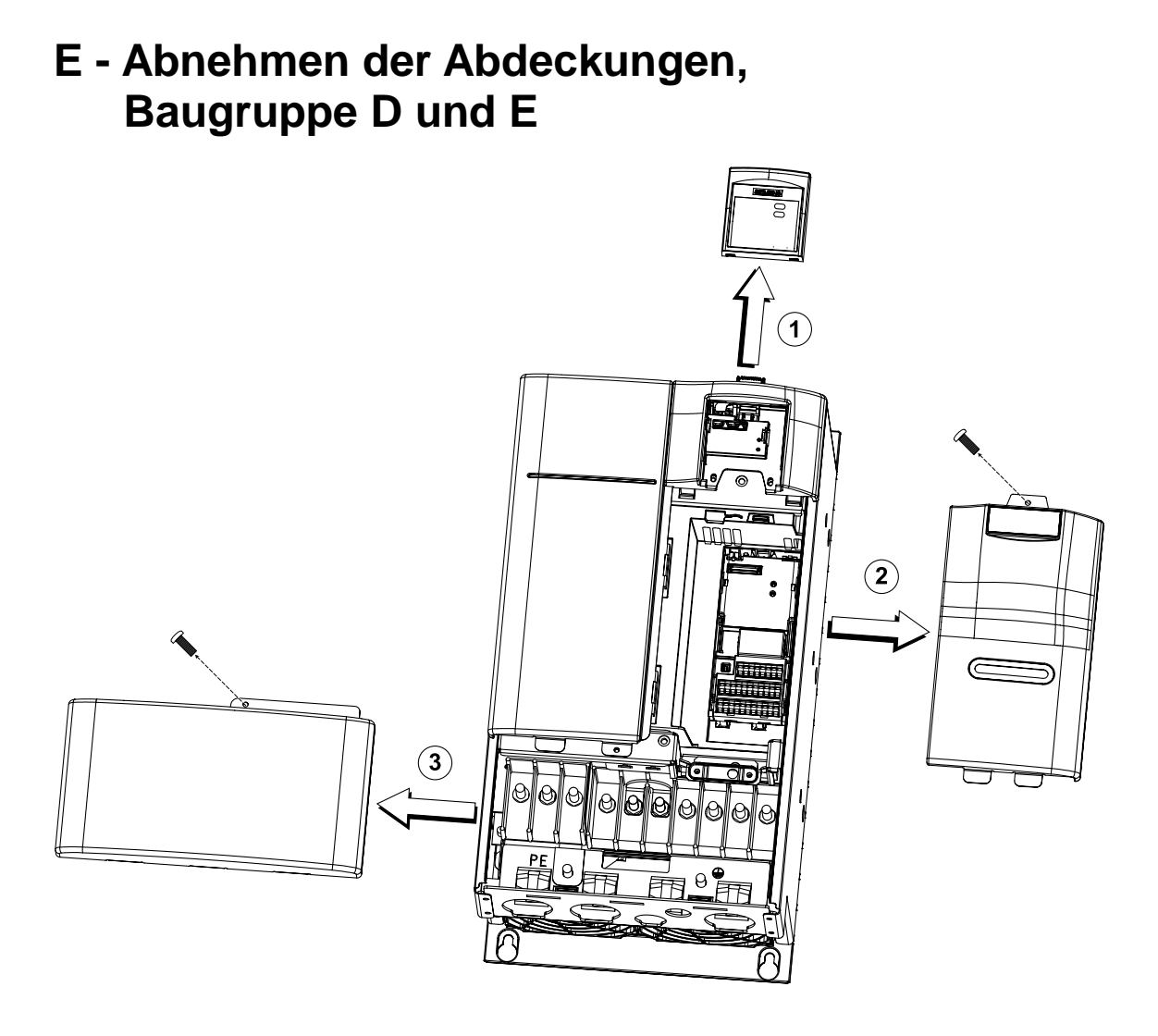

#### MICROMASTER 440 Betriebsanleitung 6SE6400-5CA00-0AP0 101

# **F - Abnehmen der Abdeckungen, Baugruppe F**

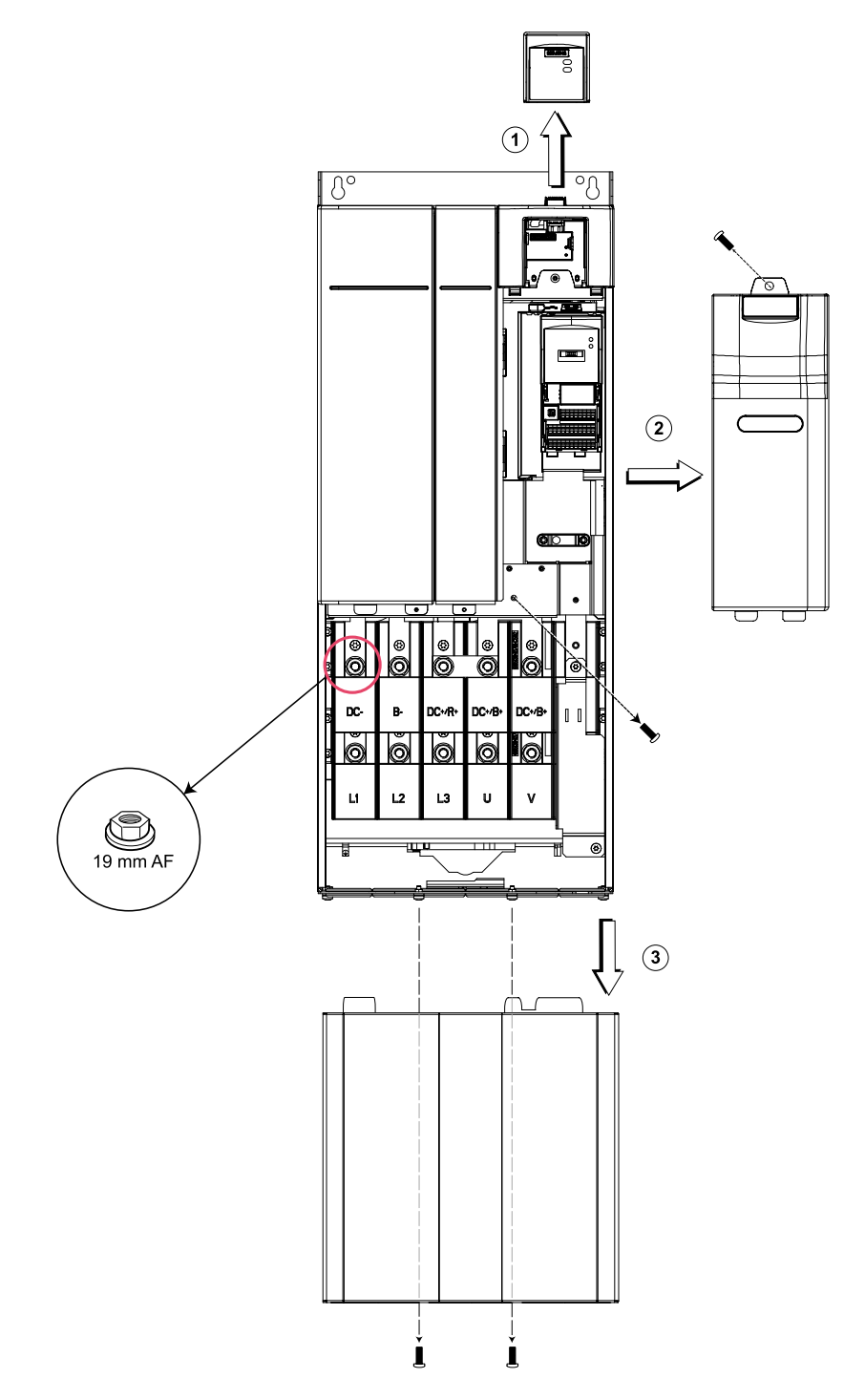

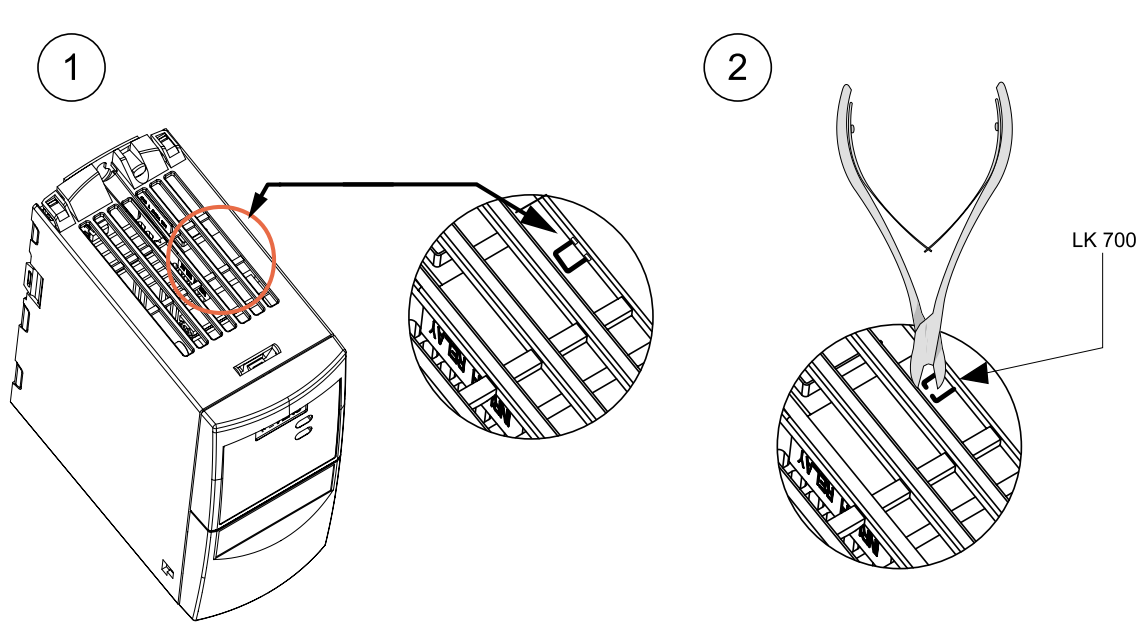

# **G - Y-Kondensator bei Baugröße A abklemmen**

## **H - Y-Kondensator bei Baugröße B und C abklemmen**

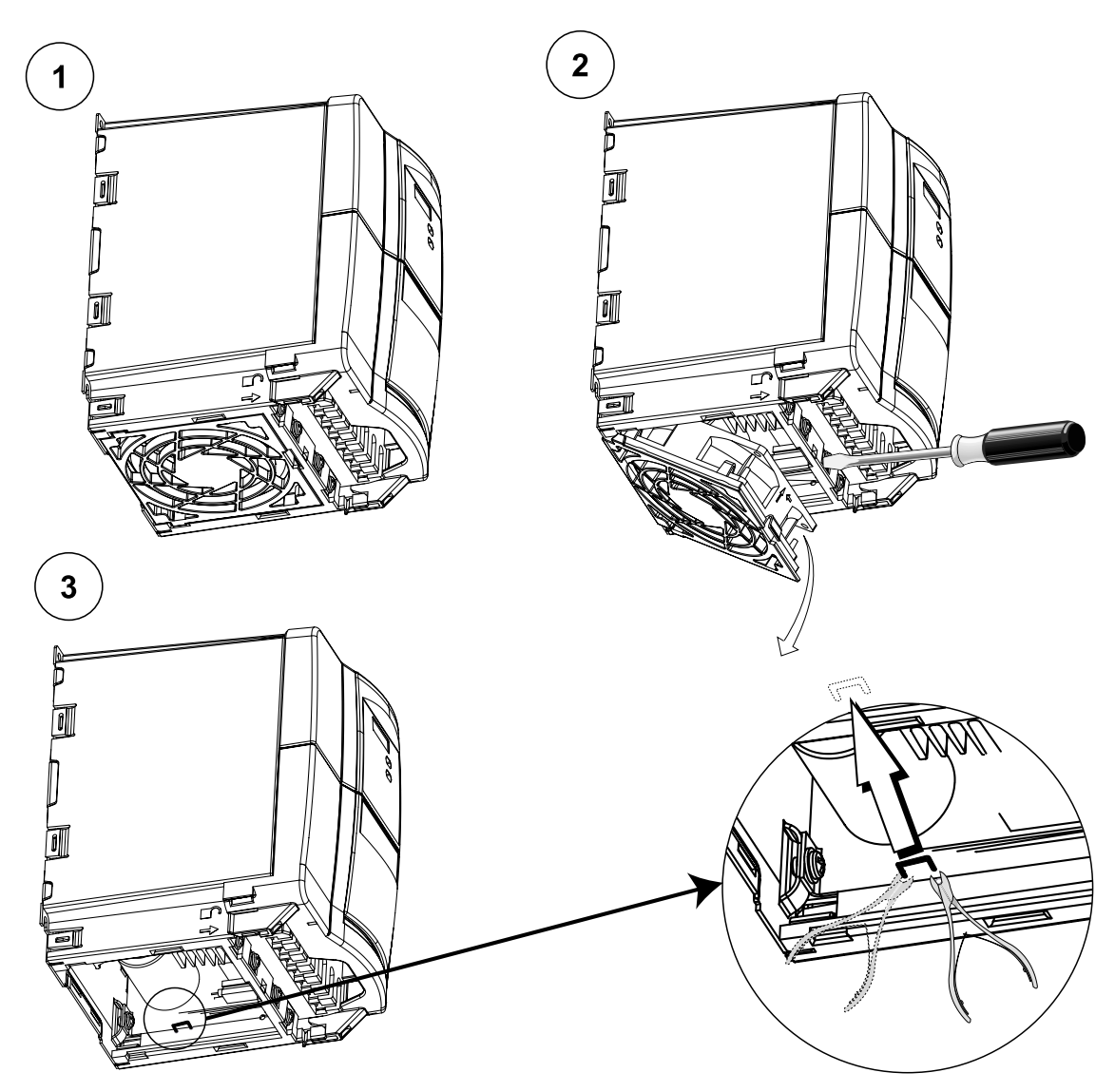

## **I - Y-Kondensator bei Baugröße D und E abklemmen**

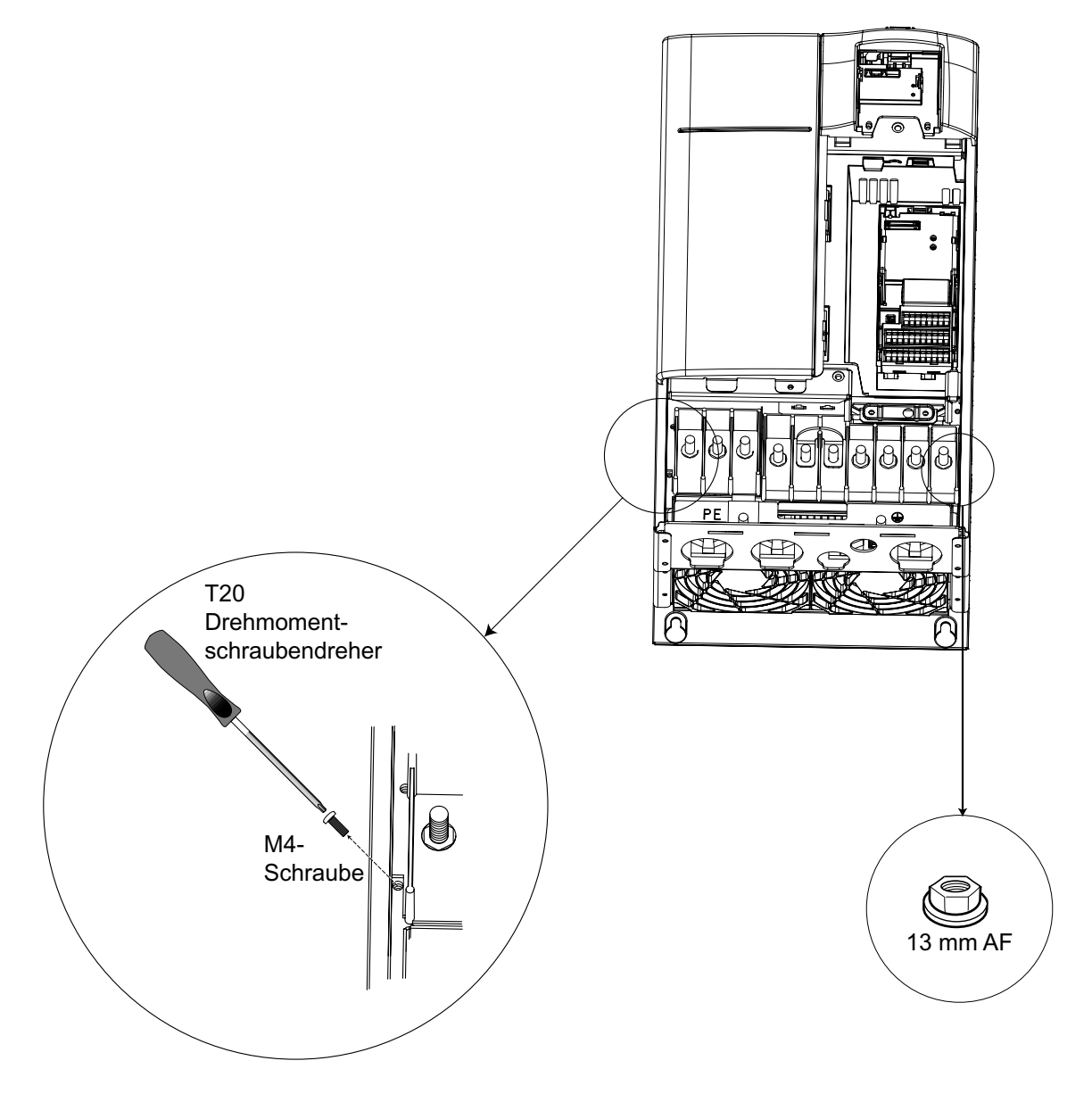

# $\mathbb{R}^{\circ}$ D Drehmomentschraubendreher T30  $\left(\begin{matrix} 1 \\ 1 \end{matrix}\right)$ M6 Ul G  $\bullet$

# **J - Y-Kondensator bei Baugröße F abklemmen**

Ċ

## **K - Anwendbare Normen**

#### **Europäische Niederspannungsrichtlinie**

Die MICROMASTER-Produktpalette erfüllt die Anforderungen der Niederspannungsrichtlinie 73/23/EWG mit Ergänzung durch die Richtlinie 98/68/EWG. Die Geräte sind entsprechend den folgenden Normen zertifiziert: EN 60146-1-1 Semiconductor inverters – General requirements and line commutated inverters (Halbleiter-Stromrichter – allgemeine Anforderungen und netzgeführte Stromrichter) EN 60204-1 Safety of machinery – Electrical equipment of machines

(Sicherheit von Maschinen - elektrische Ausrüstung von Maschinen)

#### **Europäische Maschinenrichtlinie**

Die MICROMASTER-Umrichterserie fällt nicht in den Geltungsbereich der Maschinenrichtlinie. Die Produkte wurden jedoch vollständig bezüglich Einhaltung der wesentlichen Gesundheits- und Sicherheitsanforderungen der Richtlinie bei Einsatz in einer typischen Maschinenanwendung bewertet. Eine Einbeziehungserklärung steht auf Wunsch zur Verfügung.

#### **Europäische EMV-Richtlinie**

Bei Einbau entsprechend den Empfehlungen im vorliegenden Handbuch, erfüllt der MICROMASTER alle Anforderungen der EMV-Richtlinie gemäß Definition durch EMC Product Standard for Power Drive Systems EN 61800-3.

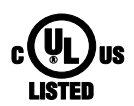

#### **Underwriters Laboratories**

Nach UL und CUL ZUGELASSENE STROMRICHTERGERÄTE 5B33 für den Einsatz bei Verschmutzungsgrad 2.

#### **ISO 9001**

Siemens plc setzt ein Qualitätsmanagementsystem ein, welches die Anforderungen nach ISO 9001 erfüllt.

# **L - Liste der Abkürzungen**

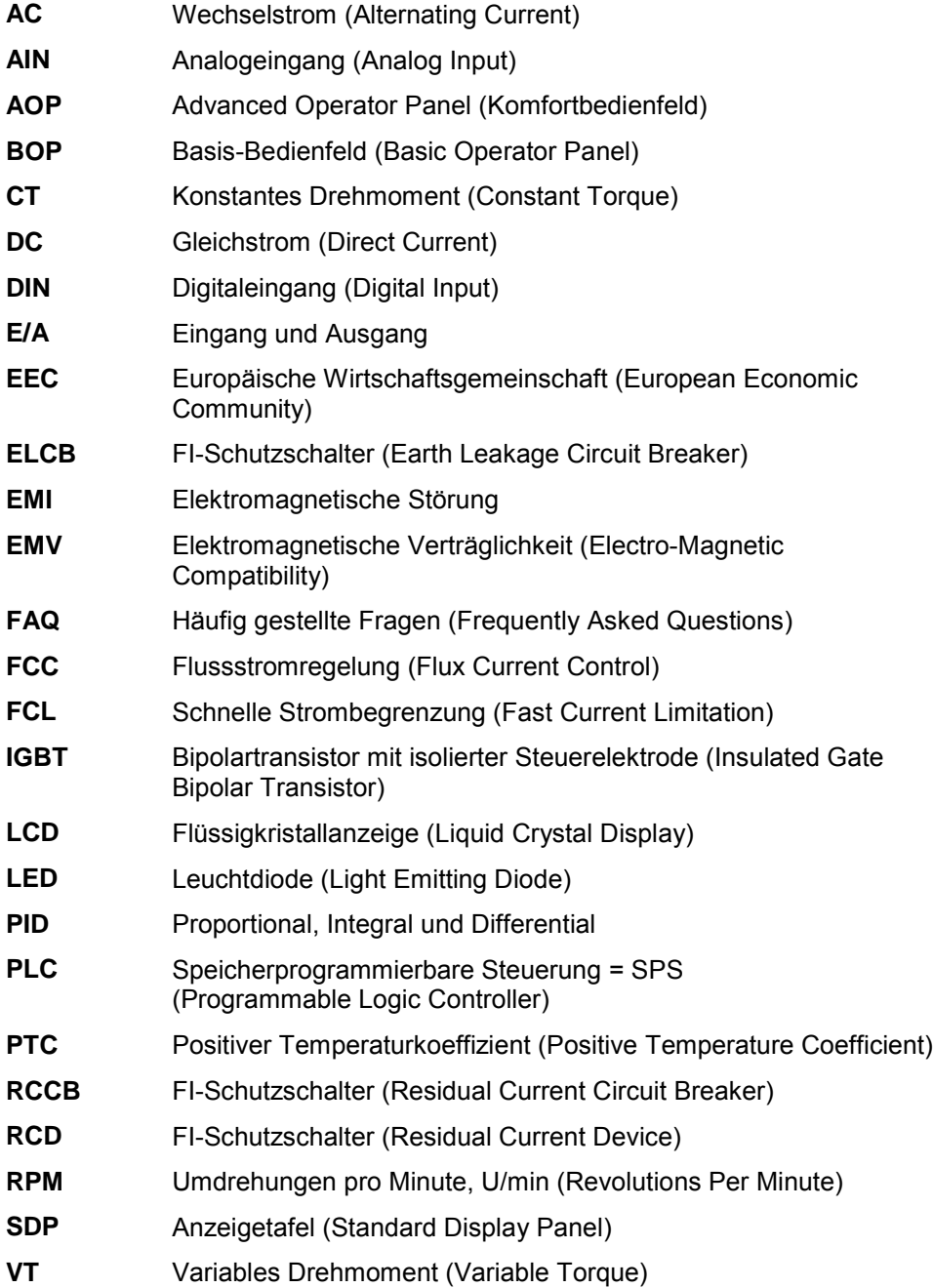
# **Index**

#### **A**

Abmessungen und Drehmomente · 24 Abnehmen der Abdeckungen, Baugröße A · 98 Abnehmen der Abdeckungen, Baugruppe B und  $C \cdot 100$ Abnehmen der Abdeckungen, Baugruppe D und  $E \cdot 101$ Abnehmen der Abdeckungen, Baugruppe F · 102 Abnehmen der E/A-Baugruppe · 99 Abschirmungsmethoden · 29 Advanced Operator Panel Betrieb mit AOP · 43 Anschlussklemmen · 27 Anzeige-/Bedienfeld austauschen · 97 Anzeige-/Bedientafeln · 35 Anzeigefeld Voreinstellungen mit BOP · 39 Anzeigetafel Betrieb mit SDP · 35 Warnhinweise und Störungszustände · 35 **B** Basis-Bedienfeld Betrieb mit BOP · 39 Bedientafeln Advanced Operator Panel · 43 Anzeigetafel (SDP) · 35

Basis-Bedienfeld (BOP) · 39 Betrieb Motor starten und anhalten · 47 Motor starten und stoppen · 47

Betrieb mit Fehlerstromschutzeinrichtung · 25 FI-Schutzschalter · 25 langen Kabeln · 26 ungeerdeten (IT) Netzen · 25

Betriebsumgebungsbedingungen · 22 Bohrmuster für MICROMASTER 440 · 23

### **D**

DIN-Schiene · 24 DIP-Stellen · 34 Drahtstärken & Klemmenanzugsmomente · 79 Drehmomentregelung · 49 **E** Elektrische Installation · 25 Elektromagnetische Störung · 29 EMI vermeiden · 29 Elektromagnetische Strahlung · 22 Elektromagnetische Verträglichkeit Allgemeines · 91, 92 Eigenbestätigung · 92 EMV-Typprüfzertifikat · 92 Technische Konstruktionsbeschreibung · 92  $EMV \cdot 92$ EMV Richtlinieneinhaltung · 93 EMV-Kenndaten allgemeiner Industrieeinsatz · 94 Industrieeinsatz mit Filter · 94 mit Filter, für Wohngebiete, kommerziellen Einsatz und leichte Industrie · 95 Energie sparen · 49

#### **F**

Fehlersuche und -behebung · 67 **Feldstromregelung** · 49 Feuchtigkeitsbereich · 22 Frequenzsollwert · 45, 46

#### **G**

Geberlose Vektorregelung · 49 Gefährdung durch Wasser · 22 Gleichstrombremsung · 48 Grundbedienung mit SDP · 36 **Grundoperation** externer Motorüberhitzungsschutz · 42 Grundoperation

Allgemeines · 43 externer Motorüberhitzungsschutz · 43 Parameter mit BOP ändern · 41 Gültige Normen Europäische EMV-Richtlinie · 107 Europäische Maschinenrichtlinie · 107 Europäische Niederspannungsrichtlinie · 107 ISO 9001 · 107 Underwriters Laboratories · 107

#### **H**

```
Höhe · 22
```
#### **I**

Inbetriebnahme · 31 Installation · 19 nach Lagerungszeitraum · 21 Internet Adresse · 5

#### **K**

Kontaktadresse · 6

#### **L**

Lange Kabel Betrieb mit · 26 Leistungsdaten · 78 Leistungsmerkmale · 17 Lineare V/f-Steuerung · 49 Luftverunreinigungen · 22

#### **M**

Mechanische Installation · 23 Mehrpunkt-U/f-Regelung · 49 Merkmale · 16 MICROMASTER 420 allgemein · 16 Schutzmerkmale · 17 technische Daten · 77 wichtige Merkmale · 16 MICROMASTER 440 Leistungsmerkmale · 17 Lieferbare Optionen · 90 Motoranschlüsse · 26 Motordaten · 42

#### **N**

Netz- und Motoranschlüsse einphasig · 28 Netz- und Motoranschlüsse · 26

Zugang · 26 Netzanschlüsse · 26 **P** Parameter ändern mit BOP · 41 Systemparameter · 51

Netz- und Motorklemmen

#### **Q**

Quadratische U/f-Regelung · 49 Qualifiziertes Personal · 6

#### **R**

Rücksetzen auf werkseitige Voreinstellungen · 34

#### **S**

Schnellinbetriebnahme · 34, 37 Schutzmerkmale · 17 Schwingungen · 22 Sicherheitshinweise · *7* Steuerungsarten · 45, 49 Störcodes bei Verwendung des Basis-Bedienfeld · 69 bei Verwendung des Zustands-Anzeigefeld · 68 Störungen und Warnhinweise AOP eingebaut · 50 Störungen und Warnungen BOP eingebaut · 50 SDP eingebaut · 50 Stöße · 22 **T**

Technical Support · 5 Technische Daten · 79 Temperatur · 22

#### **U**

Umrichter Blockschaltbild · 33 **Ü**

Überhitzung · 22 Übersicht · 15

#### **V**

Variantenabhängige Optionen · 90

Variantenunabhängige Optionen · 90 Vektorregelung · 49 Verbundbremsung · 48 Verdrahtungsrichtlinien EMI · 30 Voreinstellungen · 36, 39 Vorwort · 5

#### **W**

Warnhinweise, Achtung & Vermerk Definitionen · *6* Warnhinweise, Vorsichtshinweise & Hinweise Betrieb · *9* Demontage & Entsorgung · *9* Inbetriebnahme · *8* Reparaturen · *9* Transport & Lagerung · *8* Warnings, cautions & notes

general · *7* Wichtige Merkmale · 16

## **Y**

- Y-Kondensator bei Baugröße A abklemmen · 103
- Y-Kondensator bei Baugröße B und C abklemmen · 104
- Y-Kondensator bei Baugröße B und C abklemmen · 104
- Y-Kondensator bei Baugröße D und E abklemmen · 105
- Y-Kondensator bei Baugröße F abklemmen · 106

**Z**

Zugriffsebenen · 52

#### **Vorschläge und/oder Korrekturen**

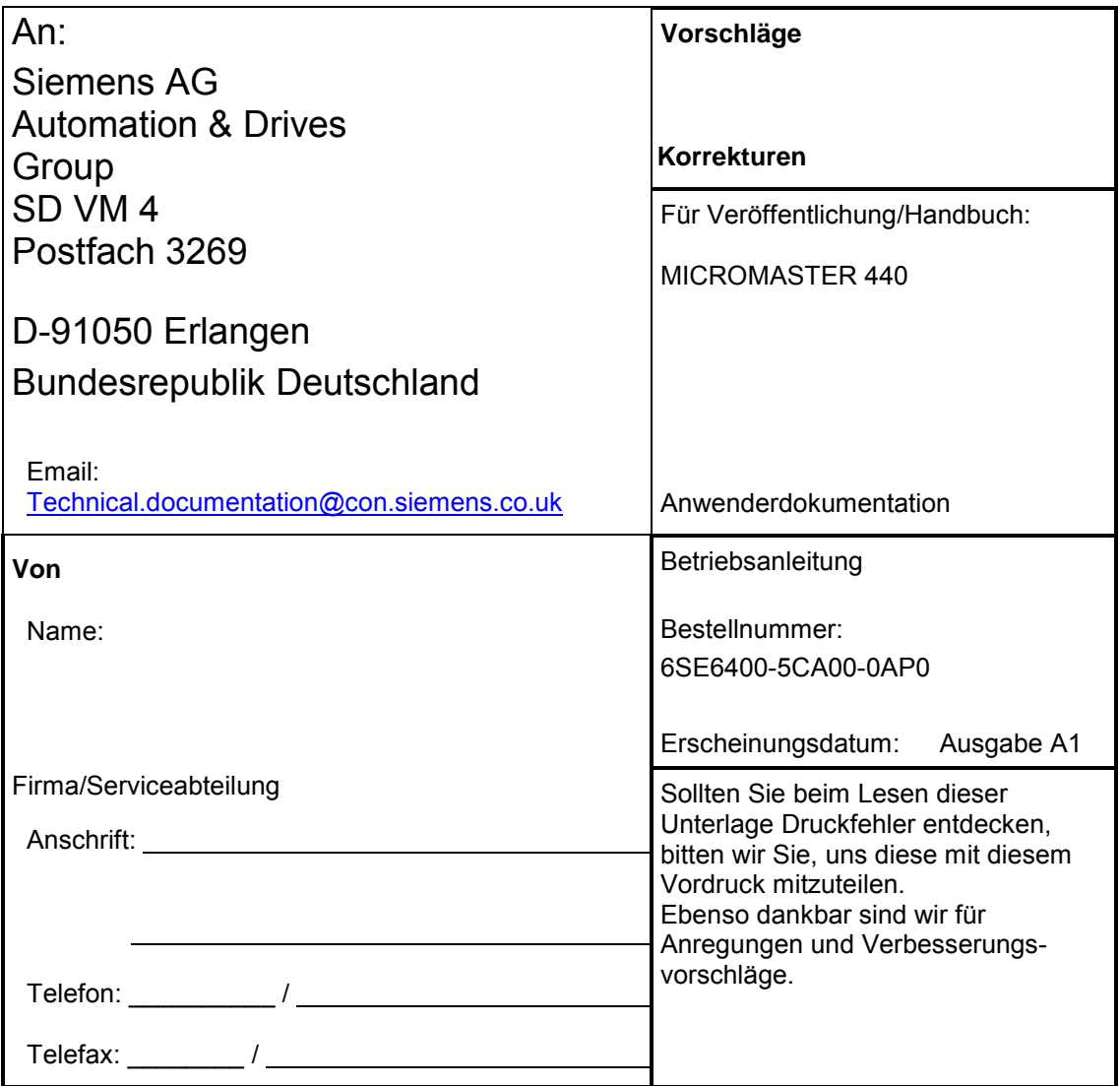

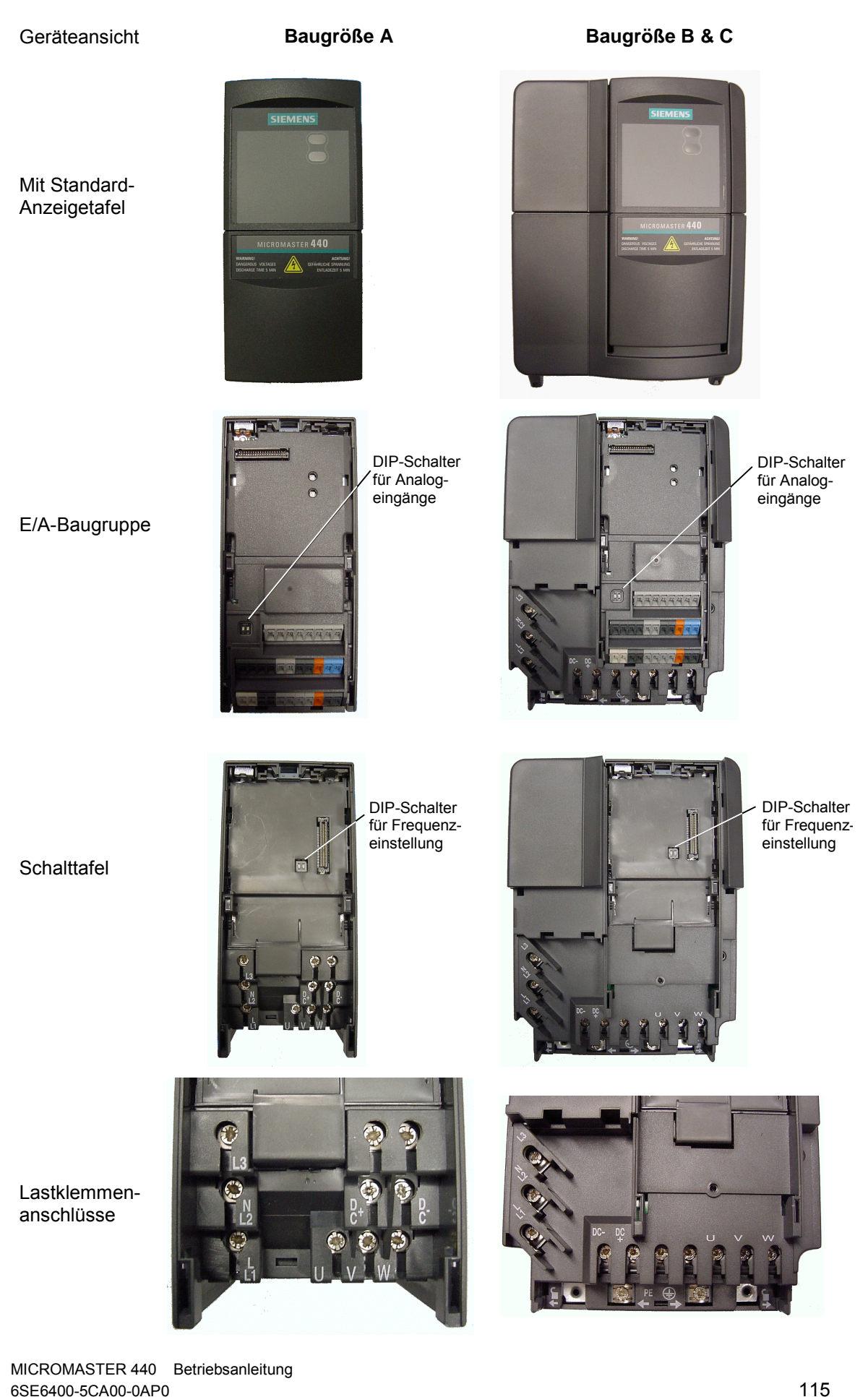

#### Bestellnummer

\*6SE6400-5AC00-0AP0\*

Zeichnungsnummer

\*G85139-K1790-U248-A1\*

Siemens AG Bereich Automation and Drives (A&D) Geschäftsgebiet Standard Drives (SD) Postfach 3269, D-91050 Erlangen Postfach 3269, D-91050 Erlangen<br>Bundesrepublik Deutschland 
Siemens AG, 2001<br>
Anderungen vorbehal

Änderungen vorbehalten

Siemens Aktiengesellschaft and Bestellnummer: 6SE6400-5CA00-0AP0<br>Datum: 04.2001

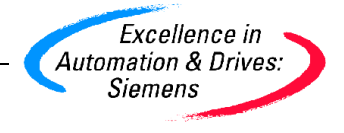